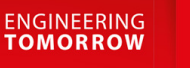

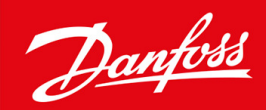

# **VLT® HVAC Basic Drive FC 101**

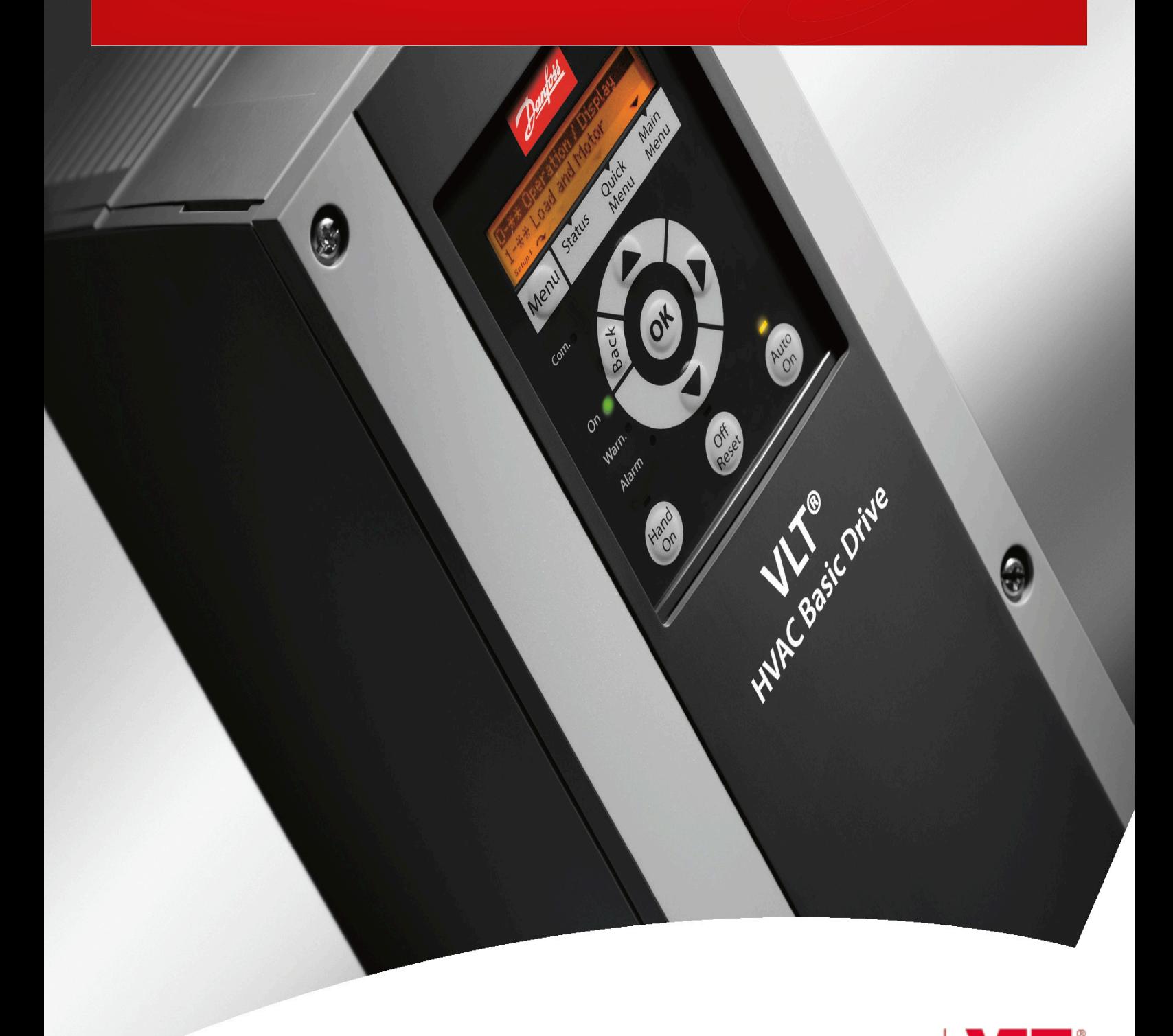

drives.danfoss.com | VIT

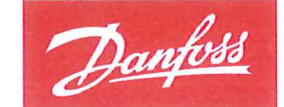

**ENGINEERING**<br>TOMORROW

Danfoss A/S 6430 Nordborg Denmark CVR nr: 20 16 57 15

Telephone: +45 7488 2222 +45 7449 0949 Fax:

## **EU DECLARATION OF CONFORMITY**

Danfoss A/S

**Danfoss Drives A/S** 

declares under our sole responsibility that the

**Product category: Frequency Converter** 

Type designation(s): FC-101PXXXYY\*\*\*\*\*\*\*\*\*\*\*\*\*\*\*\*\*\*\*\*\*\*\*\*\*\*\*\*

Character XXX: K25, K37, K75, 1K5, 2K2, 3K0, 3K7, 4K0, 5K5, 7K5, 11K, 15K, 18K, 22K, 30K, 37K, 45K, 55K, 75K, 90K

Character YY: T2, T4, T6

\* may be any number or letter indicating drive options which do not impact this DoC.

The meaning of the 39 characters in the type code string can be found in appendix 00729776.

Covered by this declaration is in conformity with the following directive(s), standard(s) or other normative document(s), provided that the product is used in accordance with our instructions.

#### Low Voltage Directive 2014/35/EU

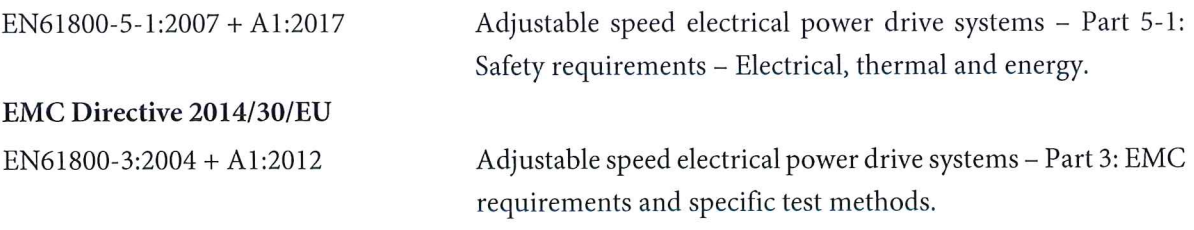

RoHS Directive 2011/65/EU including amendment 2015/863.

EN630000:2018

Technical documentation for the assessment of electrical and electronic products with respect to the restriction of hazardous substances

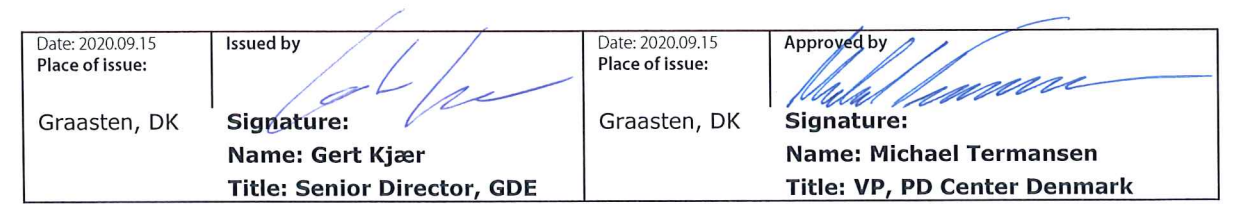

Danfoss only vouches for the correctness of the English version of this declaration. In the event of the declaration being translated into any other language, the translator concerned shall be liable for the correctness of the translation

Danfoss

**Spis treści**

## **Spis treści**

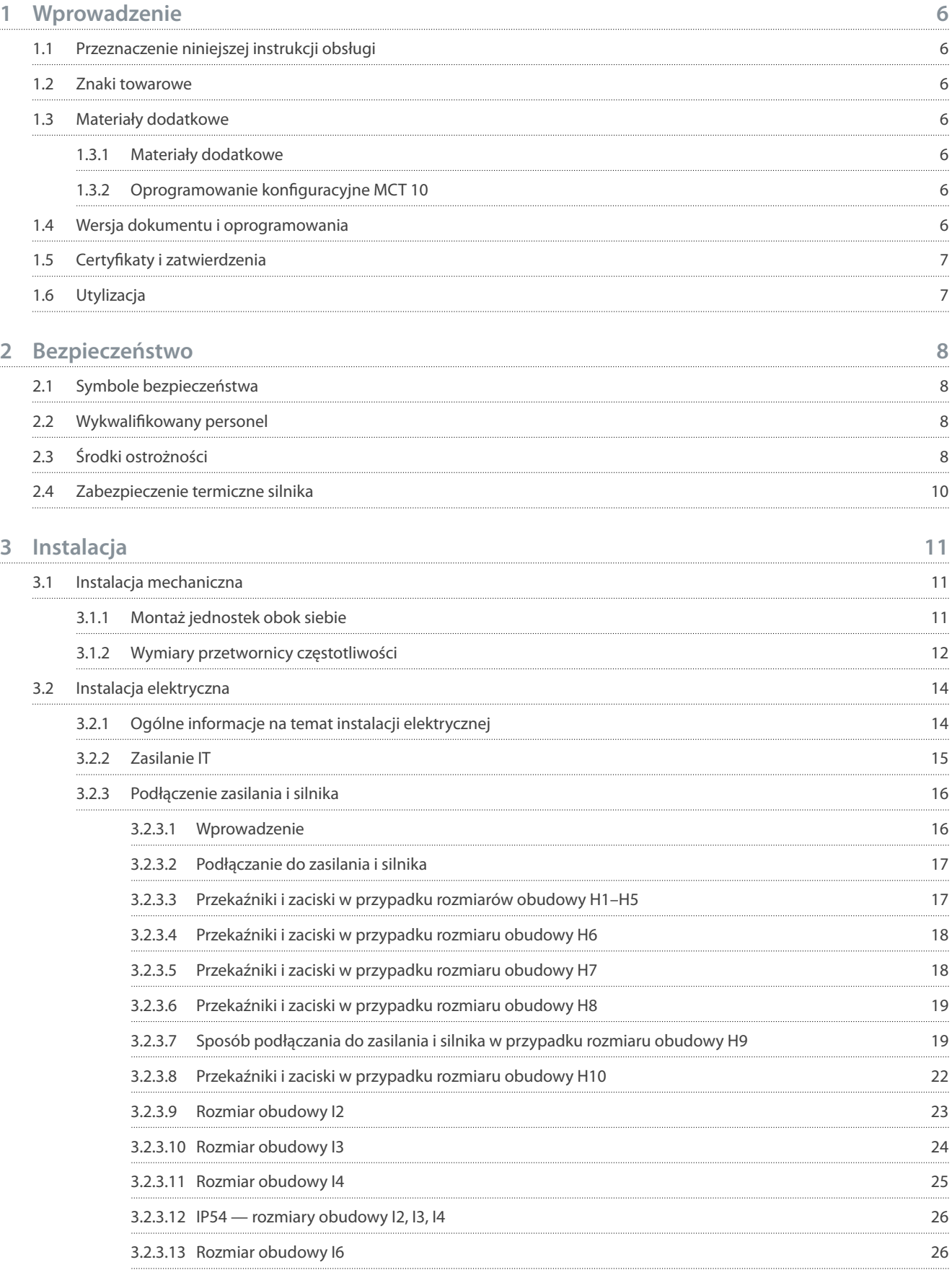

Danfoss

**Spis treści**

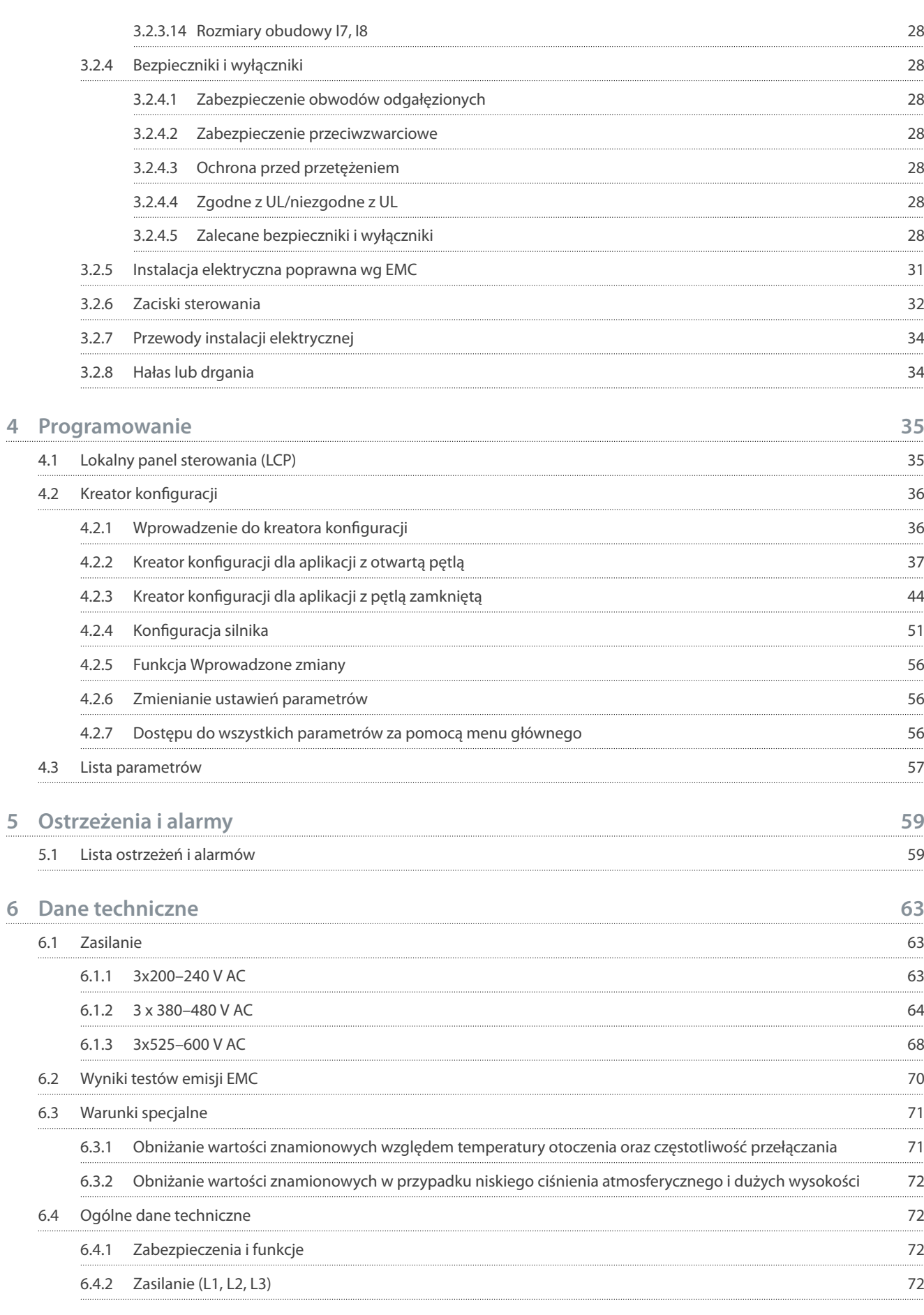

## **Spis treści**

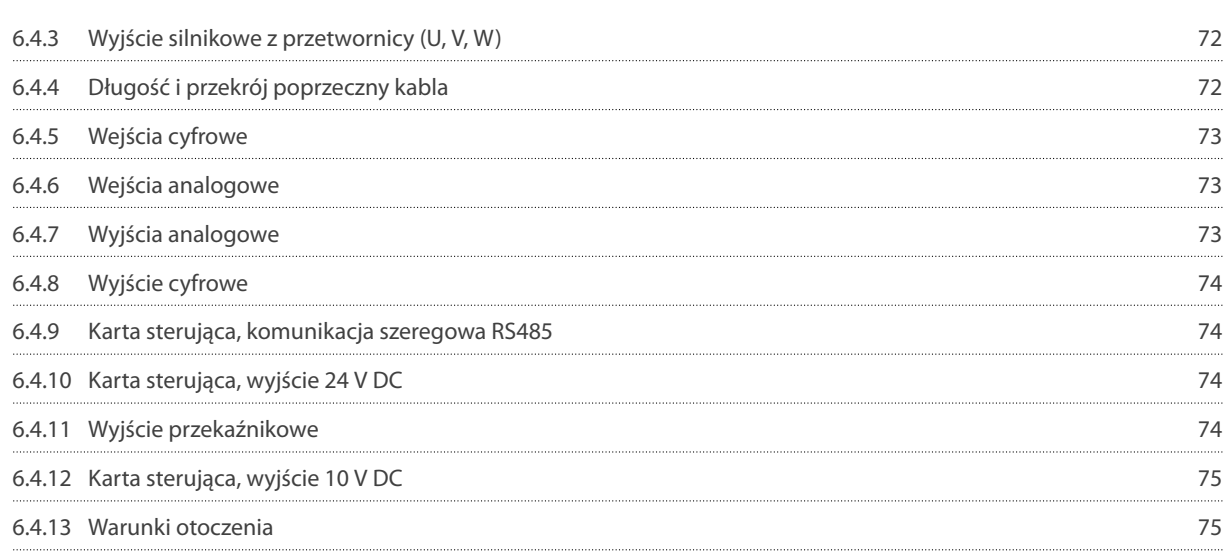

<u>Danfoss</u>

## <span id="page-7-0"></span>**1 Wprowadzenie**

## 1.1 Przeznaczenie niniejszej instrukcji obsługi

Niniejsza instrukcja obsługi zawiera informacje dotyczące bezpiecznej instalacji i bezpiecznego uruchomienia przetwornicy częstotliwości. Jest przeznaczona dla wykwalifikowanego personelu Należy ją przeczytać i postępować zgodnie z nią, aby eksploatować przetwornicę częstotliwości w sposób bezpieczny i profesjonalny. Szczególną uwagę należy poświęcić instrukcjom bezpieczeństwa i ogólnym ostrzeżeniom. Tę instrukcję obsługi należy zawsze przechowywać w pobliżu przetwornicy częstotliwości.

### 1.2 Znaki towarowe

VLT® jest zastrzeżonym znakiem towarowym firmy Danfoss A/S.

## 1.3 Materiały dodatkowe

### 1.3.1 Materiały dodatkowe

Dostępne są dodatkowe materiały opisujące zaawansowane funkcje i procedury programowania przetwornicy częstotliwości.

- Przewodnik programowania przetwornicy częstotliwości VLT® HVAC Basic Drive FC 101 zawiera informacje na temat programowania oraz pełne opisy parametrów.
- Zalecenia Projektowe VLT® HVAC Basic Drive FC 101 obejmują wszystkie informacje techniczne dotyczące przetwornicy częstotliwości. Zawierają one także listę opcji i akcesoriów.

Dokumentacja techniczna jest dostępna w formie elektronicznej na stronie internetowej [www.danfoss.com](https://www.danfoss.com/pl-pl/search/?filter=type%3Adocumentation%2Clanguage%3Apl_pl%2Csegment%3Adds%2CproductGroup%3ALV%2520Frequency%2520Converters%2CproductSeries%3AVLT%2520HVAC%2520Basic%2520Drive%2520FC%2520101%2Carchived%3Afalse).

## 1.3.2 Oprogramowanie konfiguracyjne MCT 10

Oprogramowanie należy pobrać z sekcji serwisu i pomocy technicznej na stronie [www.danfoss.com.](https://www.danfoss.com/pl-pl/service-and-support/downloads/dds/vlt-motion-control-tool-mct-10)

Podczas procesu instalacji oprogramowania należy wprowadzić kod dostępu 81463800, aby aktywować funkcje produktu VLT® HVAC Basic DriveFC 101. Używanie funkcji produktu VLT® HVAC Basic DriveFC 101 nie wymaga posiadania klucza licencji.

Najnowsze oprogramowanie nie zawsze zawiera najnowsze aktualizacje dla przetwornic częstotliwości. Aby uzyskać najnowsze aktualizacje dla przetwornicy częstotliwości (w postaci plików \*.upd), należy skontaktować się z lokalnym biurem sprzedaży lub pobrać je z sekcji serwisu i pomocy technicznej na stronie [www.danfoss.com.](https://www.danfoss.com/pl-pl/service-and-support/downloads/dds/vlt-motion-control-tool-mct-10)

## 1.4 Wersja dokumentu i oprogramowania

Instrukcja obsługi jest regularnie przeglądana i aktualizowana. Wszelkie sugestie dotyczące ulepszania jej są mile widziane. Oryginalnym językiem tej instrukcji jest angielski.

#### **Tabela 1: Wersja dokumentu i oprogramowania**

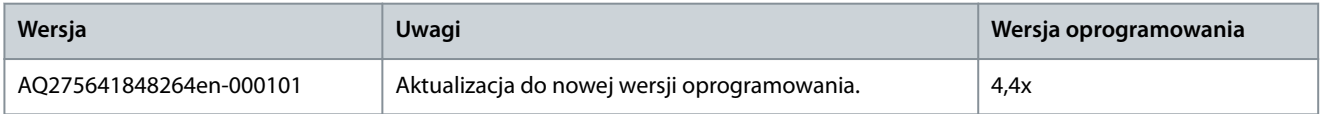

W wersji oprogramowania 4.0x i późniejszych (tydzień produkcyjny 33 2017 i późniejsze) funkcja wentylatora chłodzącego radiatora o zmiennej prędkości jest implementowana w przetwornicy częstotliwości dla wielkości mocy do 22 kW (30 KM) 400 V w IP20 oraz do 18,5 kW (25 KM) 400 V w IP54. Ta funkcja wymaga aktualizacji oprogramowania i sprzętu i wprowadza ograniczenia dotyczące wstecznej kompatybilności dla rozmiarów obudowy H1–H5 i I2–I4. Informacje o ograniczeniach zawiera poniższa tabela.

#### **Tabela 2: Kompatybilność oprogramowania i sprzętu**

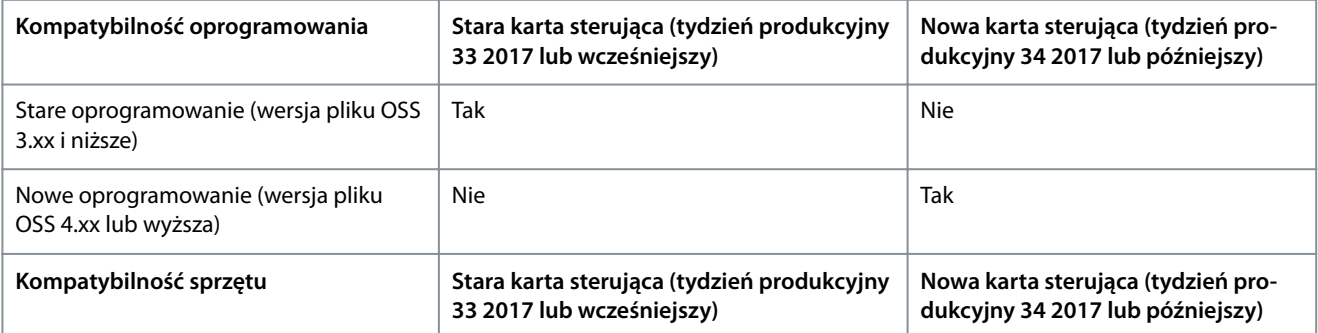

<span id="page-8-0"></span>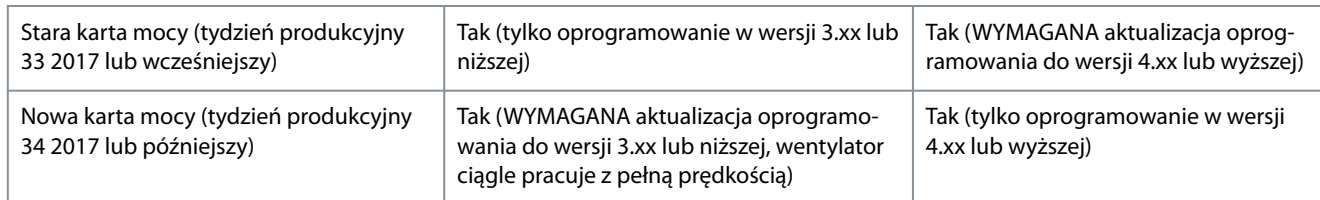

## 1.5 Certyfikaty i zatwierdzenia

#### **Tabela 3: Certykaty i zatwierdzenia**

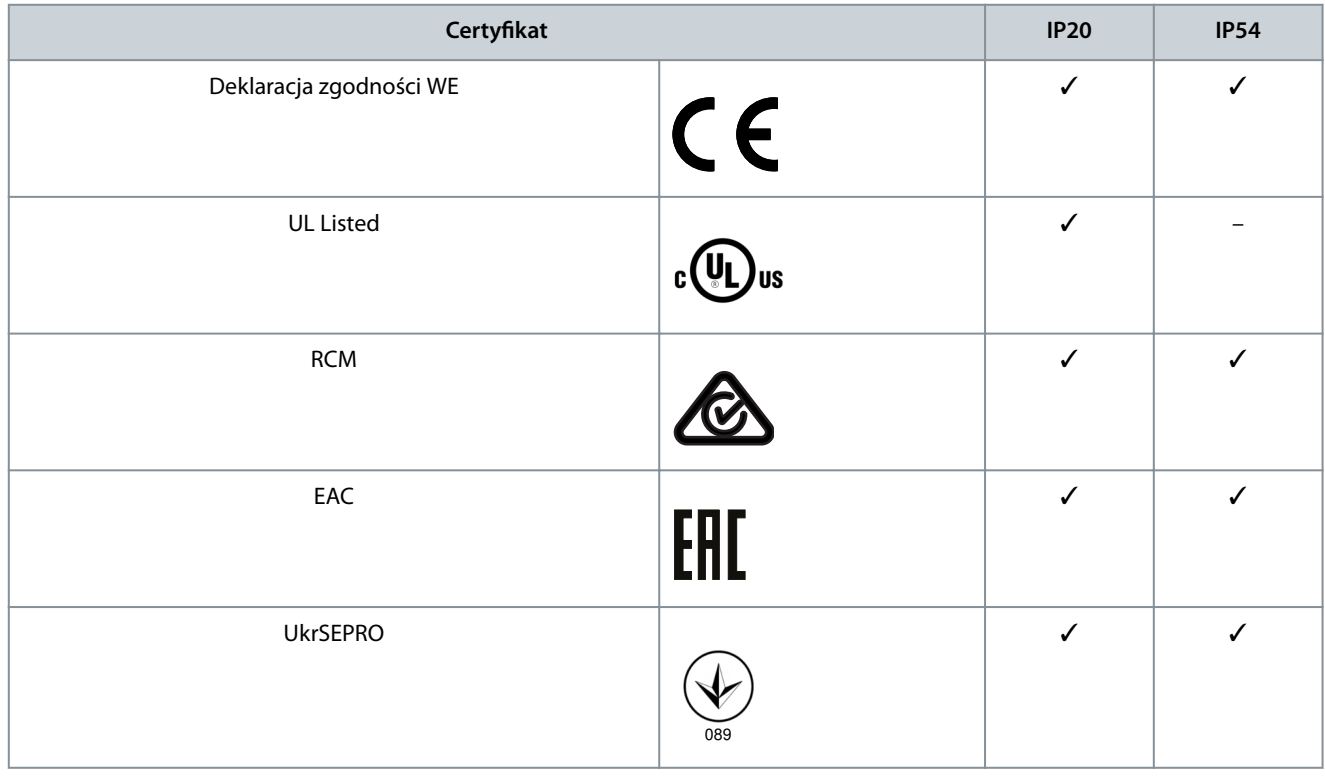

Przetwornica częstotliwości spełnia wymogi zachowywania pamięci w wysokich temperaturach zgodnie z normą UL 508C. Więcej informacji znajduje się w części Zabezpieczenie termiczne silnika w Zaleceniach Projektowych konkretnego produktu.

## 1.6 Utylizacja

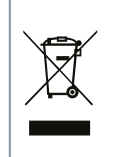

Sprzętu zawierającego podzespoły elektryczne nie można usuwać wraz z odpadami domowymi. Sprzęt taki należy oddzielić od innych odpadów, zgodnie z obowiązującymi przepisami lokalnymi.

## <span id="page-9-0"></span>**2 Bezpieczeństwo**

### 2.1 Symbole bezpieczeństwa

W niniejszej instrukcji używane są następujące symbole:

## **N I E B E Z P I E C Z E Ń S T W O**

Oznacza niebezpieczną sytuację, która, jeśli się do niej dopuści, będzie skutkować śmiercią lub poważnymi obrażeniami.

## **O S T R Z E Ż E N I E**

Oznacza niebezpieczną sytuację, która, jeśli się do niej dopuści, może skutkować śmiercią lub poważnymi obrażeniami.

## **O S T R Z E Ż E N I E**

Oznacza niebezpieczną sytuację, która, jeśli się do niej dopuści, może skutkować niewielkimi lub umiarkowanymi obrażeniami.

## **U W A G A**

Oznacza informacje traktowane jako ważne, ale niezwiązane z zagrożeniem (na przykład komunikaty dotyczące uszkodzenia mienia).

## 2.2 Wykwalifikowany personel

Aby zapewnić bezproblemową i bezpieczną prace przetwornicy czestotliwości, tylko wykwalifikowany personel posiadający odpowiednie umiejętności może wykonywać czynności związane z transportem, magazynowaniem, montażem, instalowaniem, programowaniem, uruchamianiem i konserwacją tego sprzętu, a także wycofywaniem go z eksploatacji.

Określenie "osoby posiadające odpowiednie kwalifikacje" obejmuje osoby, które:

- są wykwalifikowanymi elektrykami lub zostały przeszkolone przez wykwalifikowanych elektryków i mają odpowiednie doświadczenie w obsłudze urządzeń, systemów, instalacji i maszyn zgodnie ze stosownymi przepisami i regulacjami prawnymi;
- zapoznały się z podstawowymi przepisami BHP oraz przepisami dotyczącymi zapobiegania wypadkom;
- przeczytały i zrozumiały wytyczne dotyczące bezpieczeństwa zawarte we wszystkich podręcznikach i instrukcjach dostarczonych z jednostką, a szczególnie wytyczne zawarte w Instrukcji obsługi;
- mają wyczerpującą wiedzę w zakresie ogólnych i specjalistycznych norm i standardów, które obowiązują w danej aplikacji.

## 2.3 Środki ostrożności

## **O S T R Z E Ż E N I E**

#### **WYSOKIE NAPIĘCIE**

Po podłączeniu zasilania wejściowego AC, zasilania DC lub podziału obciążenia w przetwornicach częstotliwości występuje wysokie napięcie. Wykonywanie instalacji, rozruchu i konserwacji przez osoby inne niż wykwalikowany personel grozi śmiercią lub poważnymi obrażeniami.

- Instalację, rozruch i konserwację powinien wykonywać wyłącznie wykwalifikowany personel.

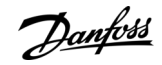

<u>Danfoss</u>

#### **Bezpieczeństwo**

## **O S T R Z E Ż E N I E**

#### **PRZYPADKOWY ROZRUCH**

Jeśli przetwornica częstotliwości jest podłączona do zasilania AC, zasilania DC lub podziału obciążenia, silnik może zostać uruchomiony w każdej chwili. Przypadkowy rozruch podczas programowania, prac serwisowych lub naprawy może doprowadzić do śmierci, poważnych obrażeń ciała lub uszkodzenia mienia. Silnik może zostać uruchomiony za pomocą przełącznika zewnętrznego, polecenia przesłanego przez magistralę komunikacyjną, sygnału wejściowego wartości zadanej z lokalnego panelu sterowania (LCP), operacji zdalnej z wykorzystaniem oprogramowania MCT 10 lub poprzez usunięcie błędu.

- Odłączyć przetwornicę częstotliwości od zasilania.
- Przed programowaniem parametrów nacisnąć przycisk [Off/Reset] na LCP.
- Należy się upewnić, że przetwornica częstotliwości jest w pełni oprzewodowana i zmontowana, gdy jest podłączona do zasilania AC, zasilania DC lub podziału obciążenia.

## **O S T R Z E Ż E N I E**

#### **CZAS WYŁADOWANIA**

Przetwornica częstotliwości zawiera kondensatory obwodu pośredniego DC, które pozostają naładowane nawet po odłączeniu zasilania od przetwornicy. Wysokie napięcie może występować nawet wtedy, gdy ostrzegawcze lampki sygnalizacyjne nie świecą. Rozpoczęcie serwisowania lub naprawy urządzenia przed upływem określonego czasu od momentu odłączenia zasilania może skutkować śmiercią lub poważnymi obrażeniami.

- Zatrzymać silnik.
- Należy odłączyć zasilanie AC, silniki elektryczne z magnesami trwałymi oraz zdalne źródła zasilania obwodu pośredniego DC, w tym zasilanie bateryjne, UPS i obwody pośrednie DC połączone z innymi przetwornicami częstotliwości.
- Zaczekać, aż kondensatory całkowicie się wyładują. Minimalny czas oczekiwania określono w tabeli Czas wyładowania. Jest on również podany na tabliczce znamionowej na przetwornicy częstotliwości.
- Przed przystąpieniem do jakichkolwiek prac serwisowych lub naprawy należy użyć odpowiedniego miernika napięcia, aby upewnić się, że kondensatory są całkowicie rozładowane.

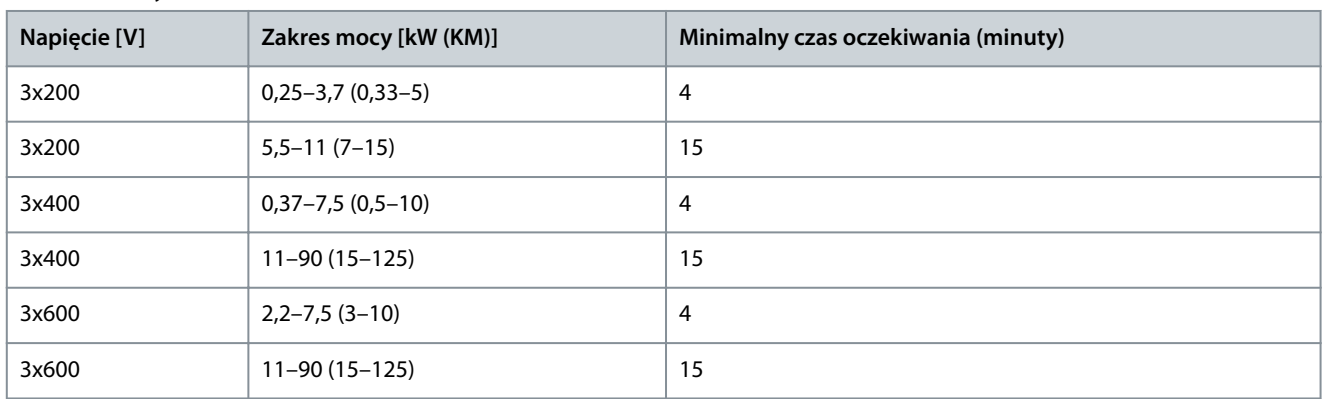

#### **Tabela 4: Czas wyładowania**

## **O S T R Z E Ż E N I E**

#### **ZAGROŻENIE ZWIĄZANE Z PRĄDEM UPŁYWOWYM**

Prądy upływowe przekraczają 3,5 mA. Niewykonanie poprawnego uziemienia przetwornicy częstotliwości może skutkować śmiercią lub poważnymi obrażeniami.

- Należy zapewnić poprawne uziemienie urządzenia przez uprawnionego elektryka.

<span id="page-11-0"></span>**Instrukcja obsługi**

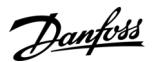

#### **Bezpieczeństwo**

## **O S T R Z E Ż E N I E**

#### **NIEBEZPIECZNY SPRZĘT**

Kontakt z obracającymi się wałami i sprzętem elektrycznym może skutkować śmiercią lub poważnymi obrażeniami.

- Należy zagwarantować, że instalację, rozruch i konserwację będzie wykonywać tylko przeszkolony i wykwalifikowany personel.
- Należy zagwarantować, że podczas wykonywania prac elektrycznych przestrzegane są krajowe i lokalne przepisy elektryczne.
- Należy postępować zgodnie z procedurami w tej instrukcji.

## **O S T R Z E Ż E N I E**

#### **ZAGROŻENIE W PRZYPADKU WEWNĘTRZNEJ AWARII**

Wewnętrzna awaria przetwornicy częstotliwości może skutkować poważnymi obrażeniami, jeśli przetwornica częstotliwości nie jest poprawnie zamknięta.

- Przed podłączeniem zasilania należy się upewnić, że wszystkie pokrywy bezpieczeństwa znajdują się na miejscu i są dobrze przymocowane, aby nie istniało niebezpieczeństwo ich przypadkowego otwarcia.

#### 2.4 Zabezpieczenie termiczne silnika

#### **Procedura**

**1.** Należy ustawić parametr 1-90 Motor Thermal Protection (Zabezpieczenie termiczne silnika) na wartość [4] ETR trip 1 (Wyłączenie awaryjne ETR 1), aby włączyć funkcję zabezpieczenia termicznego silnika.

## <span id="page-12-0"></span>**3 Instalacja**

## 3.1 Instalacja mechaniczna

## 3.1.1 Montaż jednostek obok siebie

Przetwornice częstotliwości mogą być montowane obok siebie (jedna przy drugiej), ale wymagana jest wolna przestrzeń nad i pod jednostką na potrzeby chłodzenia.

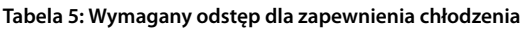

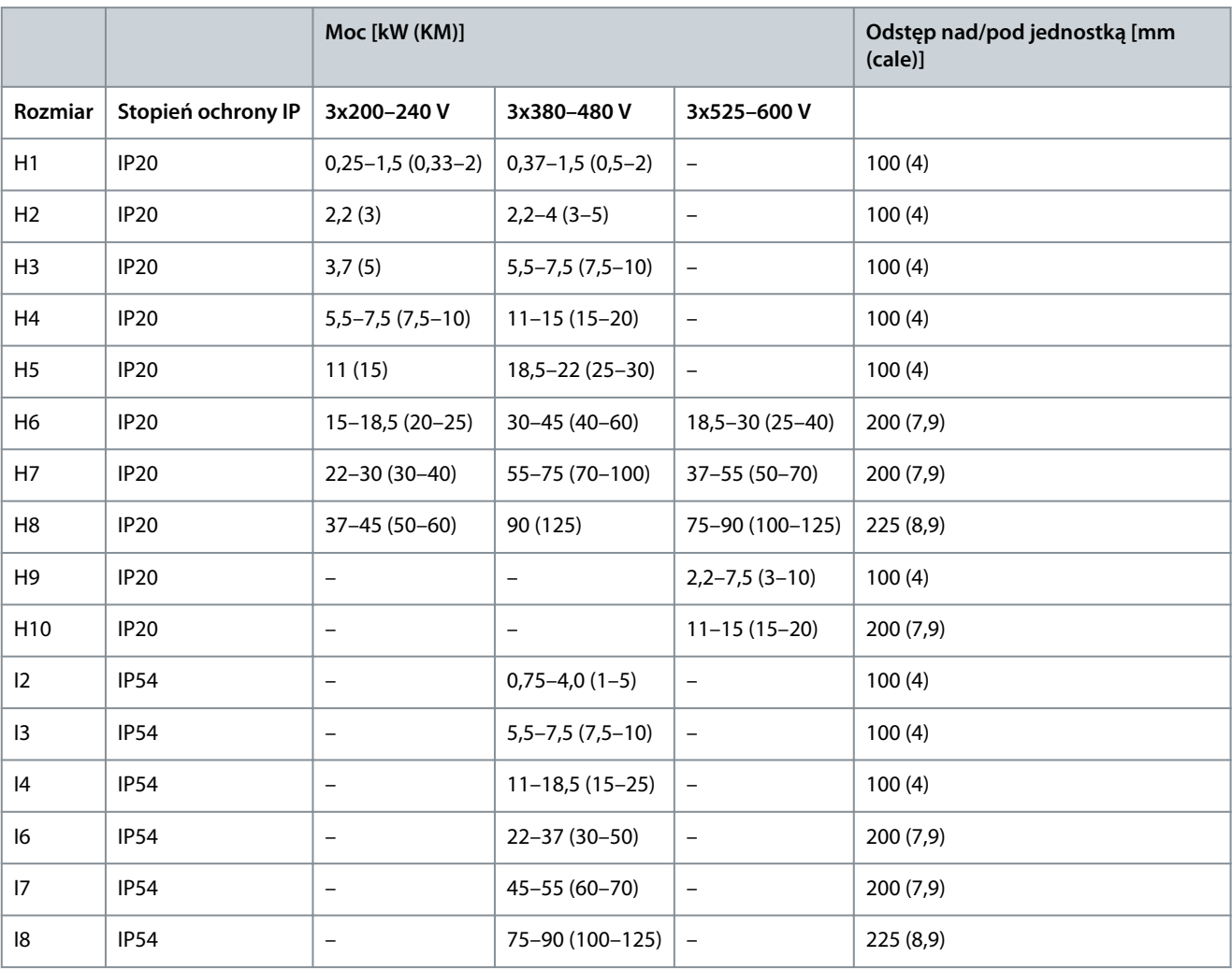

**U W A G A**

Jeżeli zamontowano zestaw opcji IP21/Nema typ 1, odległość między jednostkami musi wynosić 50 mm (2 cale).

Danfoss

<span id="page-13-0"></span>**Instrukcja obsługi**

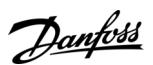

#### **Instalacja**

e30bf984.10

## 3.1.2 Wymiary przetwornicy częstotliwości

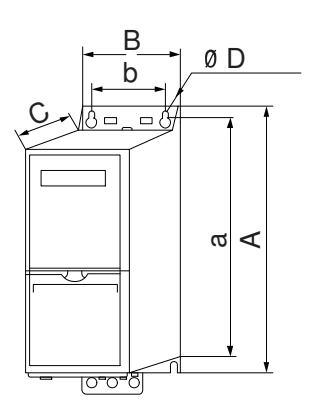

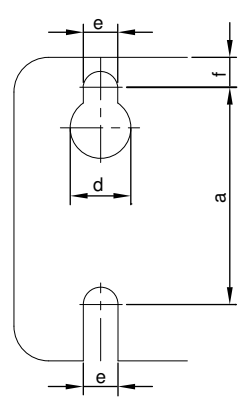

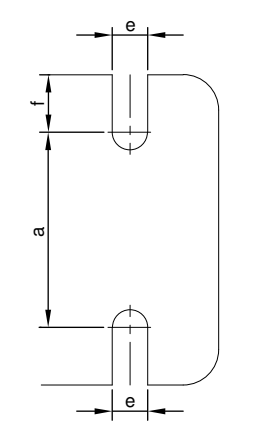

**Ilustracja 1: Wymiary**

**Tabela 6: Wymiary, rozmiary obudowy H1–H5**

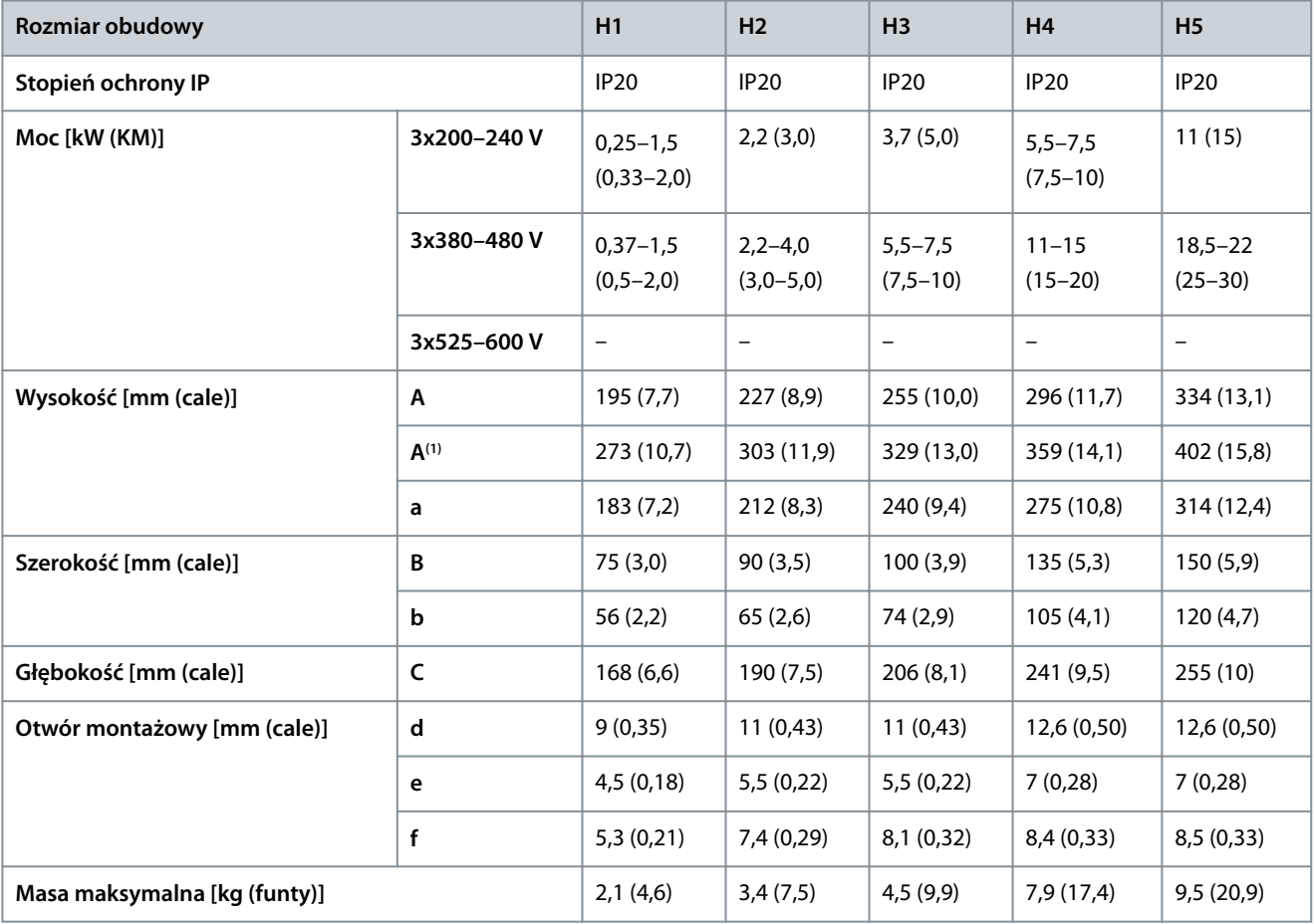

**<sup>1</sup>** Wraz z płytką odsprzęgającą mocowania mechanicznego.

#### **Tabela 7: Wymiary, rozmiary obudowy H6–H10**

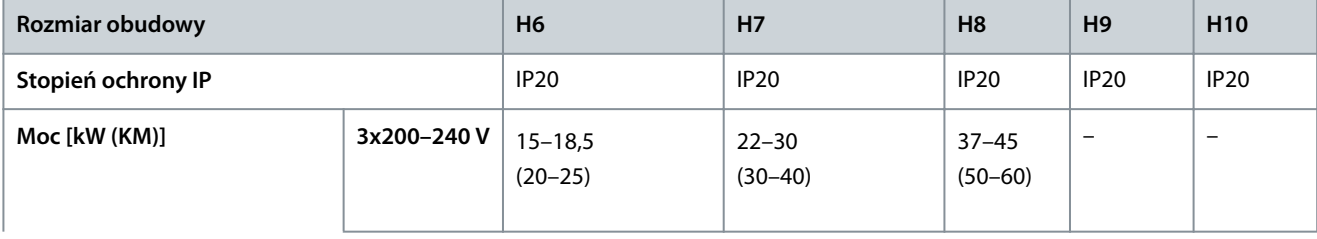

Danfoss

### **Instalacja**

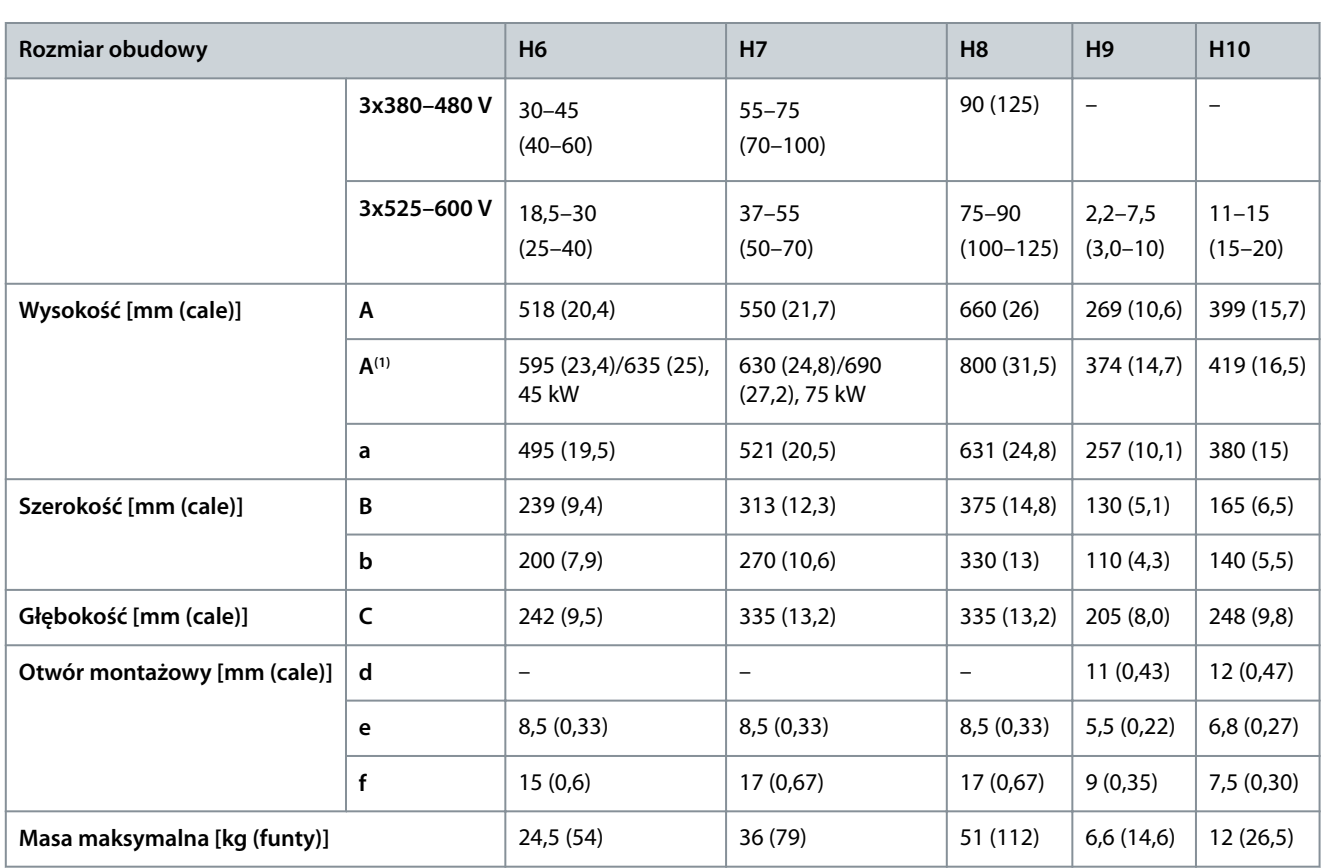

**<sup>1</sup>** Wraz z płytką odsprzęgającą mocowania mechanicznego.

**Tabela 8: Wymiary, rozmiary obudowy I2–I8**

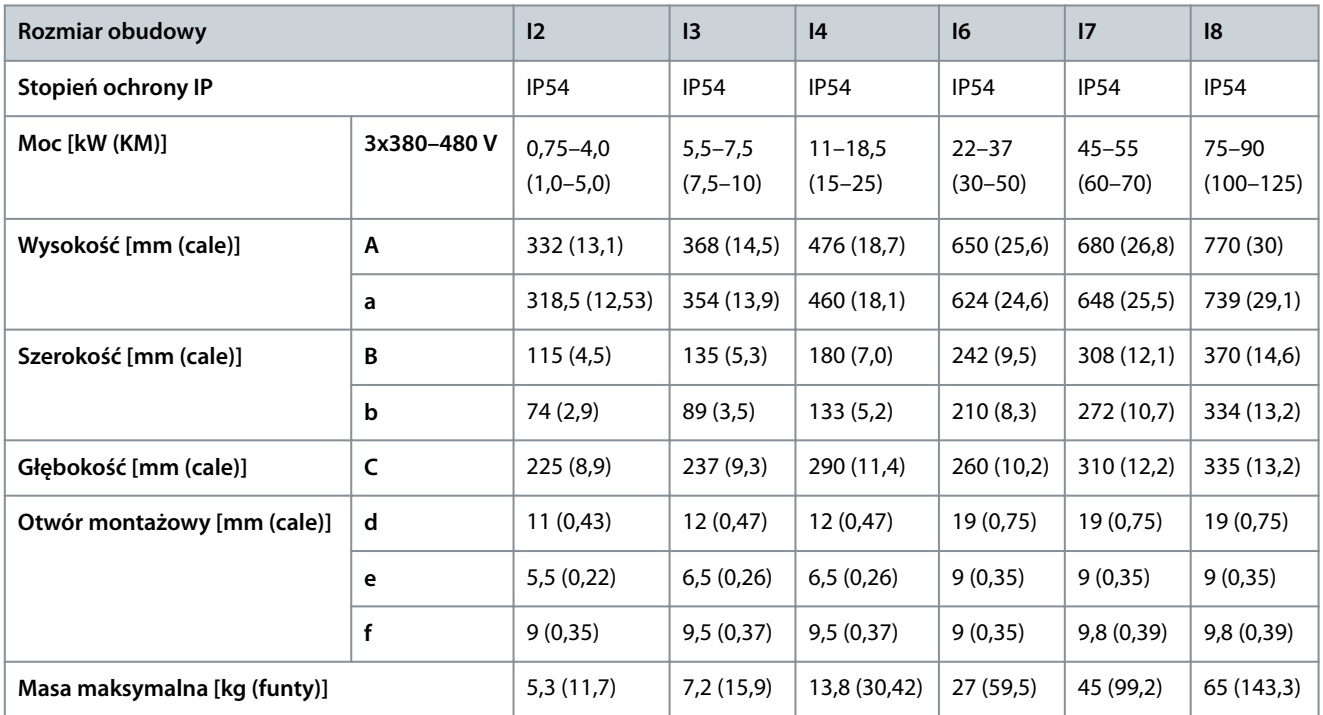

Podane wymiary dotyczą tylko jednostek fizycznych. Podczas montażu w ramach aplikacji należy zapewnić odstęp pozwalający na swobodny obieg powietrza chłodzenia nad i pod jednostkami. Odstępy wymagane do zapewnienia swobodnego obiegu powietrza podano w części [3.1.1 Montaż jednostek obok siebie.](#page-12-0)

Danfoss

## <span id="page-15-0"></span>3.2 Instalacja elektryczna

### 3.2.1 Ogólne informacje na temat instalacji elektrycznej

Wszystkie kable muszą być zgodne z krajowymi i lokalnymi przepisami dotyczącymi przekrojów poprzecznych kabli oraz temperatury otoczenia. Wymagane są przewody miedziane. Zaleca się 75°C (167 °F).

**Tabela 9: Momenty dokręcania dla rozmiarów obudowy H1–H8, 3x200–240 V i 3x380–480 V**

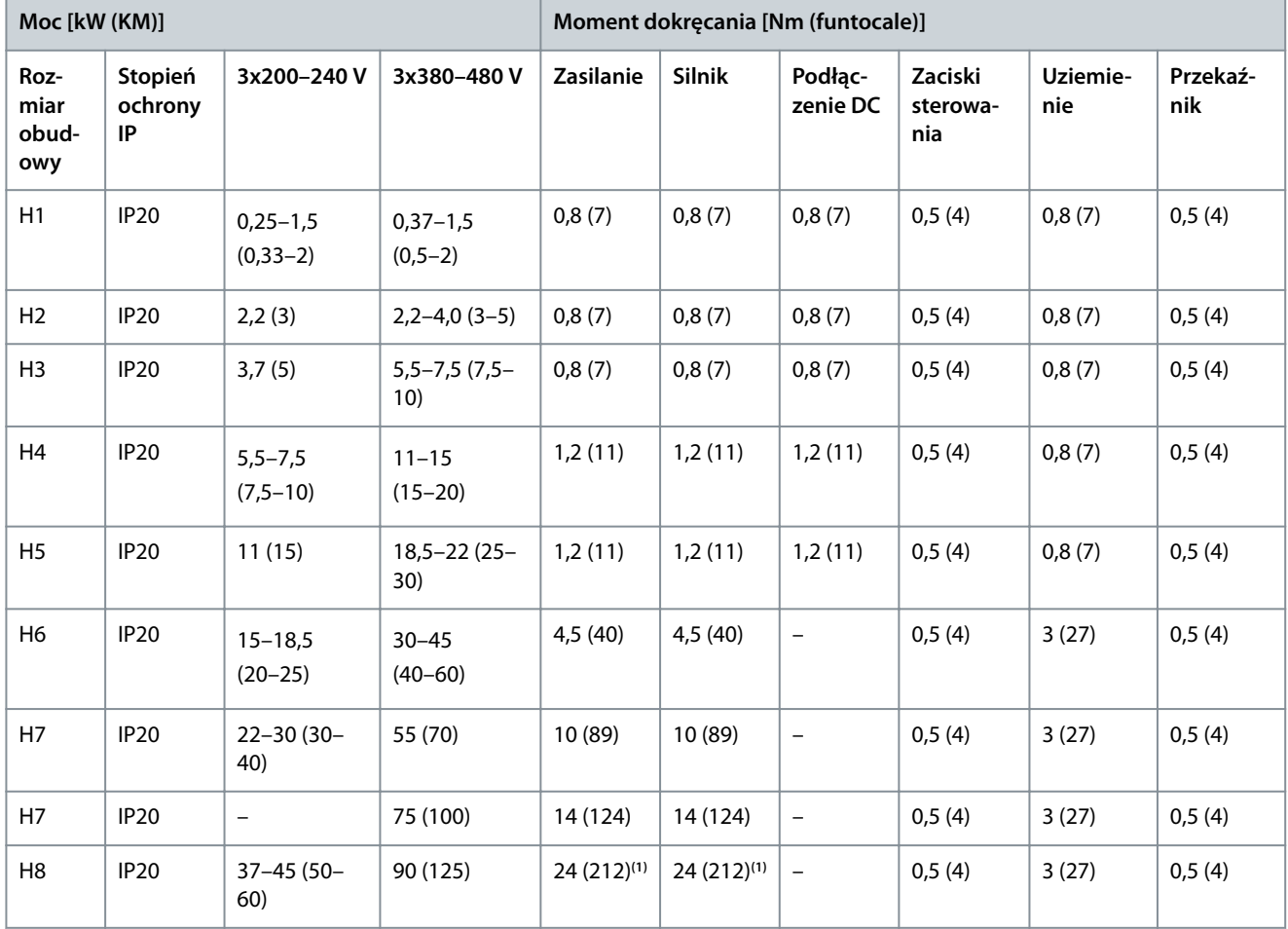

**<sup>1</sup>** Wymiary kabli > 95 mm<sup>2</sup> .

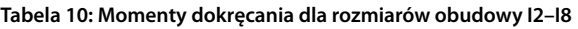

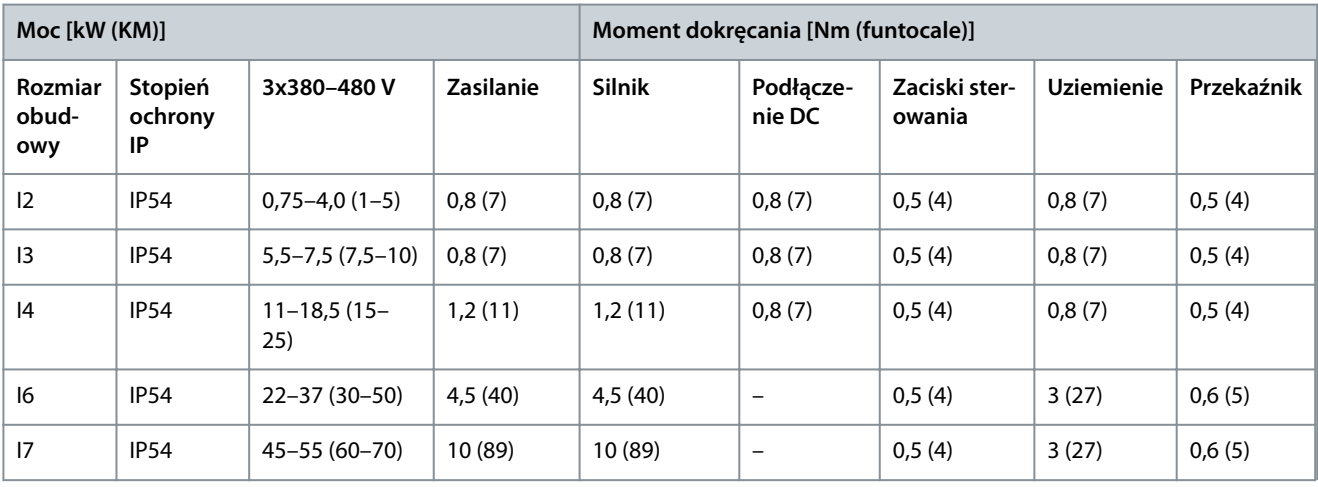

<u>Danfoss</u>

**Instalacja**

<span id="page-16-0"></span>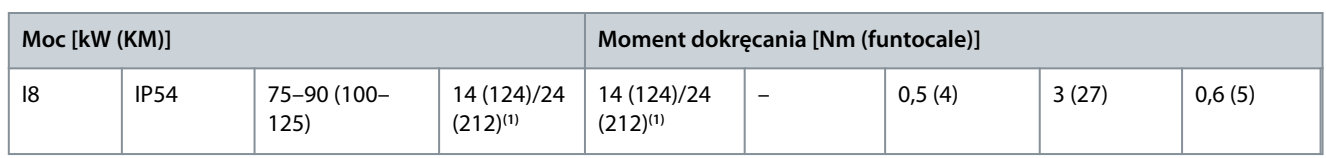

**<sup>1</sup>** Wymiary kabli ≤ 95 mm<sup>2</sup> .

#### **Tabela 11: Momenty dokręcania dla rozmiarów obudowy H6–H10, 3x525–600 V**

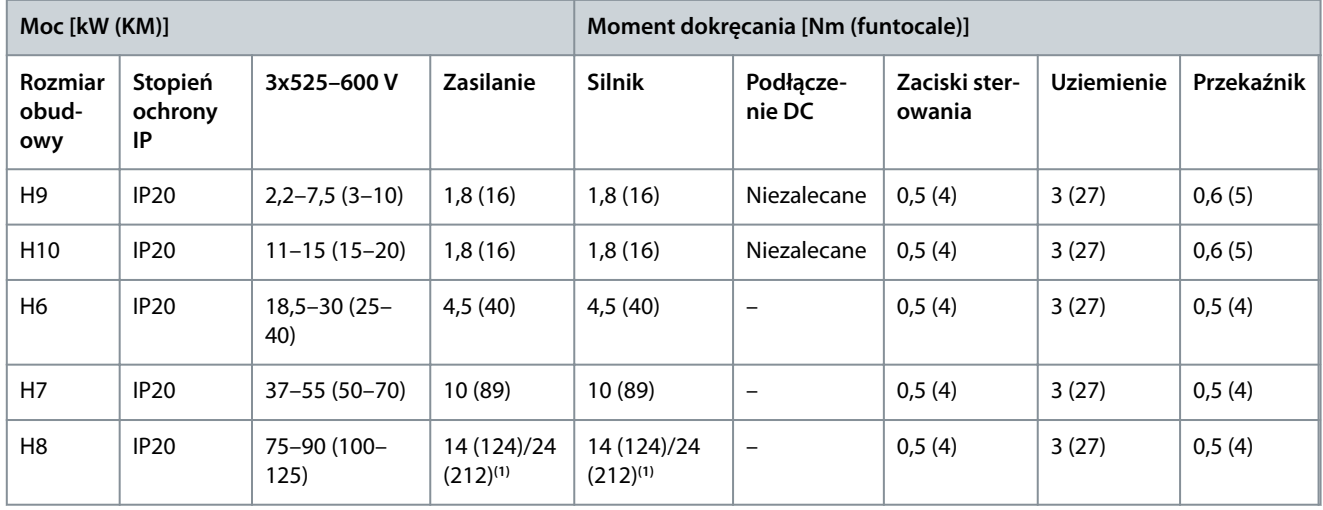

<sup>1</sup> Wymiary kabli ≤ 95 mm<sup>2</sup>.

## 3.2.2 Zasilanie IT

## **O S T R Z E Ż E N I E**

#### **ZASILANIE IT**

Instalacja dla izolowanego źródła zasilania, tj. zasilania IT.

- Należy się upewnić, że napięcie zasilania nie przekracza 440 V (jednostki 3x380–480 V) po podłączeniu zasilania.

Jednostki IP20, 200–240 V, 0,25–11 kW (0,33–15 KM) i 380–480 V, IP20, 0,37–22 kW (0,5–30 KM): w przypadku podłączenia do sieci zasilającej IT należy odłączyć filtr RFI, wykręcając śrubę znajdującą się na bocznej powierzchni przetwornicy częstotliwości.

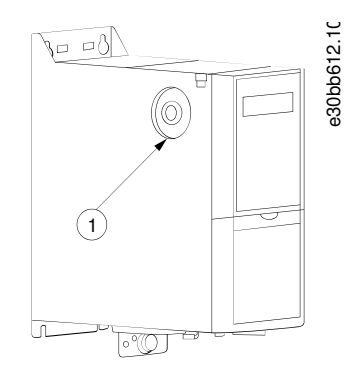

#### **Ilustracja 2: IP20, 200–240 V, 0,25–11 kW (0,33–15 KM), IP20, 0,37–22 kW (0,5–30 KM), 380–480 V**

#### 1 Śruba EMC

W przypadku jednostek 400 V, 30-90 kW (40-125 KM) i 600 V, należy ustawić parametr 14-50 RFI Filter (Filtr RFI) na wartość [0] Off (Wyłączony), jeśli pracuje ona na zasilaniu IT.

W przypadku jednostek IP54, 400 V, 0,75–18,5 kW (1–25 KM) śruba EMC znajduje się wewnątrz przetwornicy częstotliwości, jak pokazano na poniższej ilustracji.

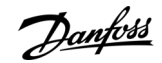

**Instalacja**

<span id="page-17-0"></span>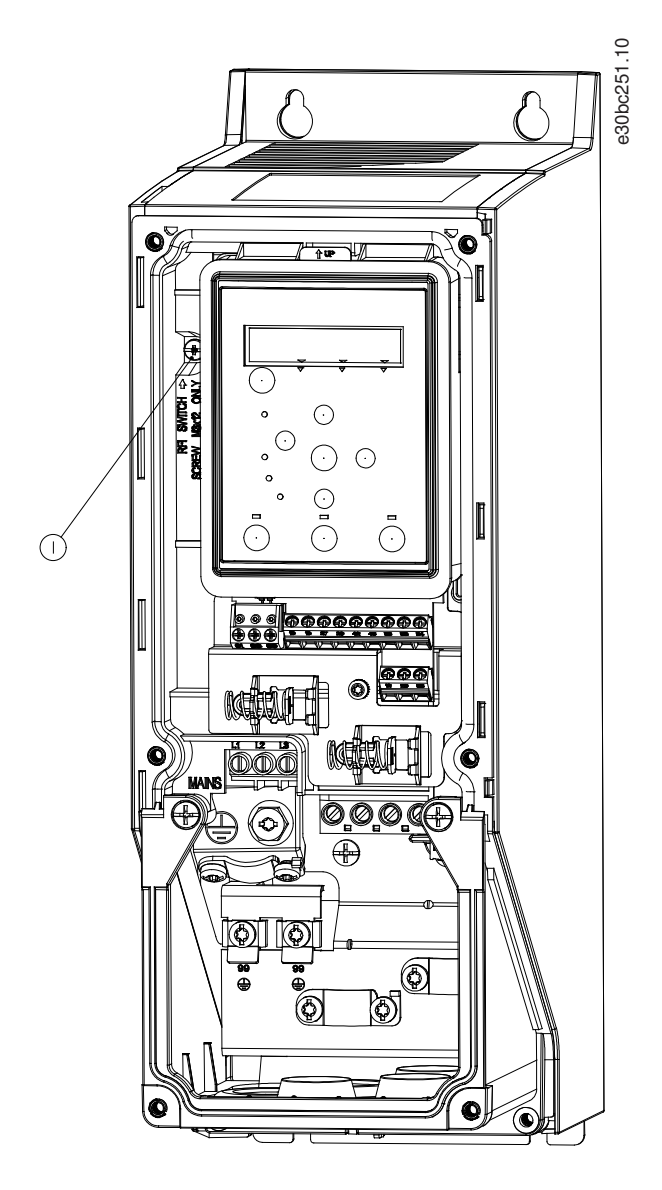

#### **Ilustracja 3: IP54, 400 V, 0,75–18,5 kW (1–25 KM)**

1 Śruba EMC

## **U W A G A**

Należy używać wyłącznie śruby M3x12.

## 3.2.3 Podłączenie zasilania i silnika

#### 3.2.3.1 Wprowadzenie

Przetwornica częstotliwości jest zaprojektowana do obsługi wszystkich standardowych trójfazowych silników asynchronicznych.

- Aby spełnić wymogi danych technicznych dotyczące emisji EMC, należy używać ekranowanego/zbrojonego kabla silnika i podłączyć go zarówno do płytki odsprzęgającej mocowania mechanicznego, jak i do silnika.
- Kabel silnika powinien być jak najkrótszy, aby zredukować poziom zakłóceń i prądy upływowe.
- Więcej informacji na temat montażu płytki odsprzęgającej mocowania mechanicznego znajduje się w Instrukcji montażu płytki odsprzęgającej mocowania mechanicznego przetwornicy częstotliwości VLT® HVAC Basic Drive.
- Patrz także Instalacja zgodna z wymogami EMC w [3.2.5 Instalacja elektryczna poprawna wg EMC](#page-32-0).

<u>Danfoss</u>

## <span id="page-18-0"></span>3.2.3.2 Podłączanie do zasilania i silnika

- **1.** Podłącz przewody uziemienia do zacisku uziemienia.
- **2.** Podłączyć silnik do zacisków U, V i W, a następnie dokręcić śruby, stosując odpowiednie momenty dokręcania.
- **3.** Podłączyć zasilanie do zacisków L1, L2 i L3, a następnie dokręcić śruby, stosując odpowiednie momenty określone w [3.2.1](#page-15-0) [Ogólne informacje na temat instalacji elektrycznej.](#page-15-0)

### 3.2.3.3 Przekaźniki i zaciski w przypadku rozmiarów obudowy H1–H5

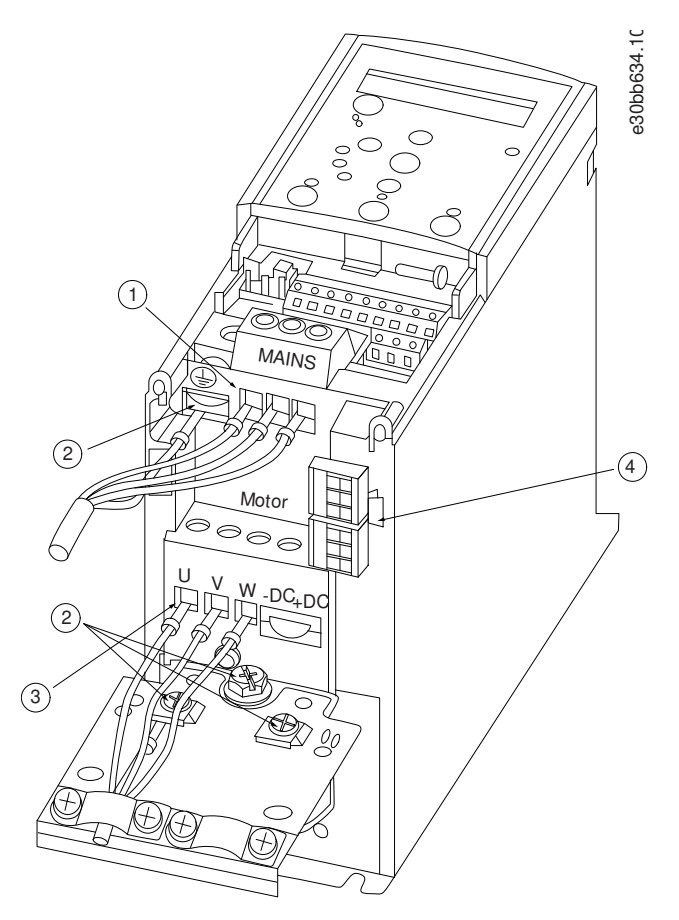

**Ilustracja 4: Rozmiary obudowy H1–H5, IP20, 200–240 V, 0,25–11 kW (0,33–15 KM), IP20, 380–480 V, 0,37–22 kW (0,5–30 KM)**

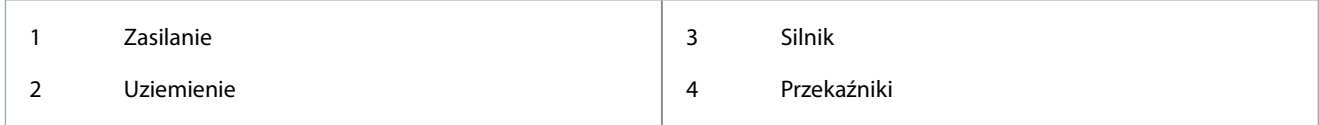

<u>Danfoss</u>

**Instalacja**

## <span id="page-19-0"></span>3.2.3.4 Przekaźniki i zaciski w przypadku rozmiaru obudowy H6

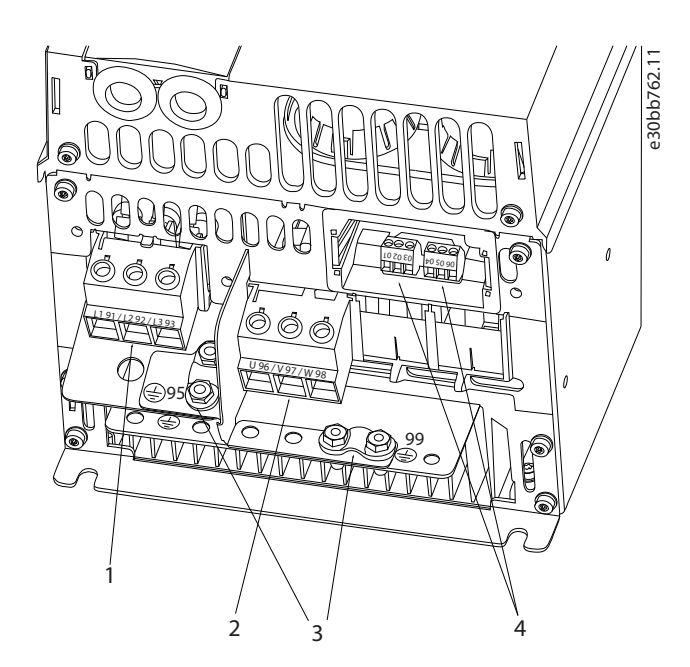

**Ilustracja 5: Rozmiar obudowy H6, IP20, 380–480 V, 30–45 kW (40–60 KM), IP20, 200–240 V, 15–18,5 kW (20–25 KM), IP20, 525–600 V, 22–30 kW (30–40 KM)**

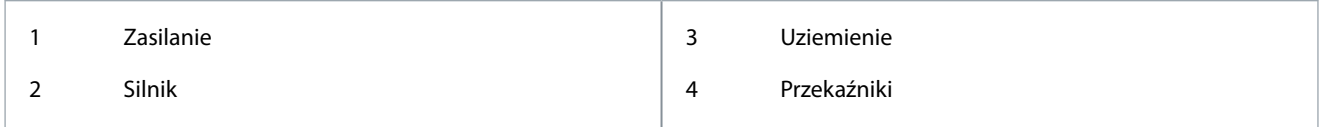

## 3.2.3.5 Przekaźniki i zaciski w przypadku rozmiaru obudowy H7

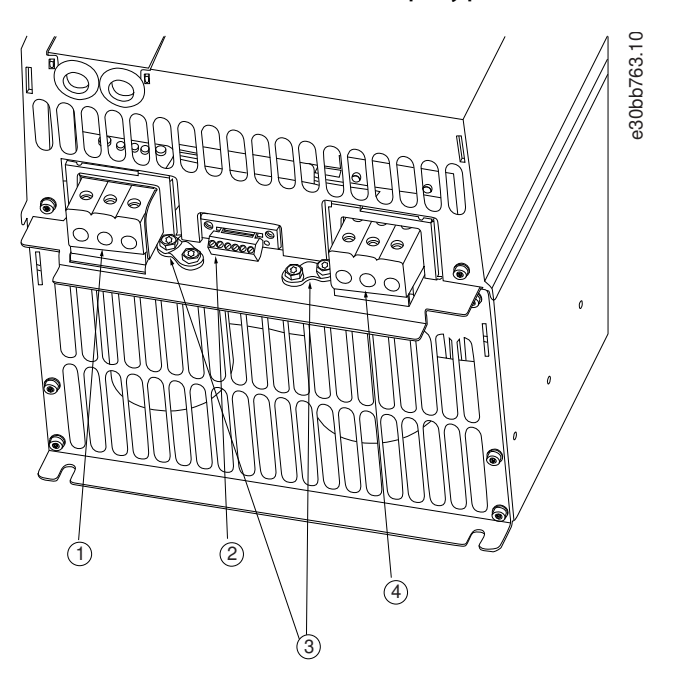

**Ilustracja 6: Rozmiar obudowy H7, IP20, 380–480 V, 55–75 kW (70–100 KM), IP20, 200–240 V, 22–30 kW (30–40 KM), IP20, 525–600 V, 45–55 kW (60–70 KM)**

<u>Danfoss</u>

#### **Instalacja**

<span id="page-20-0"></span>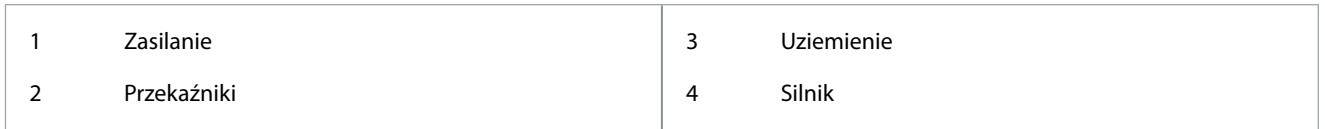

## 3.2.3.6 Przekaźniki i zaciski w przypadku rozmiaru obudowy H8

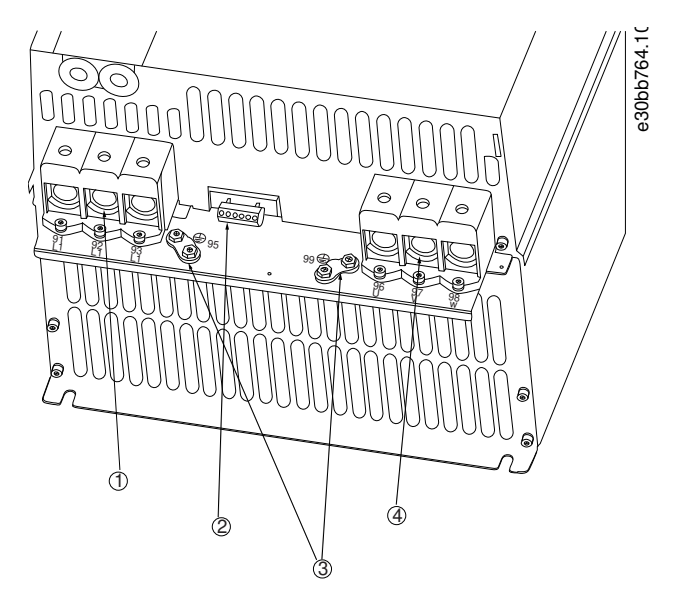

**Ilustracja 7: Rozmiar obudowy H8, IP20, 380–480 V, 90 kW (125 KM), IP20, 200–240 V, 37–45 kW (50–60 KM), IP20, 525–600 V, 75–90 kW (100– 125 KM)**

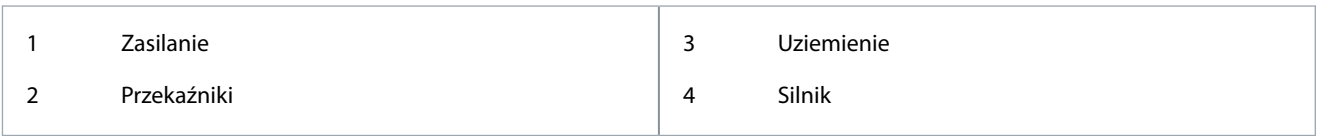

## 3.2.3.7 Sposób podłączania do zasilania i silnika w przypadku rozmiaru obudowy H9

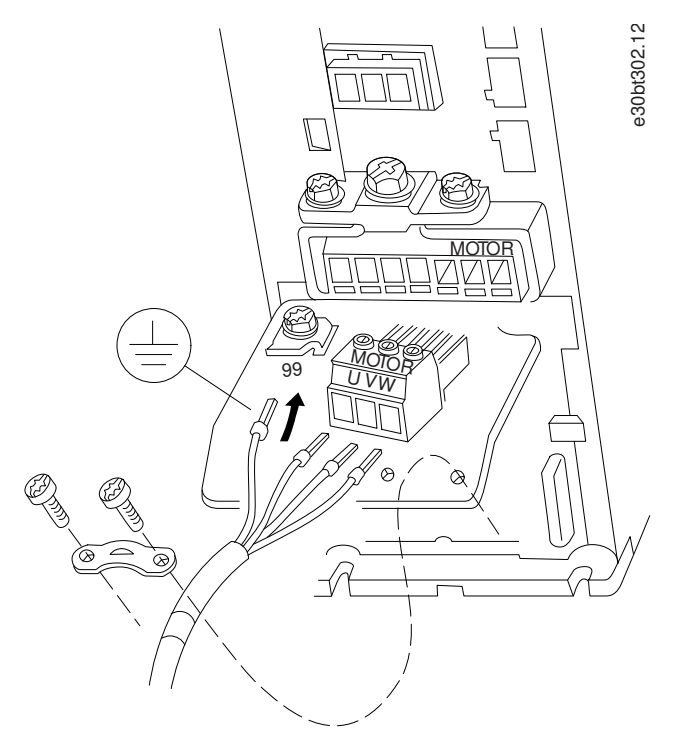

**Ilustracja 8: Podłączanie przetwornicy częstotliwości do silnika, rozmiar obudowy H9, IP20, 600 V, 2,2–7,5 kW (3,0–10 KM)**

<u>Danfoss</u>

**Instalacja**

#### **Procedura**

**1.** Wsunąć płytę montażową na miejsce i dokręcić 2 śruby, jak pokazano na poniższej ilustracji.

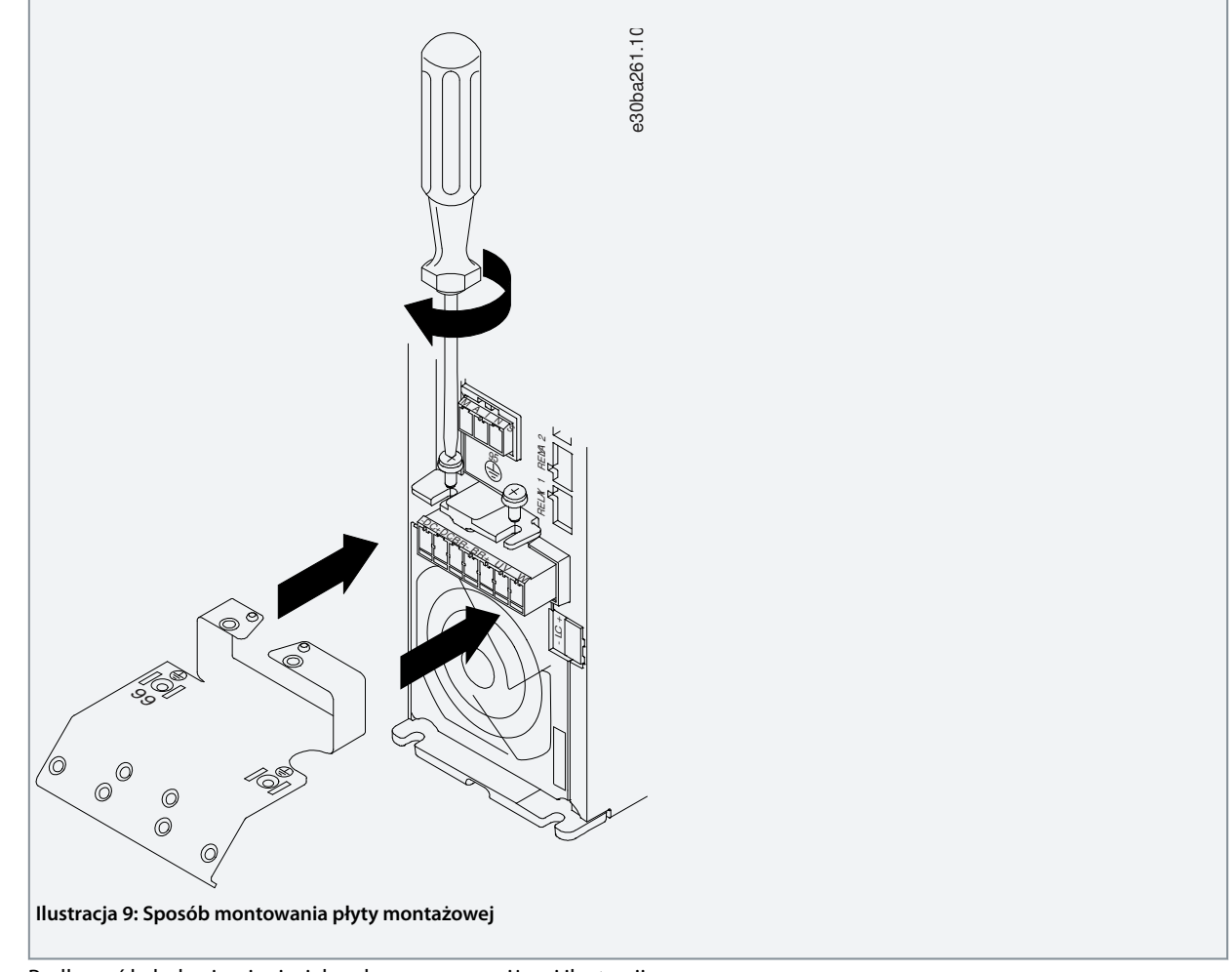

**2.** Podłączyć kabel uziemienia, jak pokazano na poniższej ilustracji.

Danfoss

**Instalacja**

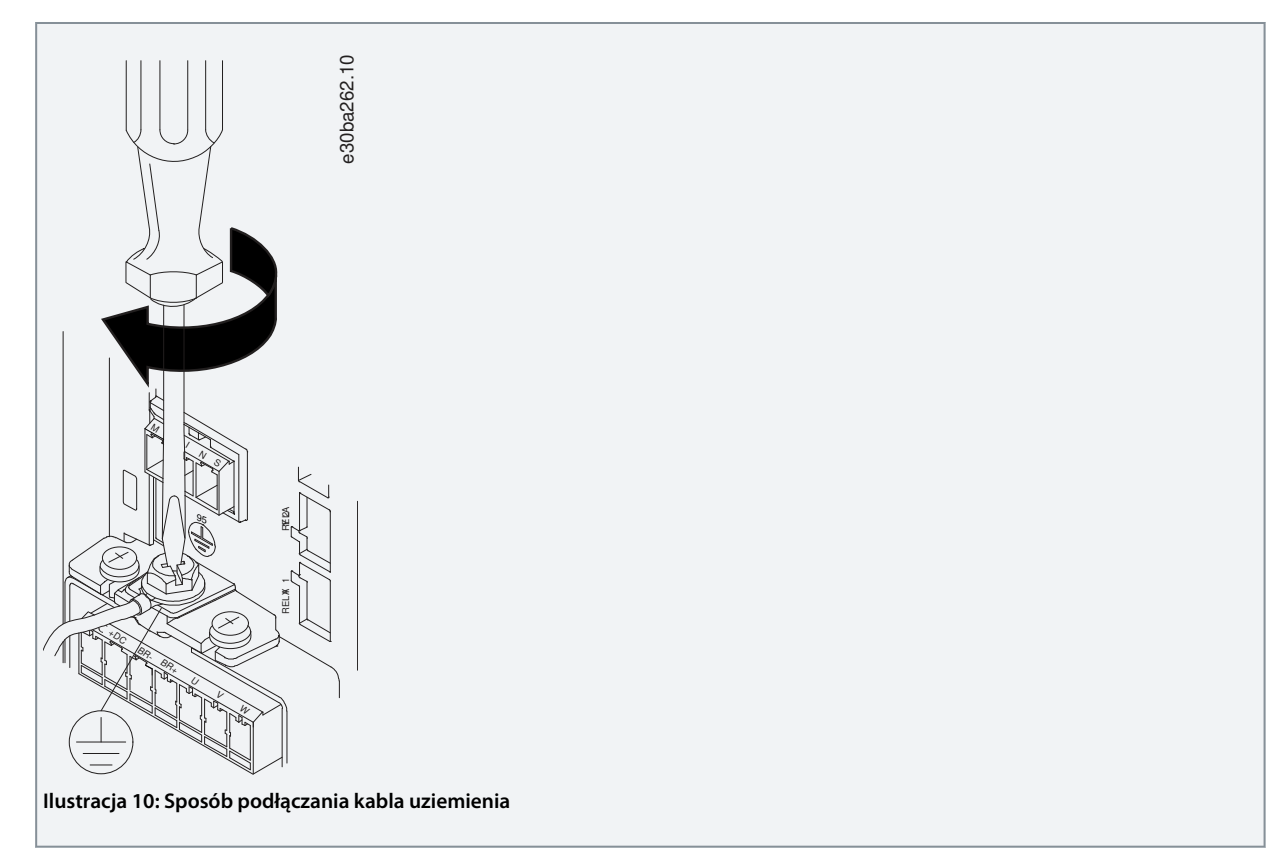

**3.** Włożyć przewody zasilania do wtyczki zasilania i dokręcić śruby, jak pokazano na poniższej ilustracji. Należy użyć momentów dokręcania opisanych w [3.2.1 Ogólne informacje na temat instalacji elektrycznej](#page-15-0).

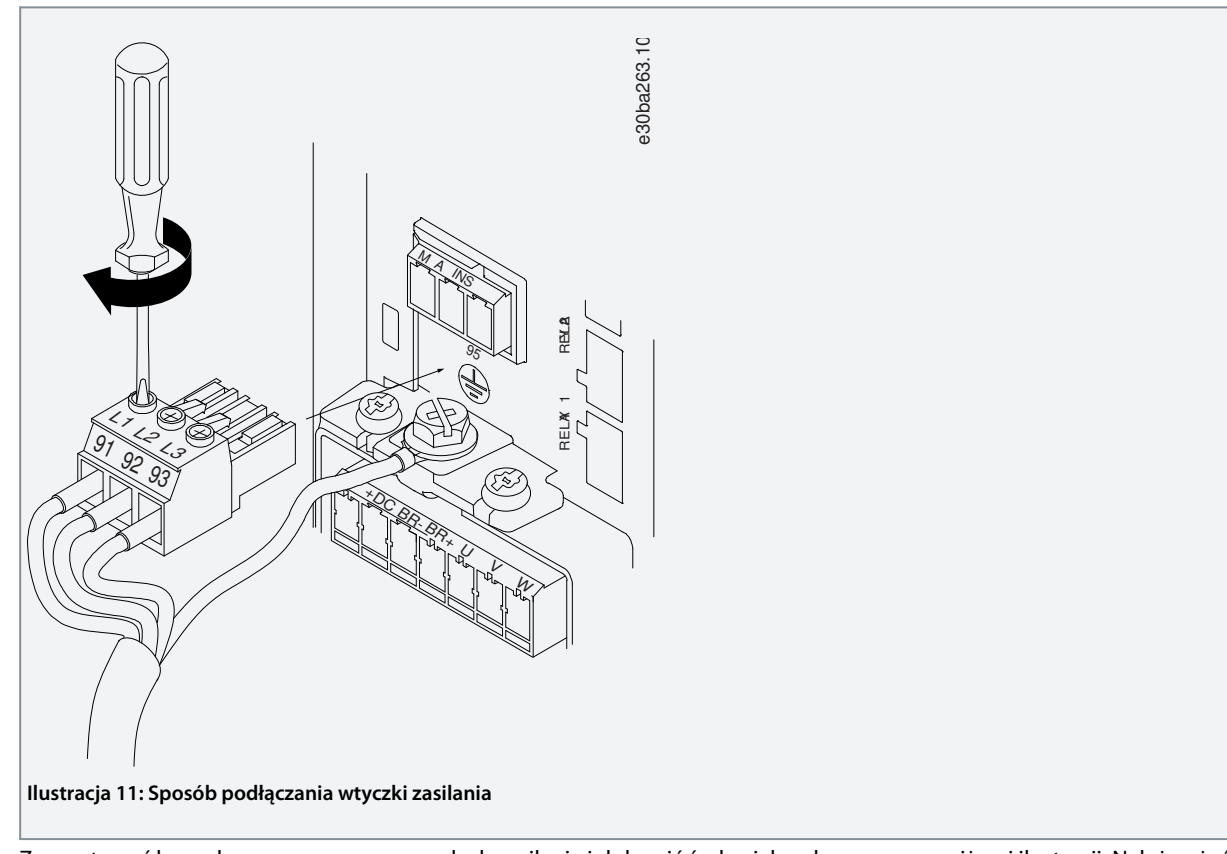

**4.** Zamontować konsolę wsporczą na przewodach zasilania i dokręcić śruby, jak pokazano na poniższej ilustracji. Należy użyć momentów dokręcania opisanych w [3.2.1 Ogólne informacje na temat instalacji elektrycznej.](#page-15-0)

<u>Danfoss</u>

**Instalacja**

<span id="page-23-0"></span>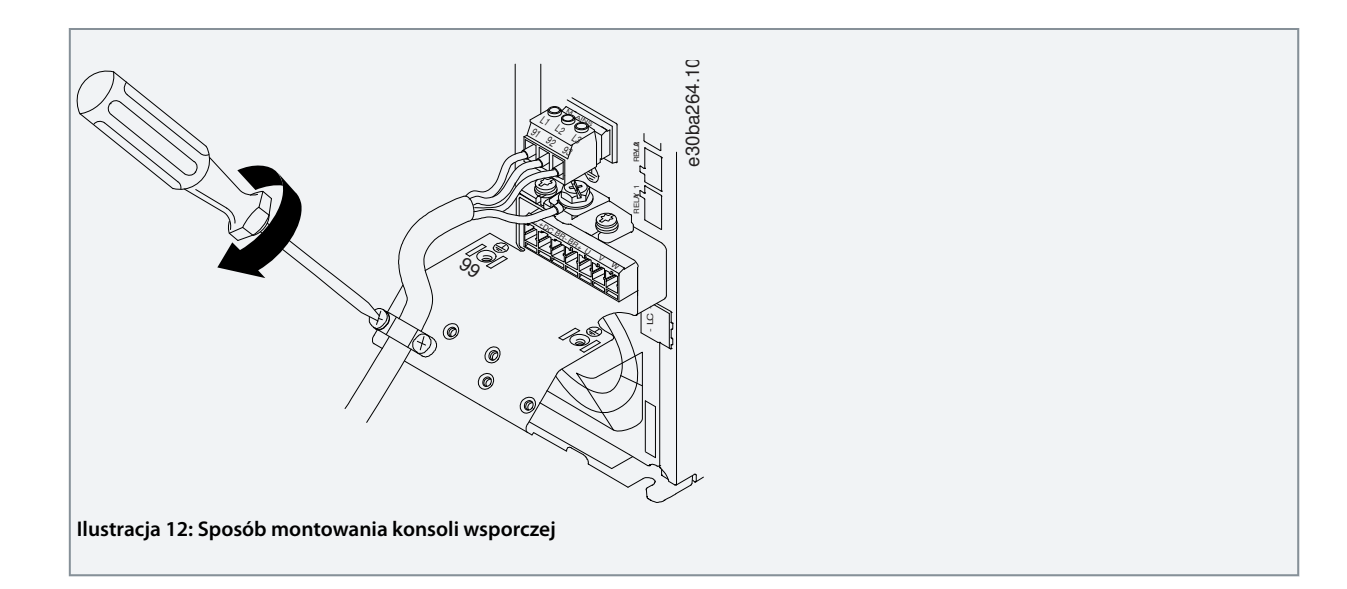

3.2.3.8 Przekaźniki i zaciski w przypadku rozmiaru obudowy H10

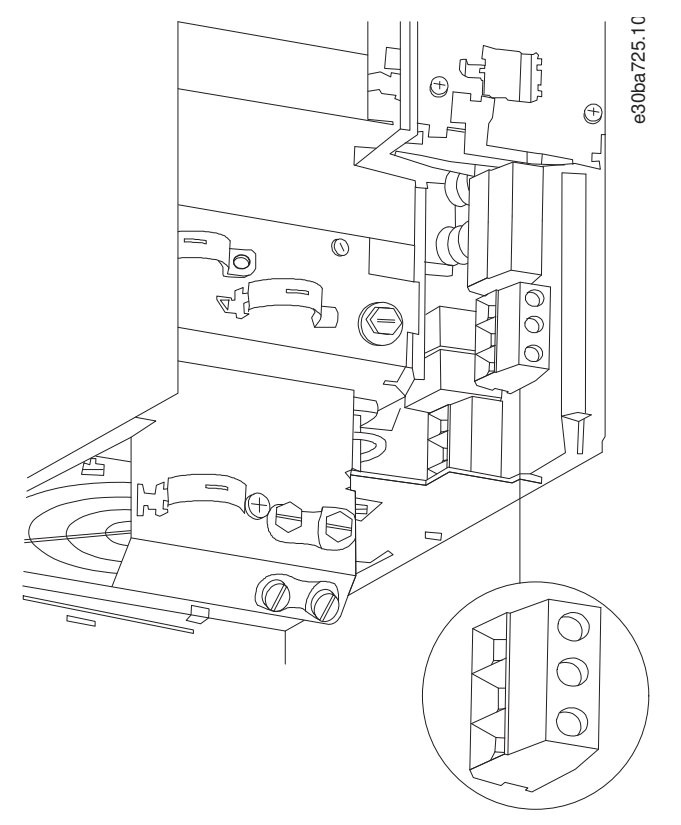

**Ilustracja 13: Rozmiar obudowy H10, IP20, 600 V, 11–15 kW (15–20 KM)**

Danfoss

## <span id="page-24-0"></span>3.2.3.9 Rozmiar obudowy I2

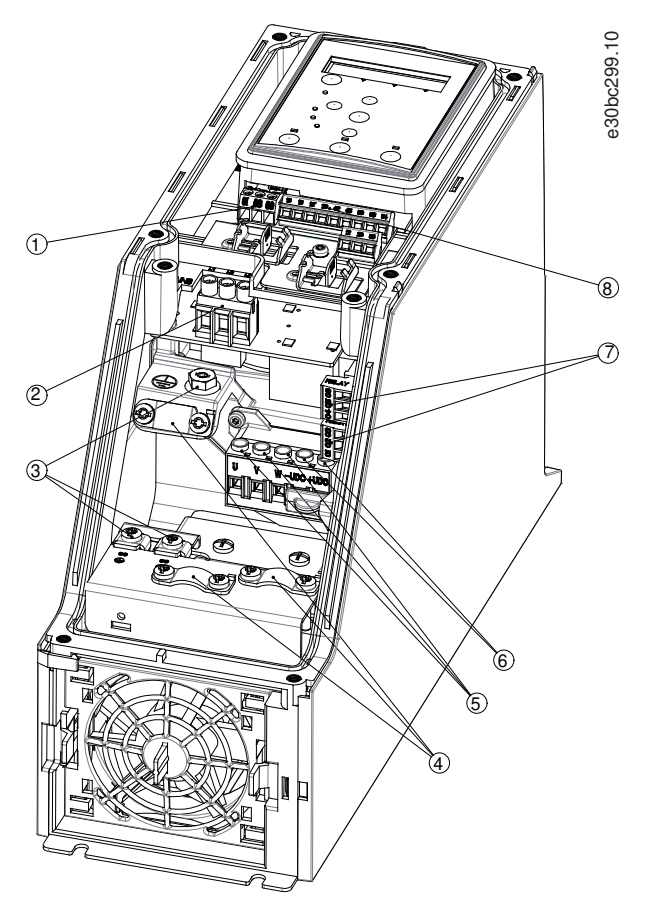

**Ilustracja 14: Rozmiar obudowy I2, IP54, 380–480 V, 0,75–4,0 kW (1–5 KM)**

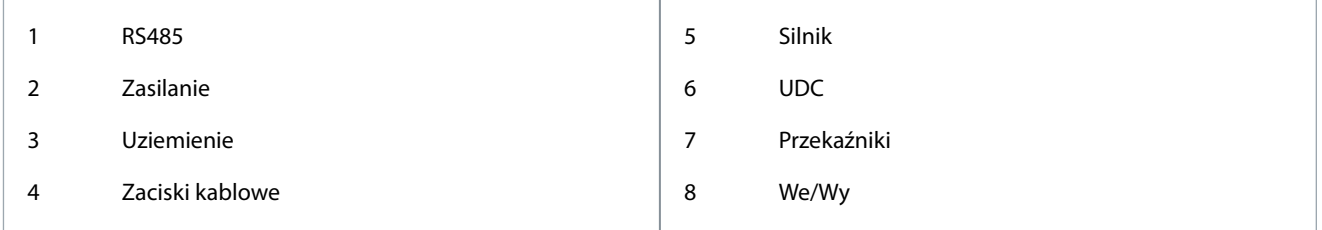

<u>Danfoss</u>

**Instalacja**

## <span id="page-25-0"></span>3.2.3.10 Rozmiar obudowy I3

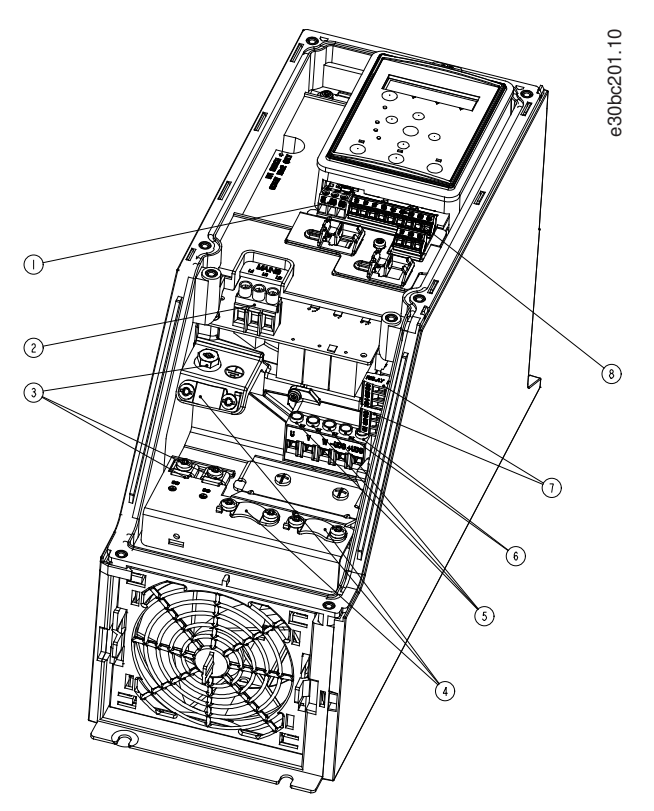

**Ilustracja 15: Rozmiar obudowy I3, IP54, 380–480 V, 5,5–7,5 kW (7,5–10 KM)**

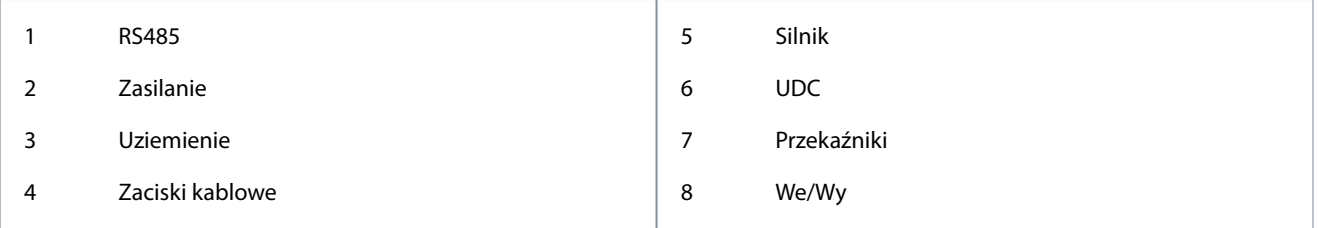

Danfoss

## <span id="page-26-0"></span>3.2.3.11 Rozmiar obudowy I4

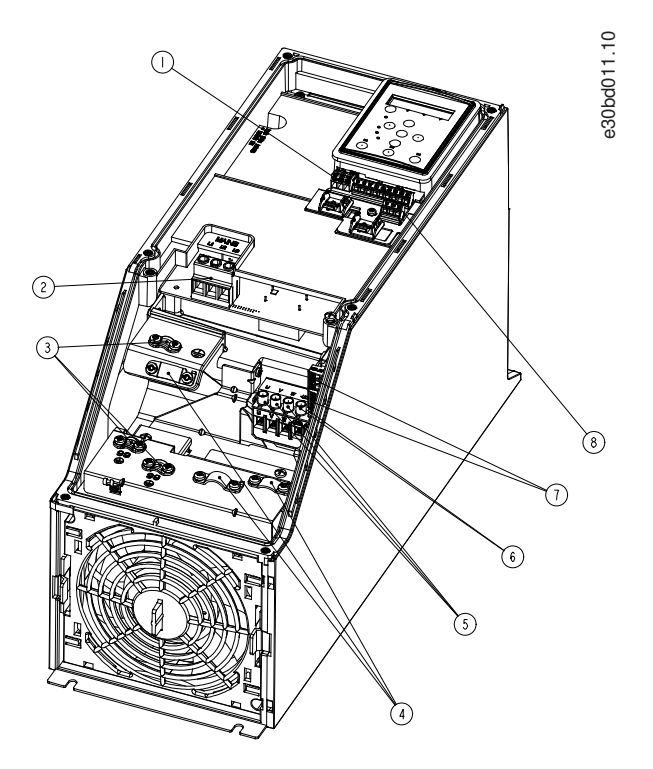

#### **Ilustracja 16: Rozmiar obudowy I4, IP54, 380–480 V, 0,75–4,0 kW (1–5 KM)**

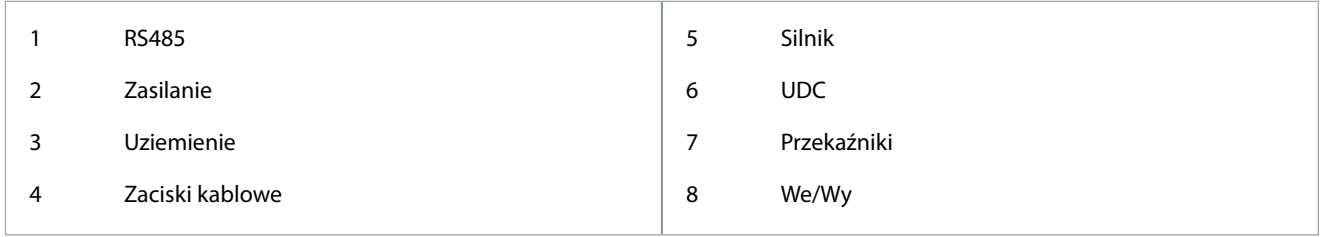

<u> Danfoss</u>

**Instalacja**

<span id="page-27-0"></span>3.2.3.12 IP54 — rozmiary obudowy I2, I3, I4

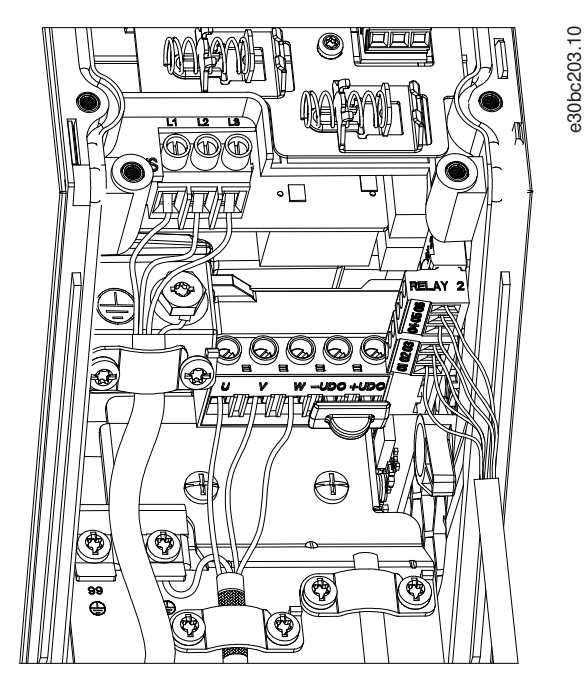

**Ilustracja 17: IP54 — rozmiary obudowy I2, I3, I4**

## 3.2.3.13 Rozmiar obudowy I6

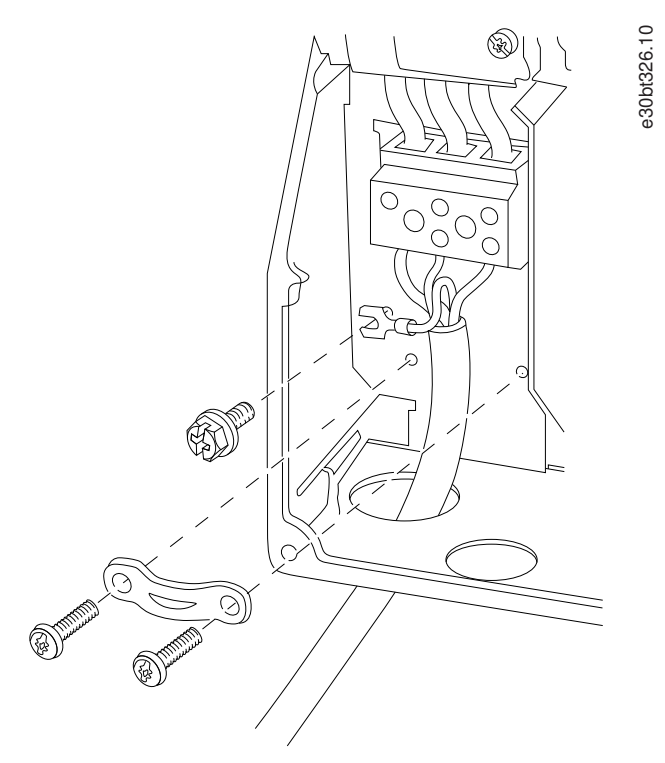

**Ilustracja 18: Sposób podłączania do zasilania w przypadku rozmiaru obudowy I6, IP54, 380–480 V, 22–37 kW (30–50 KM)**

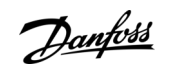

**Instalacja**

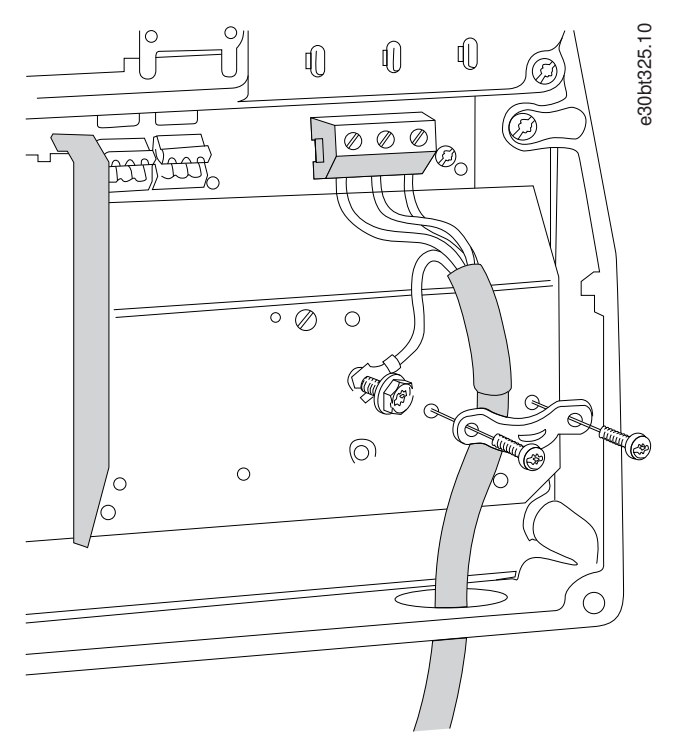

**Ilustracja 19: Sposób podłączania do silnika w przypadku rozmiaru obudowy I6, IP54, 380–480 V, 22–37 kW (30–50 KM)**

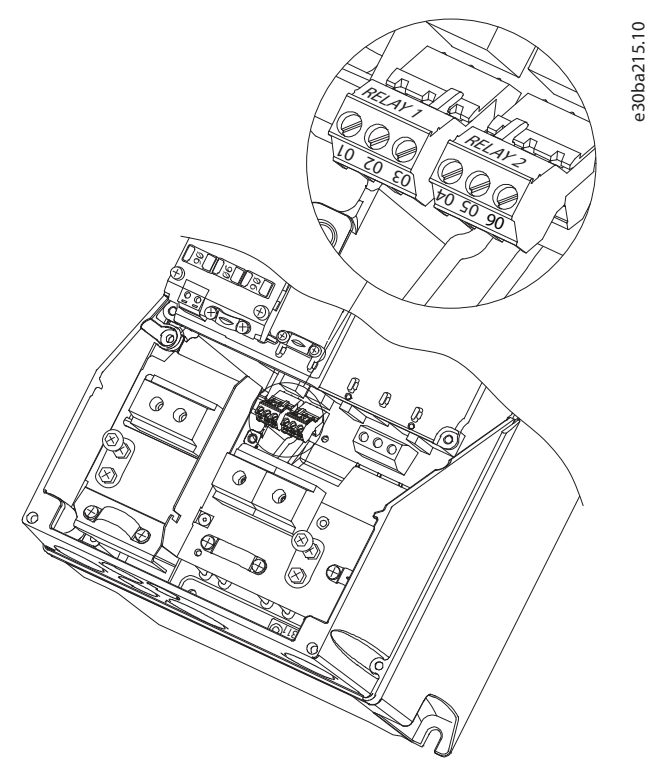

```
Ilustracja 20: Przekaźniki w przypadku rozmiaru obudowy I6, IP54, 380–480 V, 22–37 kW (30–50 KM)
```
<u> Danfoss</u>

**Instalacja**

<span id="page-29-0"></span>3.2.3.14 Rozmiary obudowy I7, I8

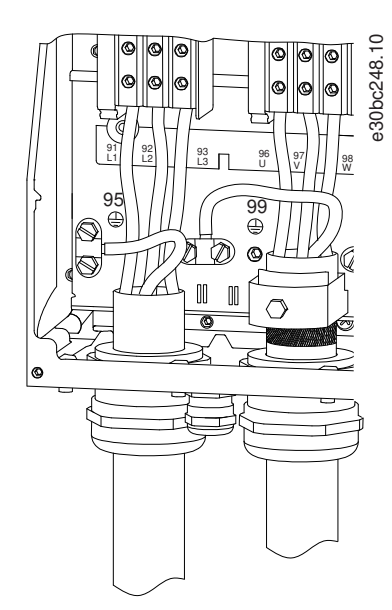

**Ilustracja 21: Rozmiary obudowy I7, I8, IP54, 380–480 V, 45–55 kW (60–70 KM), IP54, 380–480 V, 75–90 kW (100–125 KM)**

## 3.2.4 Bezpieczniki i wyłączniki

## 3.2.4.1 Zabezpieczenie obwodów odgałęzionych

Aby zapobiec zagrożeniom pożarowym, wszystkie obwody odgałęzione w instalacji — aparatura rozdzielcza, maszyny itd. — powinny być zabezpieczone przed zwarciami i przetężeniem. Zawsze należy przestrzegać krajowych i lokalnych przepisów.

## 3.2.4.2 Zabezpieczenie przeciwzwarciowe

Firma Danfoss zaleca stosowanie bezpieczników i wyłączników wymienionych w tym rozdziale, aby zapewnić ochronę personelu serwisowego oraz sprzętu w razie wewnętrznej awarii jednostki lub zwarcia w obwodzie pośrednim DC. Przetwornica częstotliwości zapewnia pełne zabezpieczenie przeciwzwarciowe w przypadku zwarcia na silniku.

#### 3.2.4.3 Ochrona przed przetężeniem

Należy zapewnić ochronę przed przeciążeniem, aby uniknąć przegrzania kabli w instalacji. Ochronę przed przetężeniem należy zawsze wykonać zgodnie z przepisami lokalnymi i krajowymi. Wyłączniki i bezpieczniki powinny być zaprojektowane do ochrony w obwodzie zdolnym dostarczyć maksymalnie 100000 Arms (symetrycznie), maks. 480 V.

## 3.2.4.4 Zgodne z UL/niezgodne z UL

Aby zapewnić zgodność z UL lub normą IEC 61800-5-1, należy stosować wyłączniki lub bezpieczniki określone w tym rozdziale. Wyłączniki powinny być przeznaczone do ochrony w obwodzie zdolnym dostarczyć maksymalnie 10000 Arms (symetrycznie), maksymalnie 480 V.

## 3.2.4.5 Zalecane bezpieczniki i wyłączniki

**U W A G A**

W razie usterki/wadliwego działania nieprzestrzeganie zaleceń dotyczących ochrony może skutkować uszkodzeniem przetwornicy częstotliwości.

#### **Tabela 12: Bezpieczniki i wyłączniki**

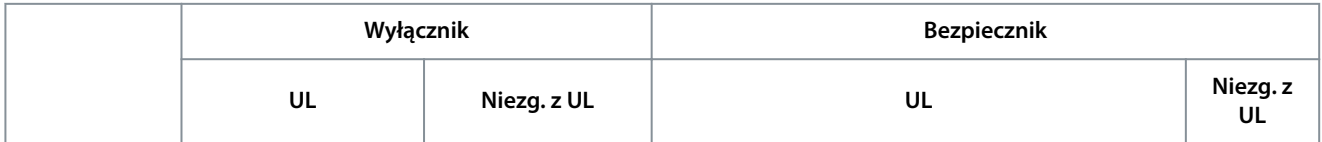

**Instrukcja obsługi**

Danfoss

**Instalacja**

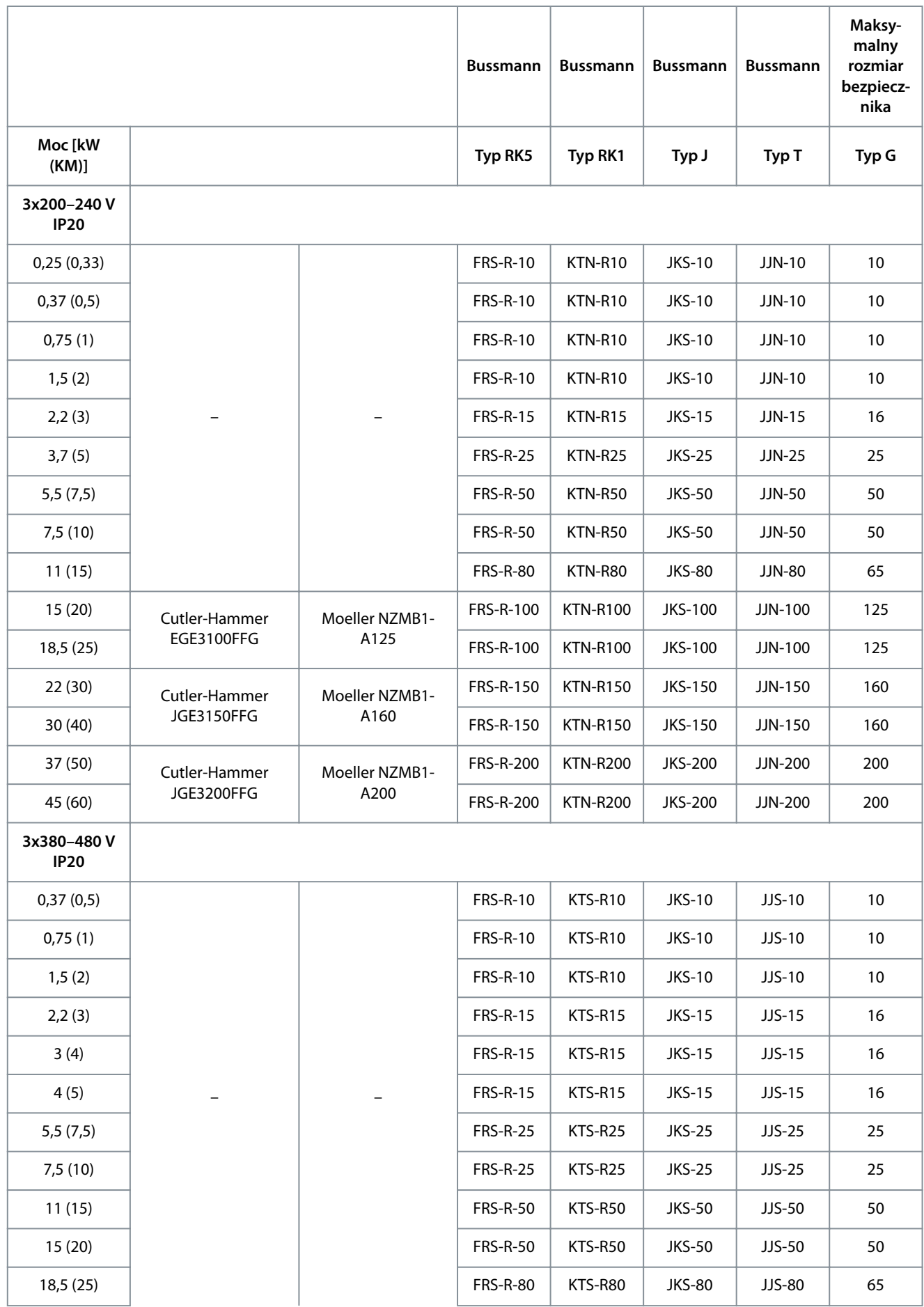

Danfoss

## **Instalacja**

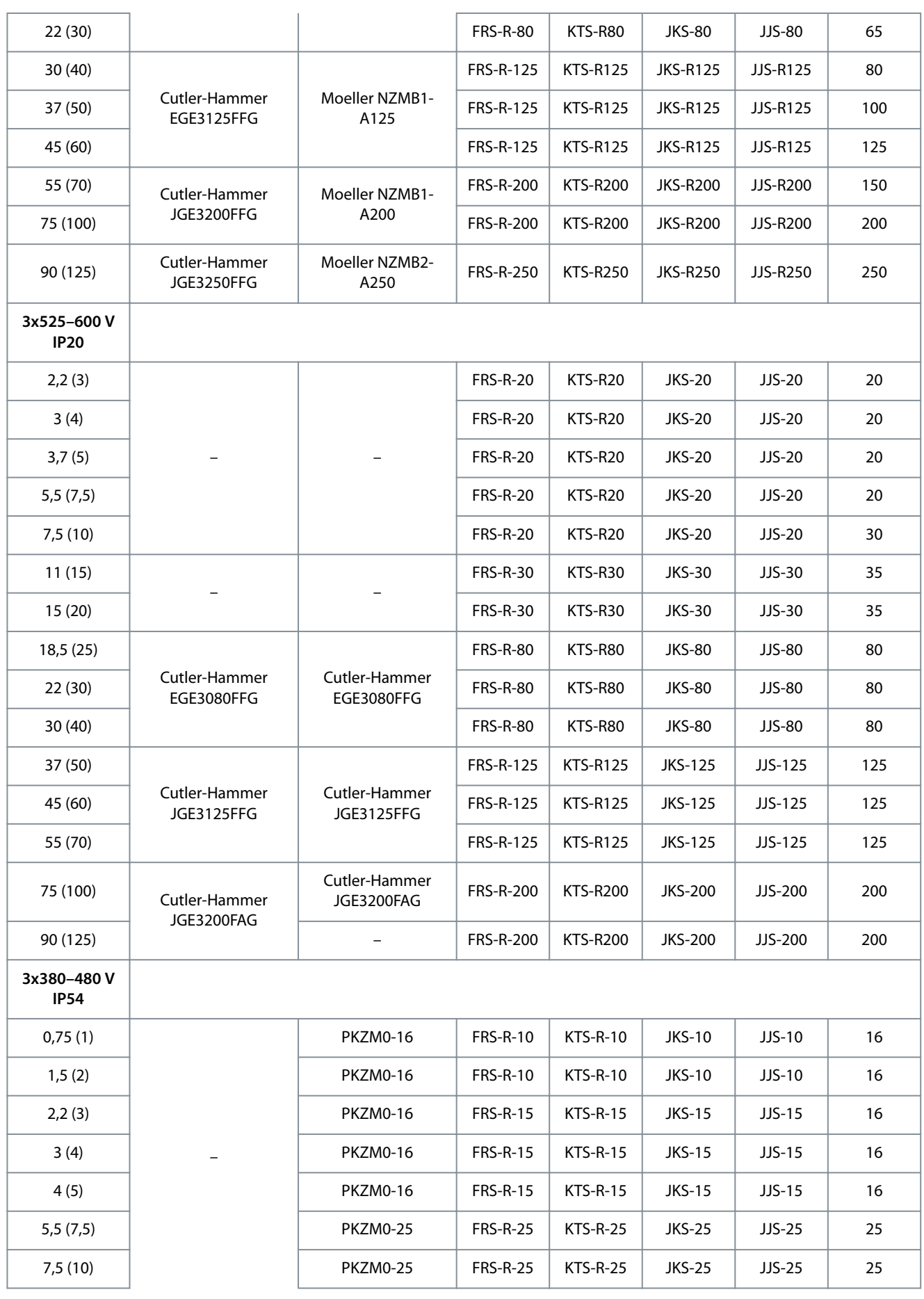

Danfoss

### **Instalacja**

## <span id="page-32-0"></span>**Instrukcja obsługi**

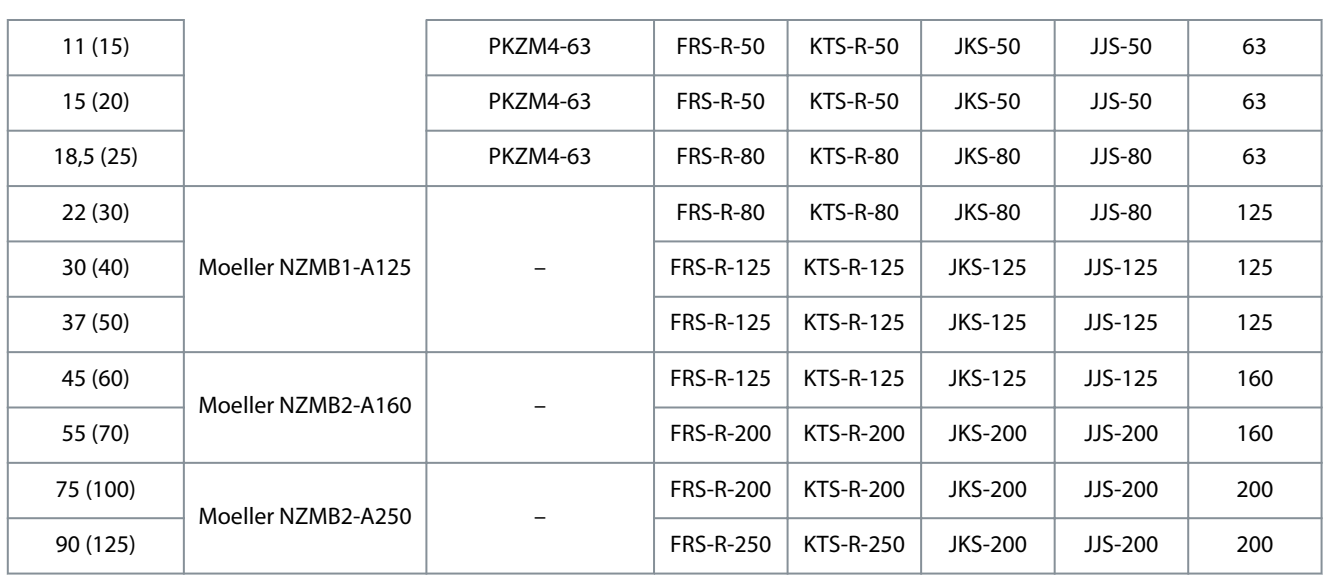

## 3.2.5 Instalacja elektryczna poprawna wg EMC

W celu wykonania instalacji elektrycznej poprawnej wg EMC należy przestrzegać poniższych zaleceń ogólnych:

• Używać tylko ekranowanych/zbrojonych kabli silnika i przewodów sterowniczych.

- Należy uziemić ekran na obu końcach.
- Należy unikać instalacji z użyciem skręconych odcinków ekranu kabla, ponieważ obniża to skuteczność ekranowania przy wyższych częstotliwościach. Należy użyć dołączonych zacisków kablowych.

<u>Danfoss</u>

**Instalacja**

- <span id="page-33-0"></span>• Należy zapewnić taki sam potencjał między przetwornicą częstotliwości a potencjałem uziemienia PLC.
- Należy użyć podkładek zębatych i galwanicznie przewodzących płyt montażowych.

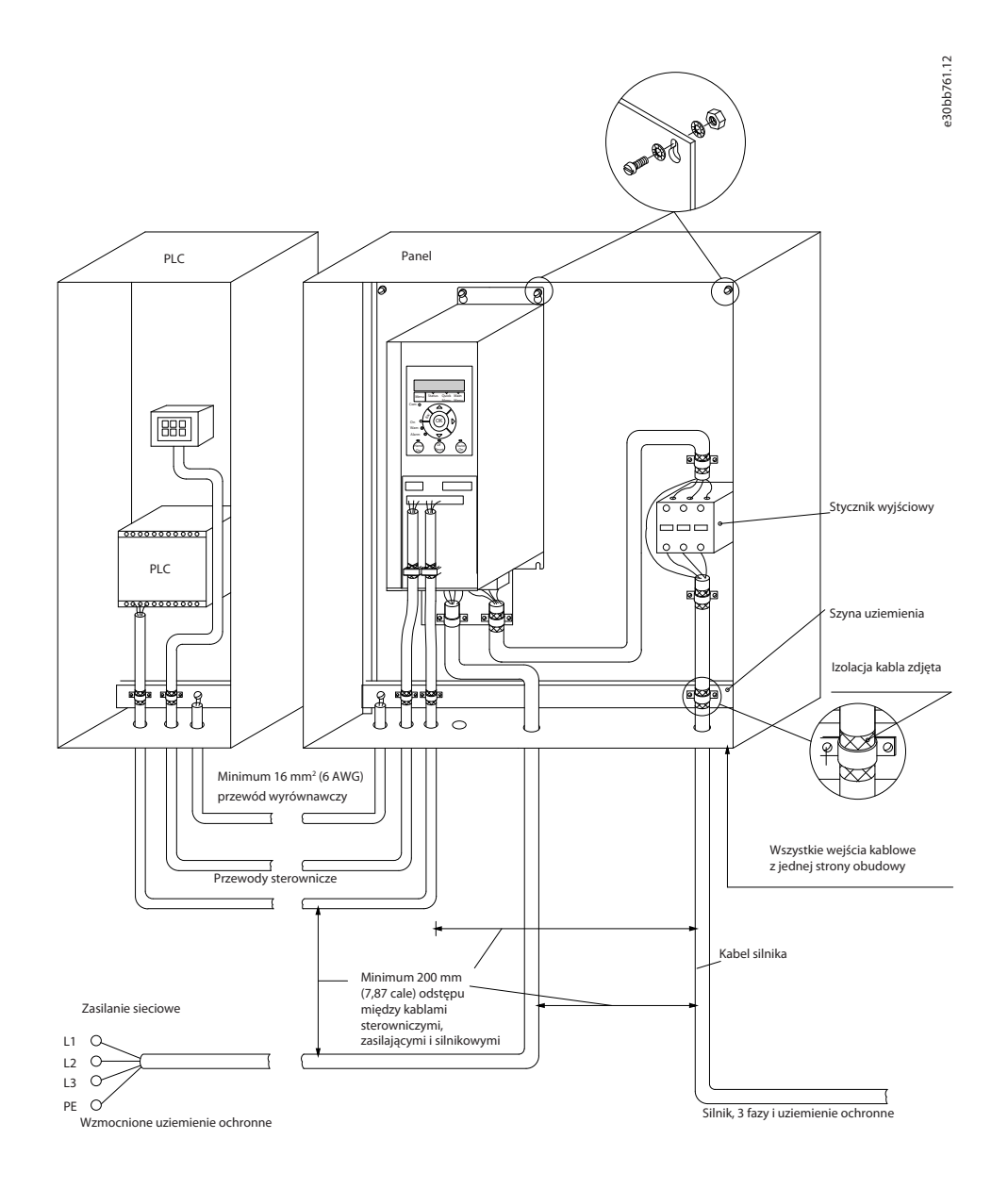

**Ilustracja 22: Instalacja elektryczna poprawna wg EMC**

## 3.2.6 Zaciski sterowania

Aby uzyskać dostęp do zacisków sterowania, należy zdjąć osłonę zacisków.

Przy użyciu płaskiego śrubokręta należy wcisnąć dźwignię z blokadą osłony zacisków pod LCP, a następnie zdjąć osłonę zacisków, tak jak pokazano na poniższej ilustracji.

W przypadku jednostek IP54 dostęp do zacisków sterowania można uzyskać po zdjęciu osłony przedniej.

<u>Danfoss</u>

**Instalacja**

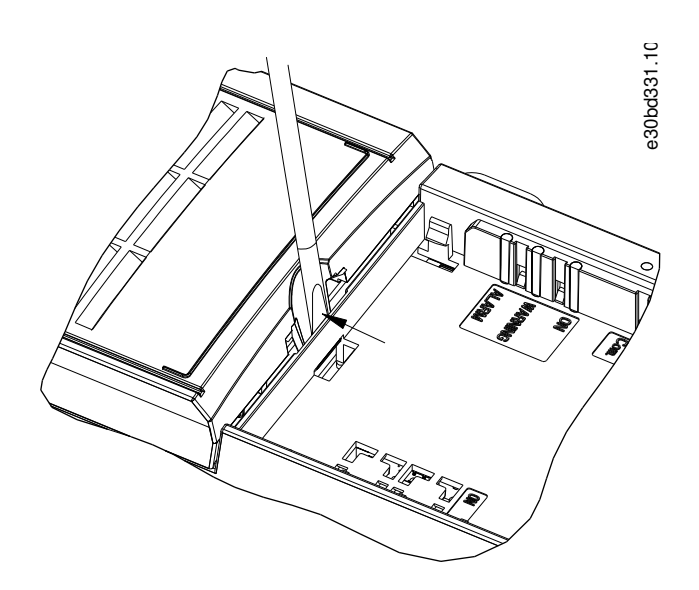

**Ilustracja 23: Sposób zdejmowania osłony zacisków**

Poniższa ilustracja przedstawia wszystkie zaciski sterowania przetwornicy częstotliwości. Zastosowanie sygnału startu (zacisk 18), połączenia między zaciskami 12-27 i analogowej wartości zadanej (zacisk 53 lub 54 i 55) powoduje uruchomienie przetwornicy częstotliwości.

Tryb wejścia cyfrowego zacisku 18, 19 i 27 jest ustawiony w parametrze 5-00 Digital Input Mode (Tryb wejścia cyfrowego) (PNP jest wartością domyślną). Tryb wejścia cyfrowego 29 jest ustawiony w parametrze 5-03 Digital Input 29 Mode (Tryb wejścia cyfrowego 29) (PNP jest wartością domyślną)

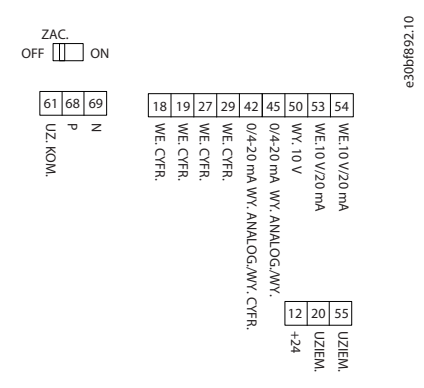

**Ilustracja 24: Zaciski sterowania**

<u> Danfoss</u>

**Instalacja**

## <span id="page-35-0"></span>3.2.7 Przewody instalacji elektrycznej

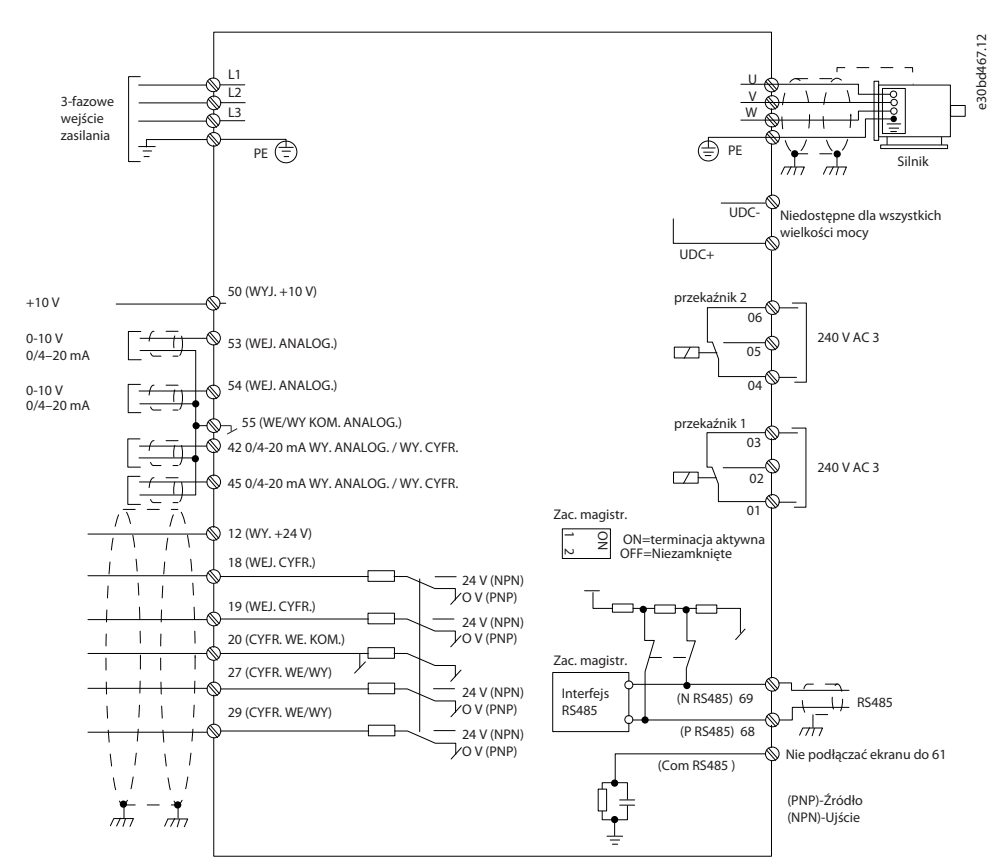

**Ilustracja 25: Podstawowy rysunek schematyczny okablowania**

#### **U W A G**

W przypadku następujących modeli dostęp do UDC- i UDC+ jest niemożliwy:

- IP20, 380–480 V, 30–90 kW (40–125 KM)
- IP20, 200–240 V, 15–45 kW (20–60 KM)
- IP20, 525–600 V, 2,2–90 kW (3–125 KM)
- IP54, 380–480 V, 22–90 kW (30–125 KM)

#### 3.2.8 Hałas lub drgania

Jeśli silnik lub sprzęt napędzany silnikiem, na przykład wentylator, powoduje hałas lub drgania o pewnych częstotliwościach, należy skonfigurować następujące parametry lub grupy parametrów, aby ograniczyć albo wyeliminować hałas lub wibracje.

- Grupa parametrów 4-6\* Speed Bypass (Prędkość zabroniona).
- Ustawić parametr 14-03 Overmodulation (Nadmodulacja) na [0] Off (Wyłączone).
- Schemat kluczowania i częstotliwość przełączania w grupie parametrów 14-0\* Inverter Switching (Przełączanie inwertera).
- Parametr 1-64 Resonance Dampening (Tłumienie rezonansu).
<u>Danfoss</u>

# **4 Programowanie**

## 4.1 Lokalny panel sterowania (LCP)

Przetwornicę częstotliwości można zaprogramować z panelu LCP lub z komputera przy użyciu portu komunikacyjnego RS485 po zainstalowaniu oprogramowania konfiguracyjnego MCT 10.

LCP jest podzielony na 4 grupy funkcyjne.

- A. Wyświetlacz
- B. Przycisk Menu
- C. Przyciski nawigacyjne i lampki sygnalizacyjne
- D. Przyciski funkcyjne i lampki sygnalizacyjne.

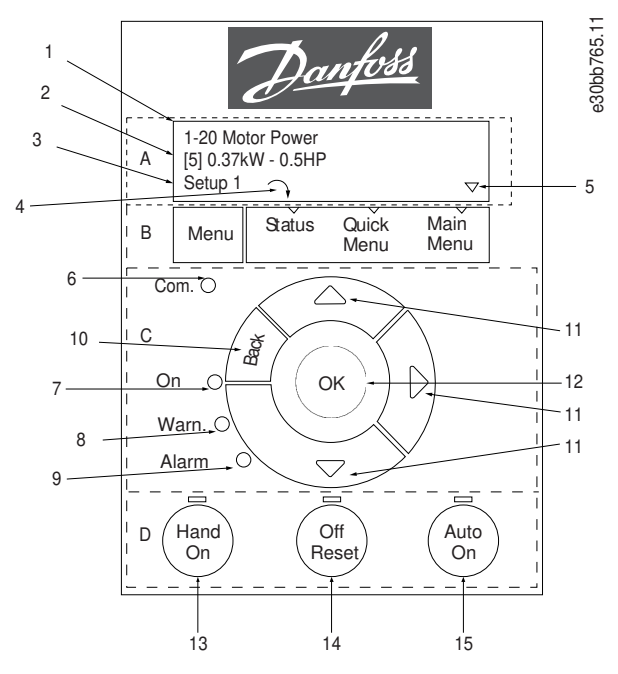

**Ilustracja 26: Lokalny panel sterowania (LCP)**

#### **A. Wyświetlacz**

Wyświetlacz LCD jest podświetlany i ma dwa wiersze alfanumeryczne. Wszystkie dane są wyświetlane na LCP. Ilustracja llustracja 26 opisuje informacje, które można odczytać na wyświetlaczu.

**Tabela 13: Legenda do grupy A**

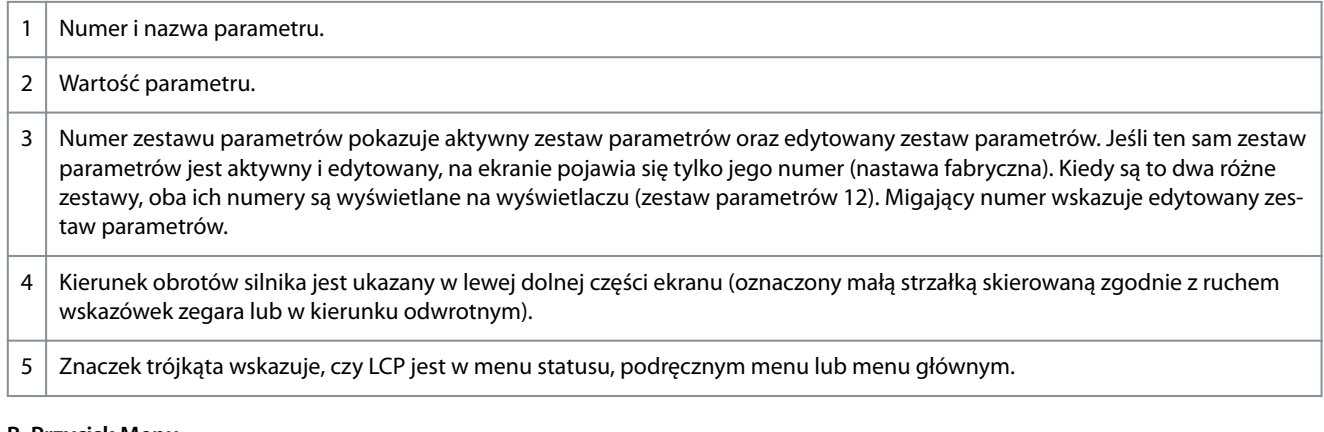

#### **B. Przycisk Menu**

Przy użyciu przycisku [Menu] można wybrać menu statusu, podręczne menu lub menu główne.

**Instrukcja obsługi**

<u>Danfoss</u>

**Programowanie**

#### **C. Przyciski nawigacyjne i lampki sygnalizacyjne**

#### **Tabela 14: Legenda do grupy C**

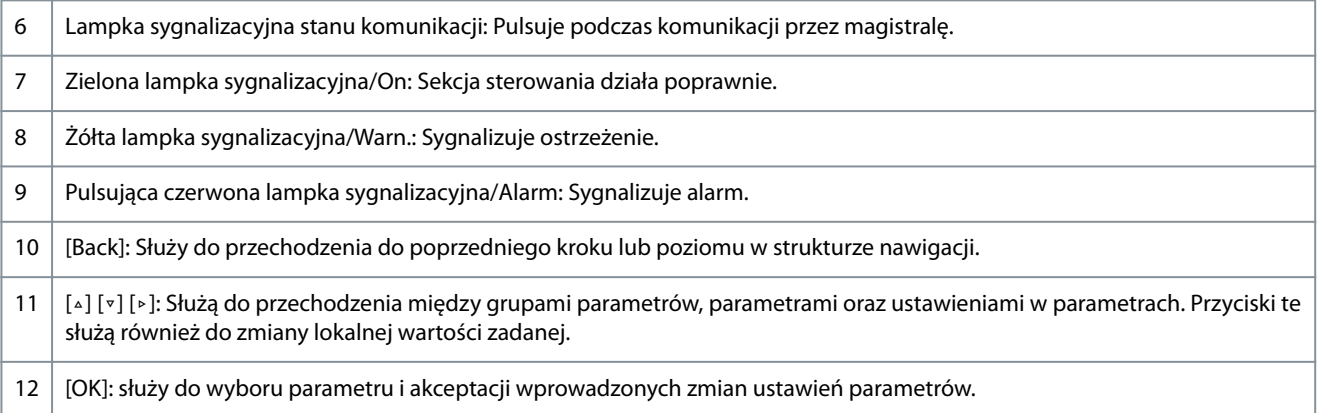

#### **D. Przyciski funkcyjne i lampki sygnalizacyjne.**

#### **Tabela 15: Legenda do grupy D**

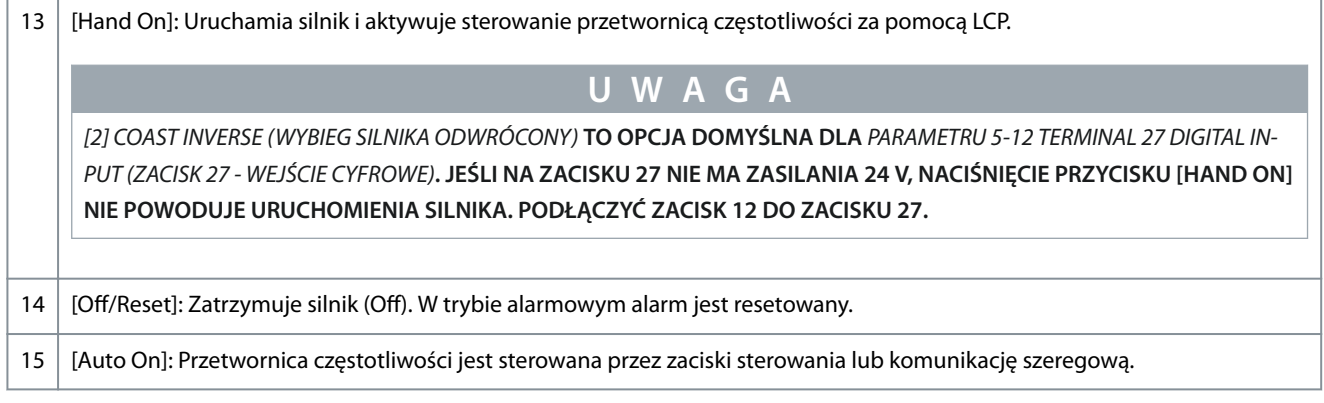

## 4.2 Kreator konfiguracji

## 4.2.1 Wprowadzenie do kreatora konfiguracji

Wbudowane menu kreatora w jasny i ustrukturyzowany sposób przeprowadza instalatora przez konfigurację przetwornicy częstotliwości w przypadku aplikacji z otwartą pętlą, pętlą zamkniętą oraz szybkich ustawień silnika.

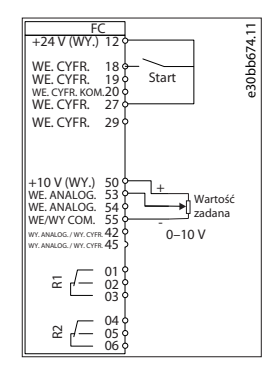

#### **Ilustracja 27: Okablowanie przetwornicy częstotliwości**

Kreator będzie wyświetlany po załączeniu zasilania, dopóki dowolny z parametrów nie zostanie zmieniony. Kreator można włączyć z poziomu podręcznego menu. Aby uruchomić kreator, należy nacisnąć przycisk [OK]. Naciśnięcie przycisku [Back] powoduje powrót do widoku statusu.

**Programowanie**

Danfoss

e30bb629.10 Naciśnij OK, aby uruchomić kreator<br>Naciśnij Back, aby go pominąć<br>Zestaw par. 1 ← ⊽ **PCOMM** 

#### **Ilustracja 28: Uruchomienie kreatora/wyjście**

## 4.2.2 Kreator konfiguracji dla aplikacji z otwartą pętlą

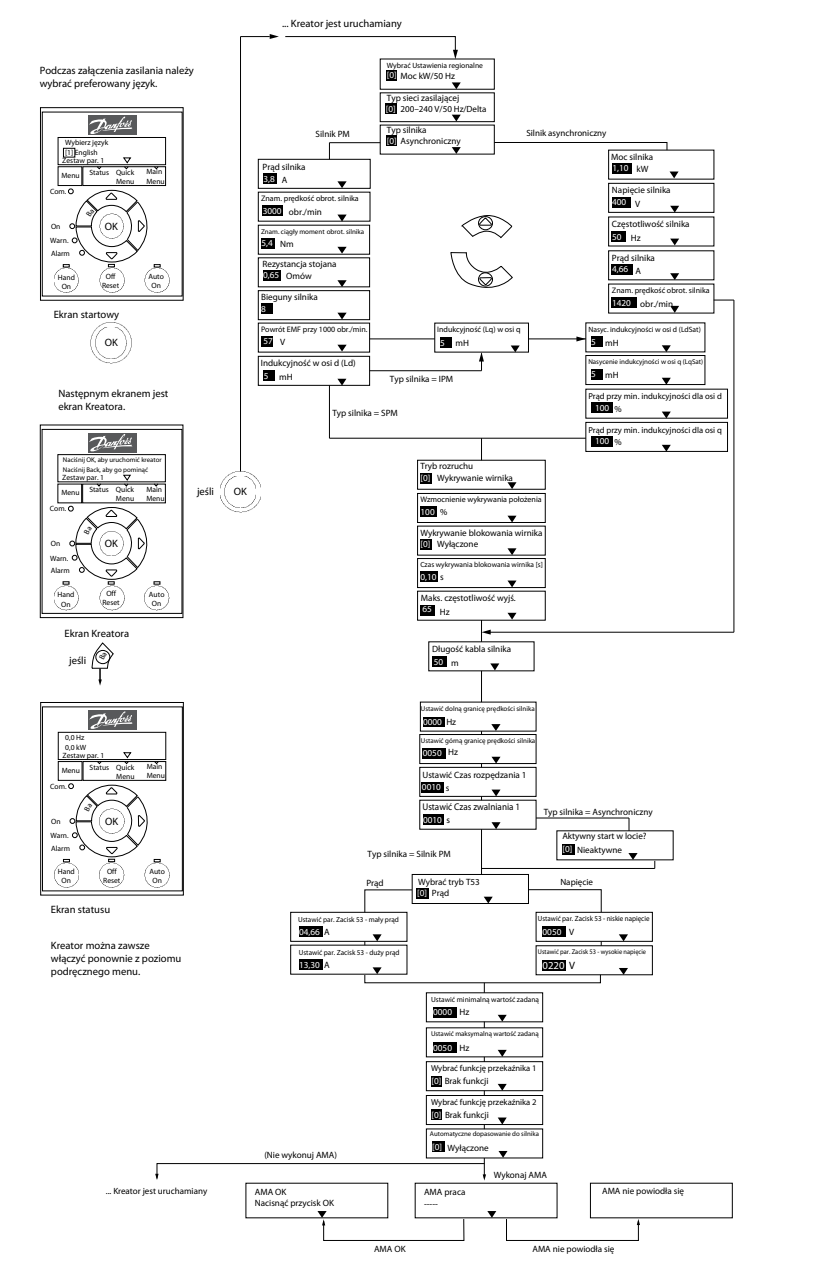

**Ilustracja 29: Kreator konguracji dla aplikacji z otwartą pętlą**

**Tabela 16: Kreator konguracji dla aplikacji z otwartą pętlą**

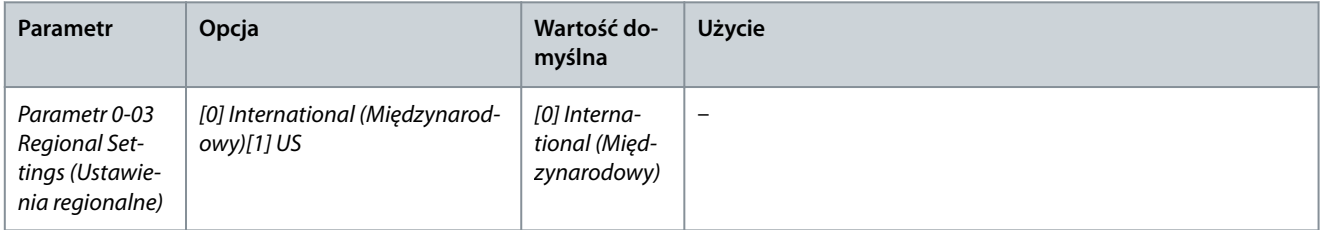

e30bc244.16

**Instrukcja obsługi**

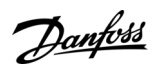

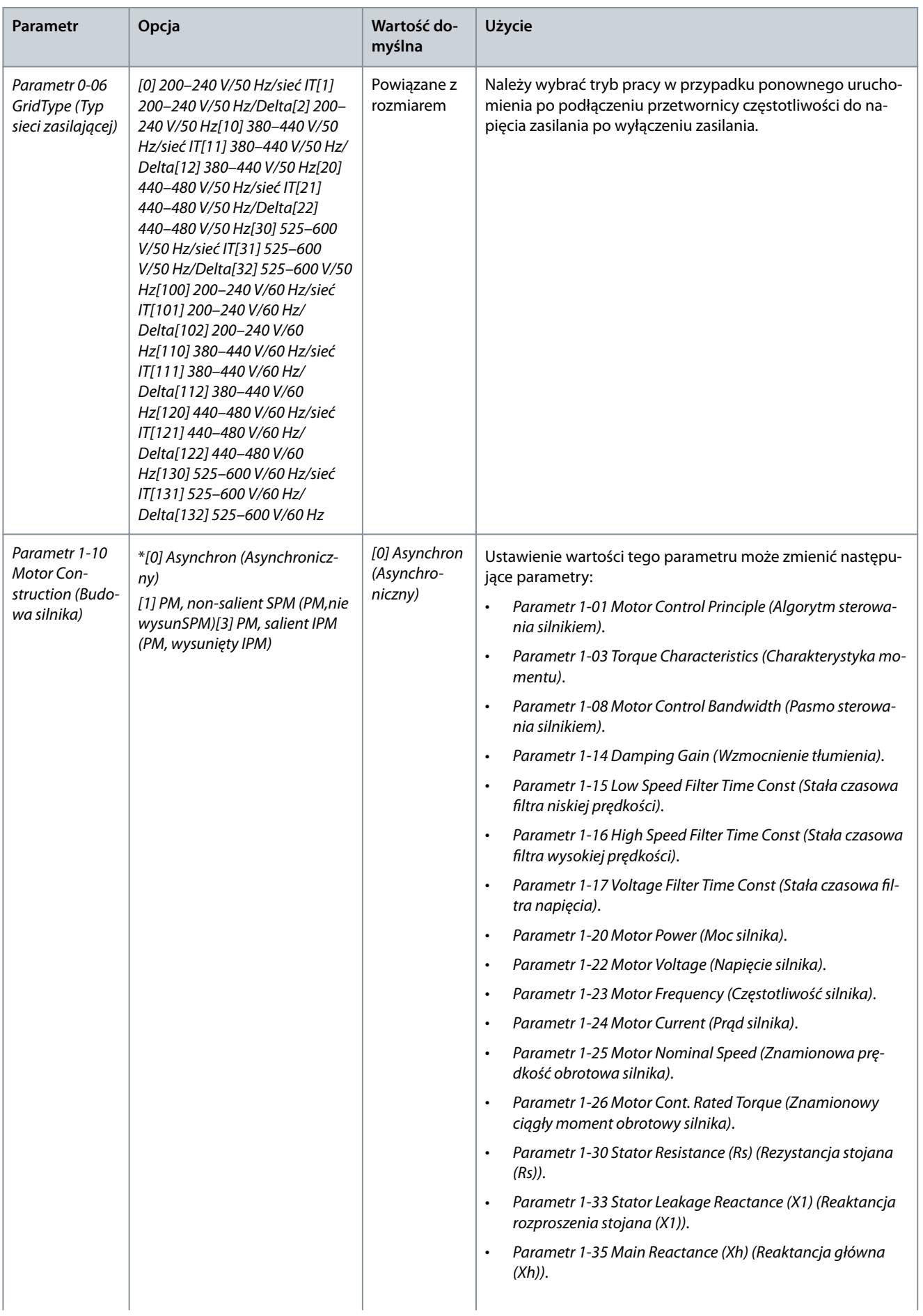

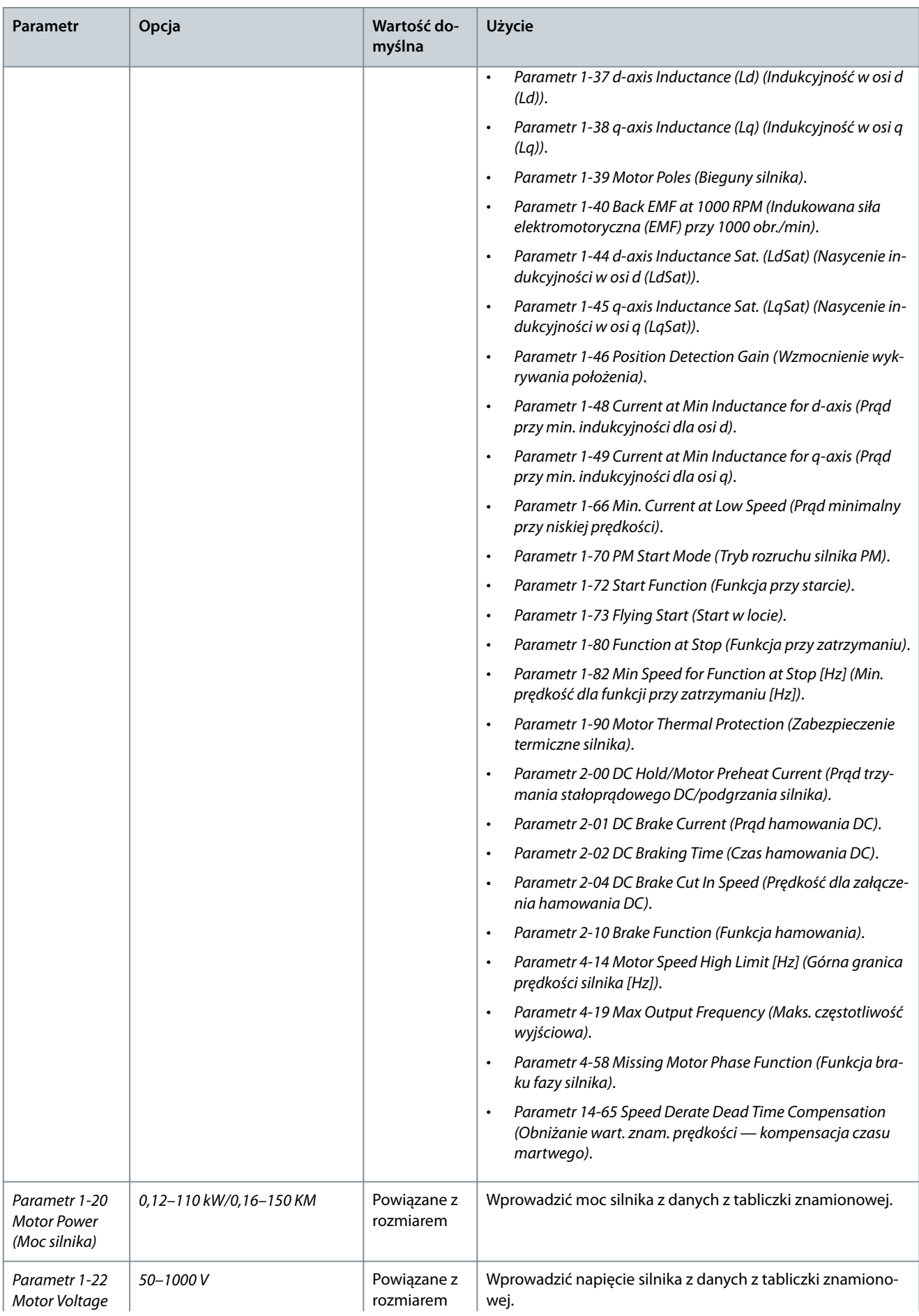

**Instrukcja obsługi**

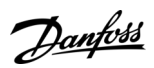

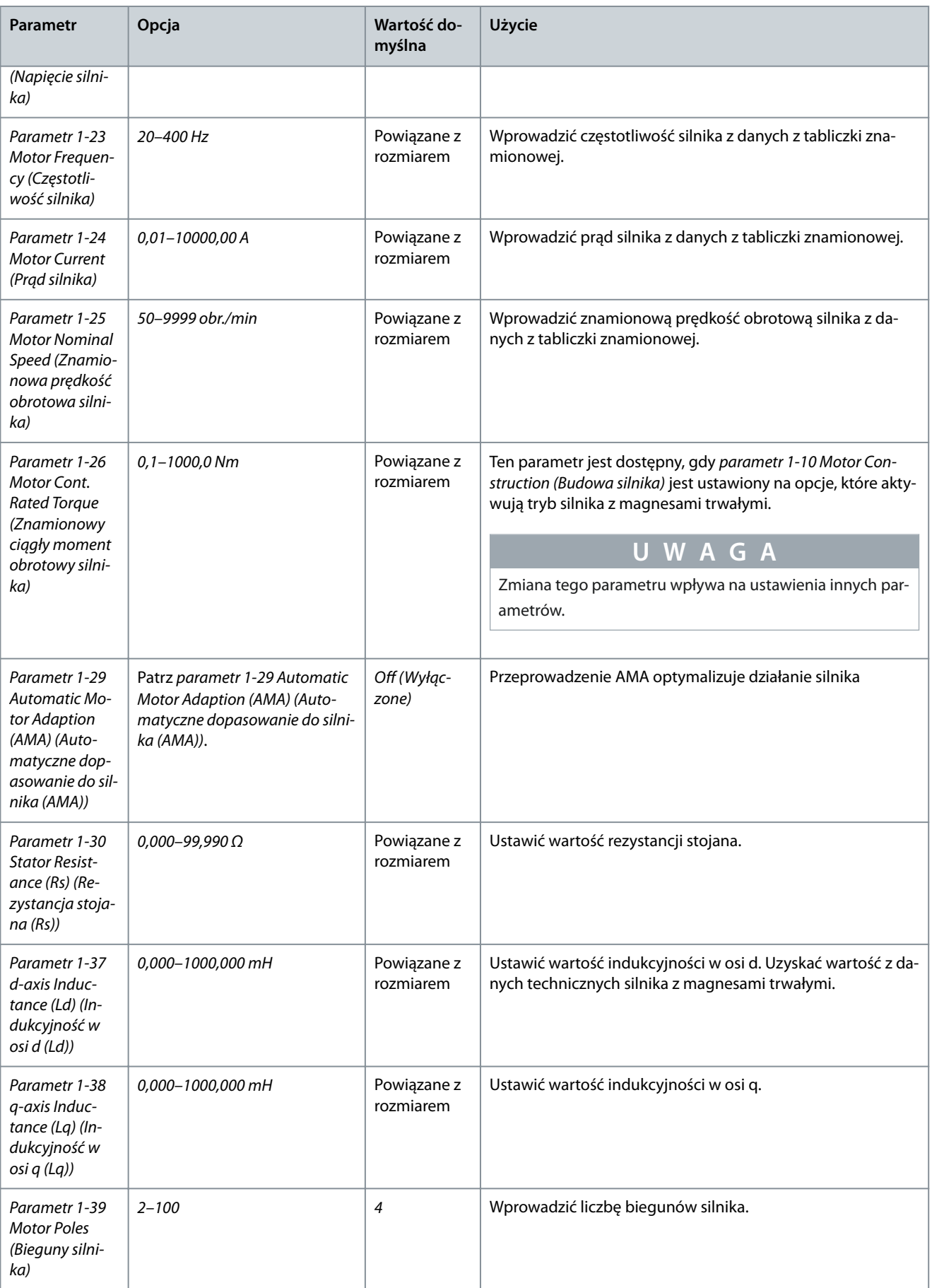

## **Instrukcja obsługi**

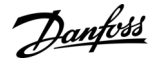

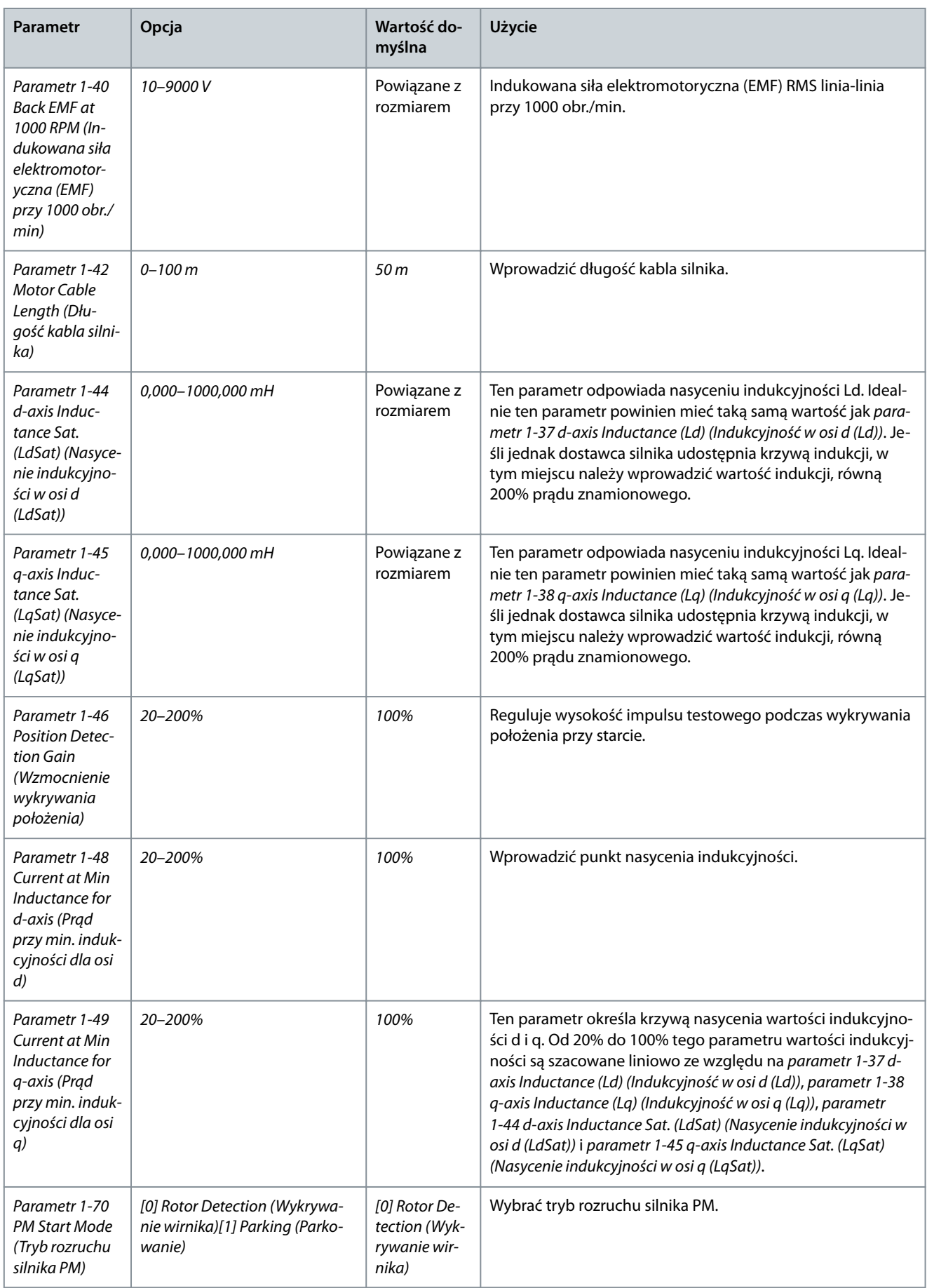

## **Instrukcja obsługi**

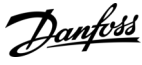

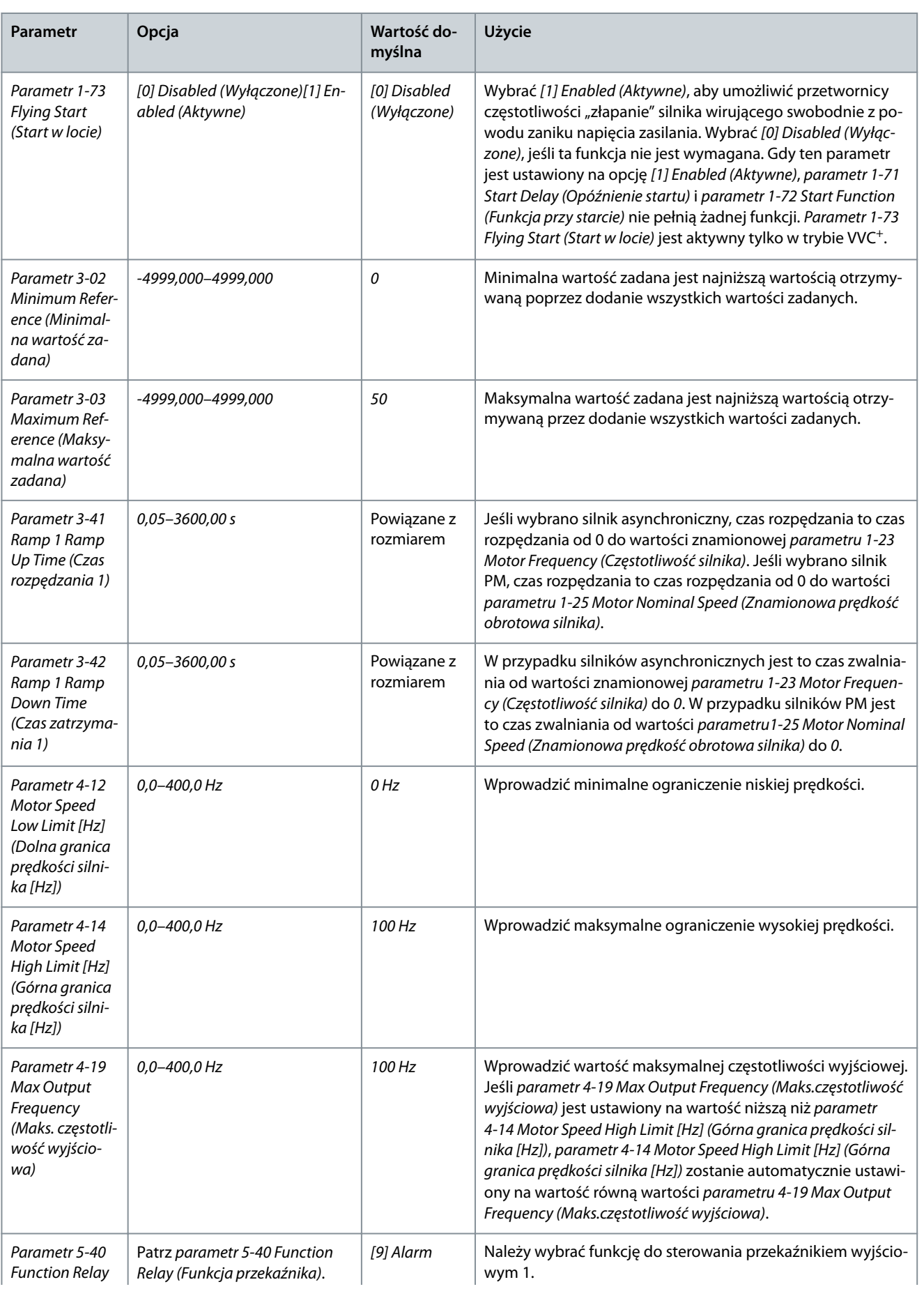

## **Instrukcja obsługi**

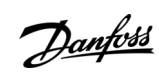

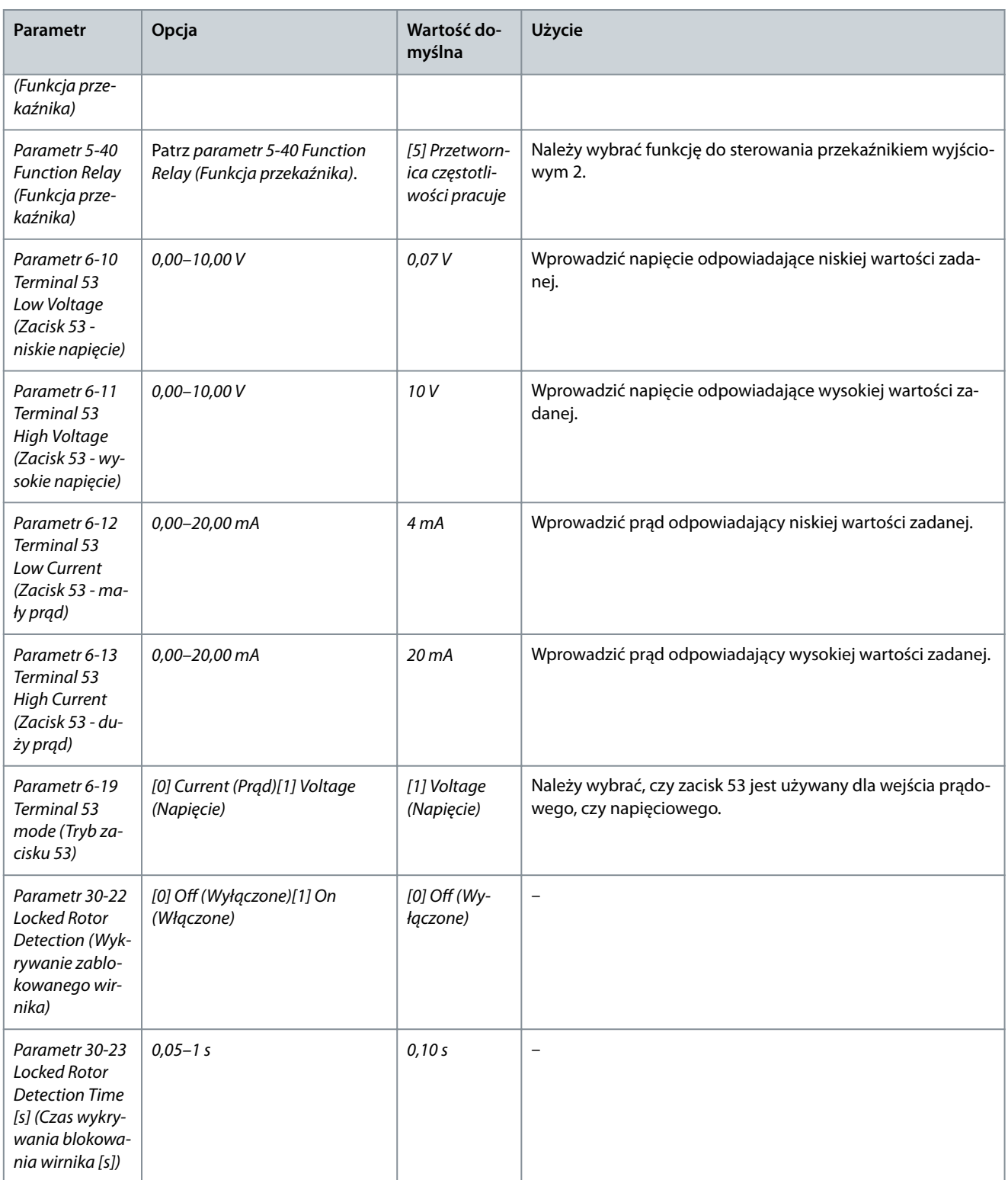

Danfoss

**Programowanie**

e30bc402.14

# 4.2.3 Kreator konfiguracji dla aplikacji z pętlą zamkniętą

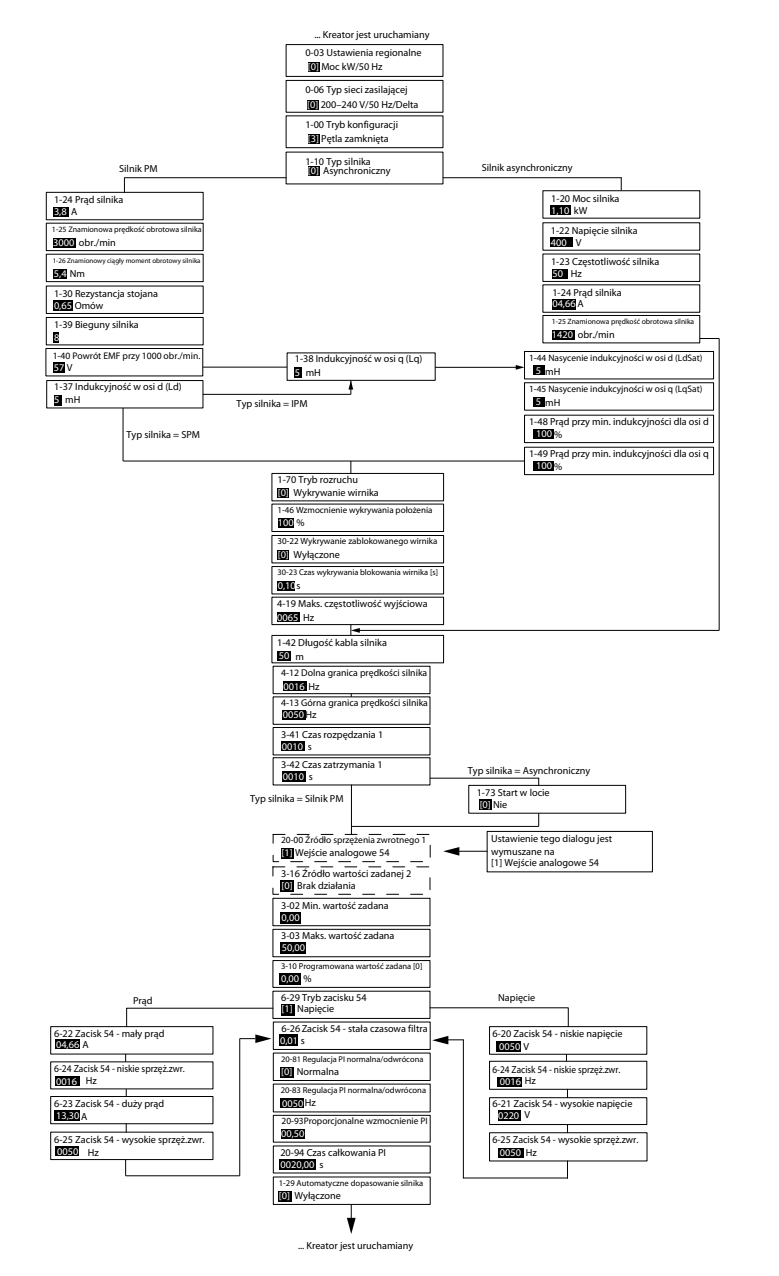

**Ilustracja 30: Kreator konguracji dla aplikacji z pętlą zamkniętą**

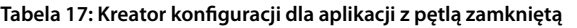

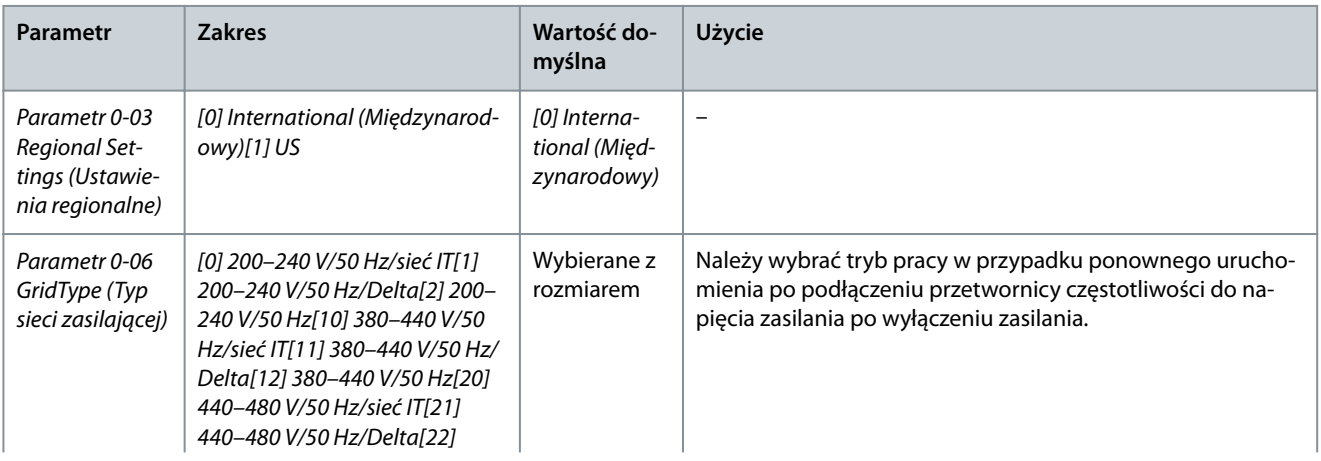

Danfoss

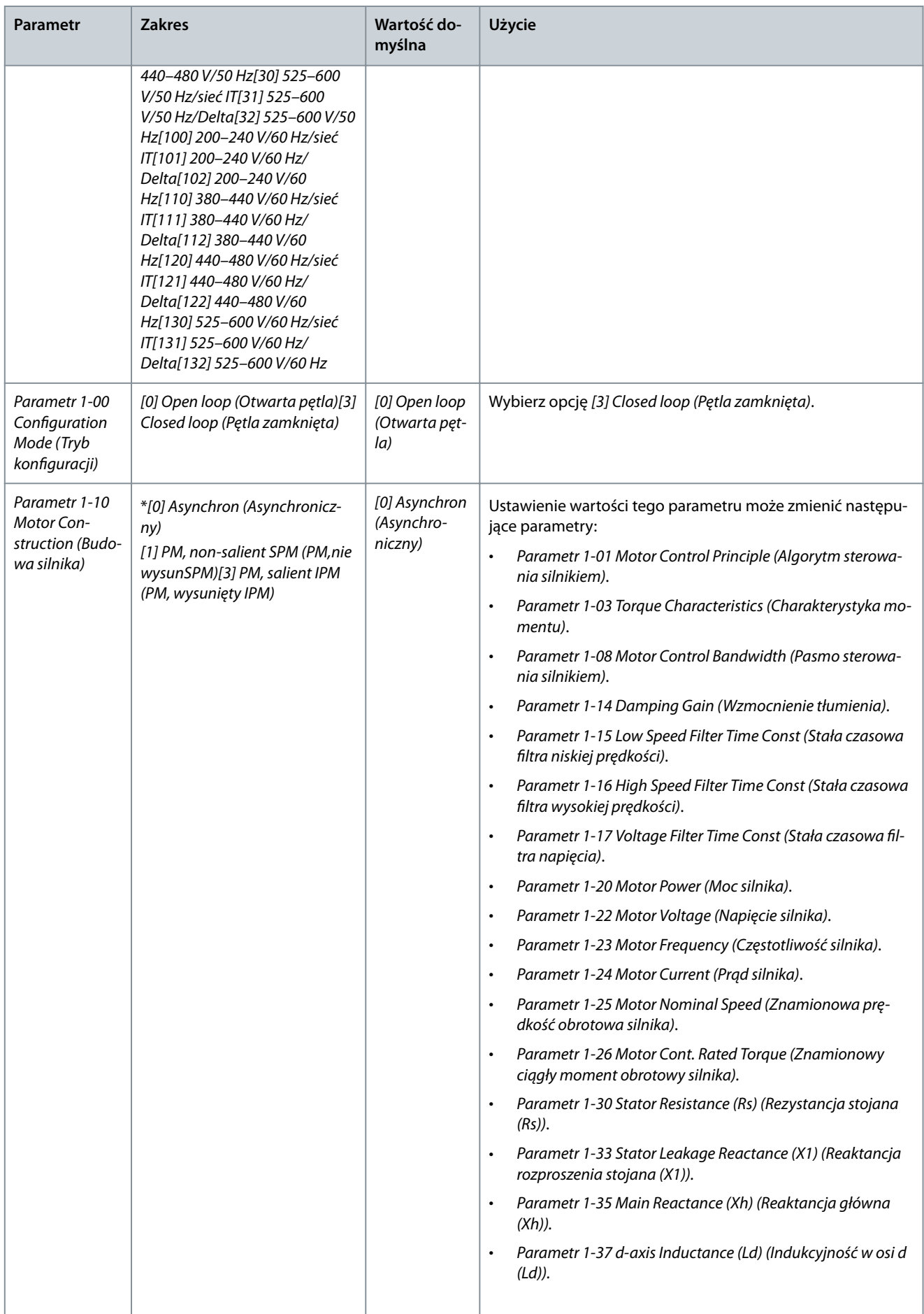

**Instrukcja obsługi**

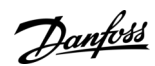

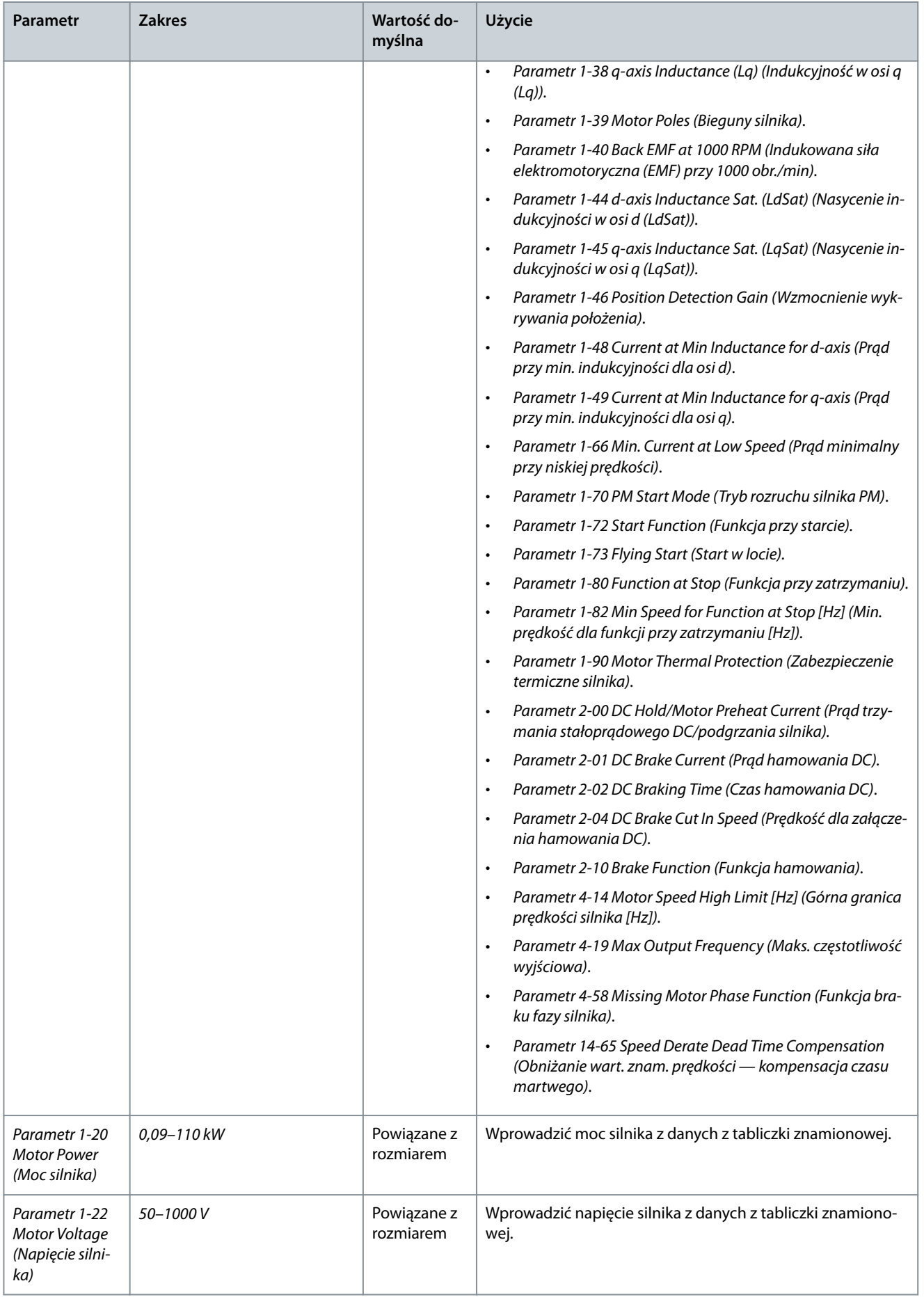

## **Instrukcja obsługi**

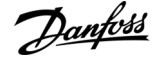

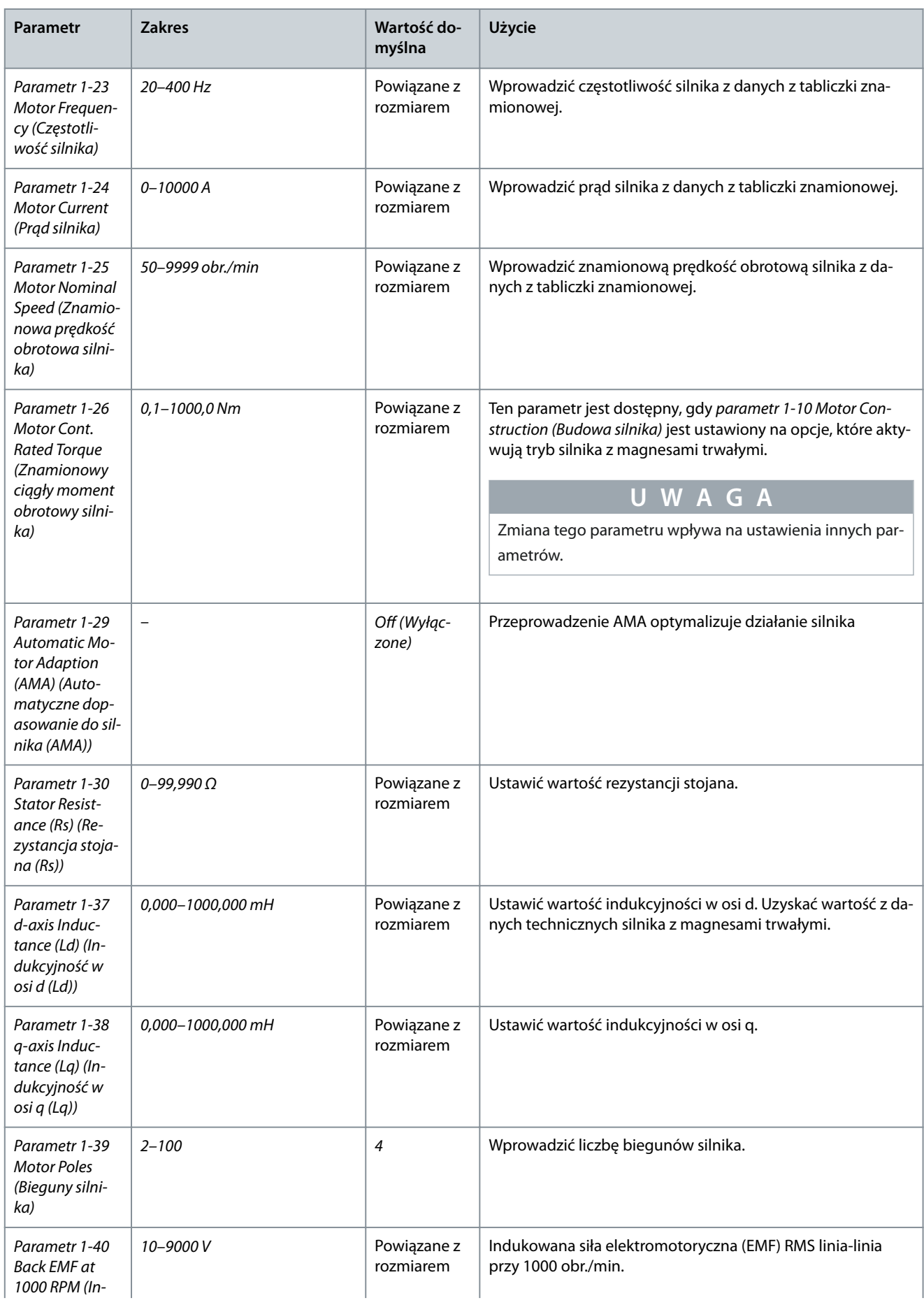

## **Instrukcja obsługi**

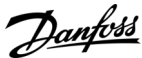

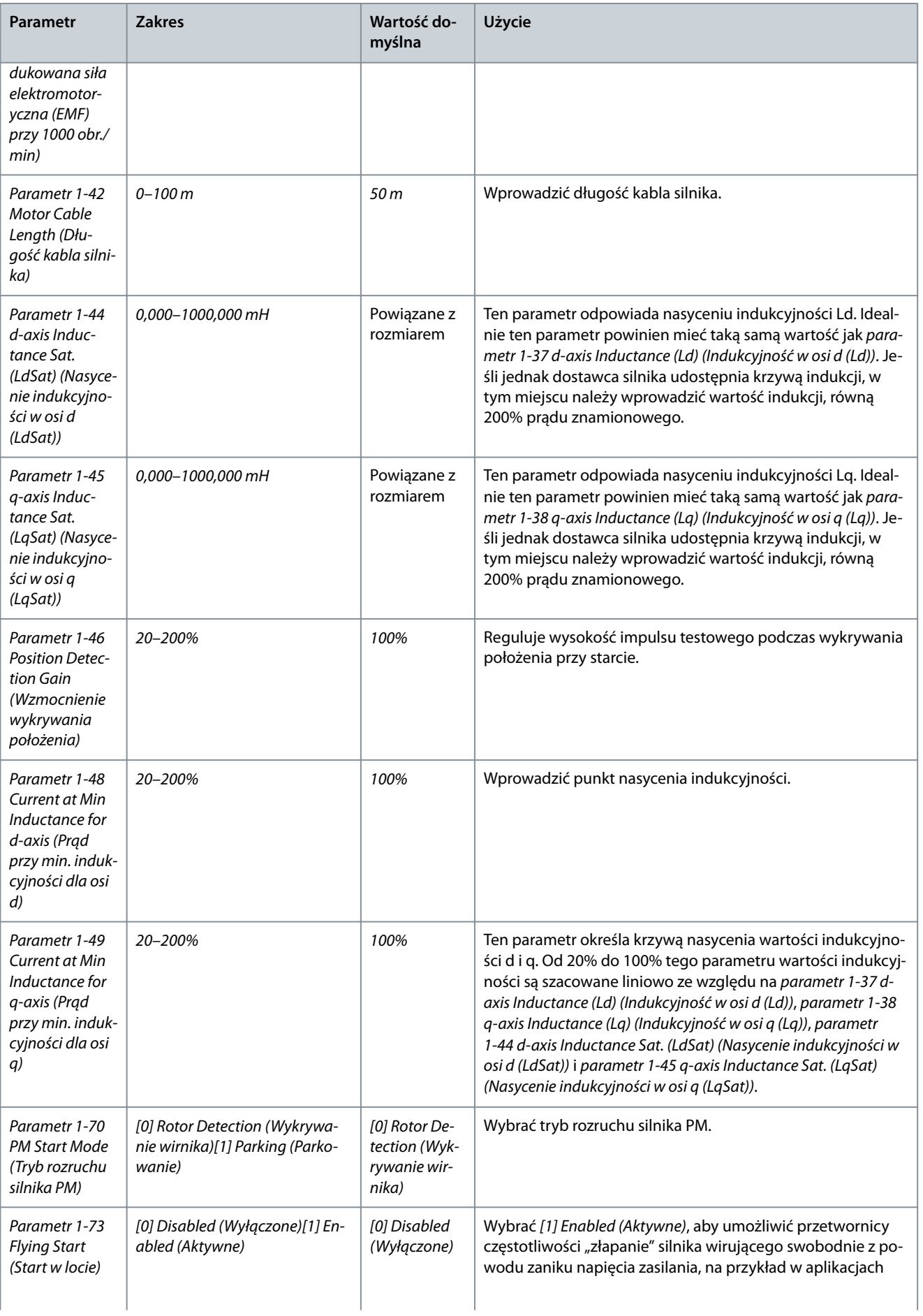

## **Instrukcja obsługi**

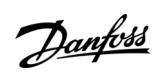

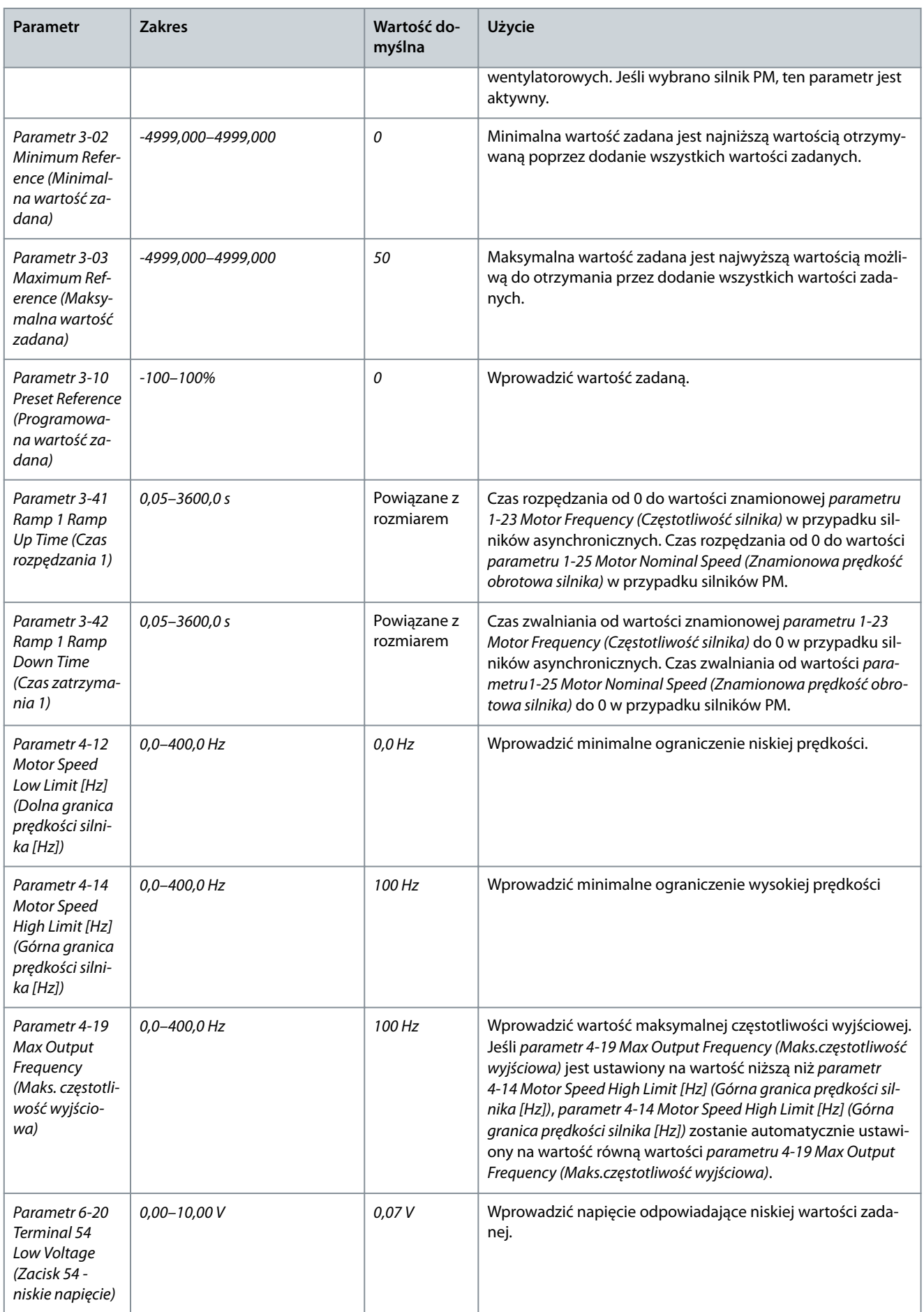

## **Instrukcja obsługi**

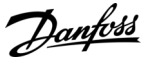

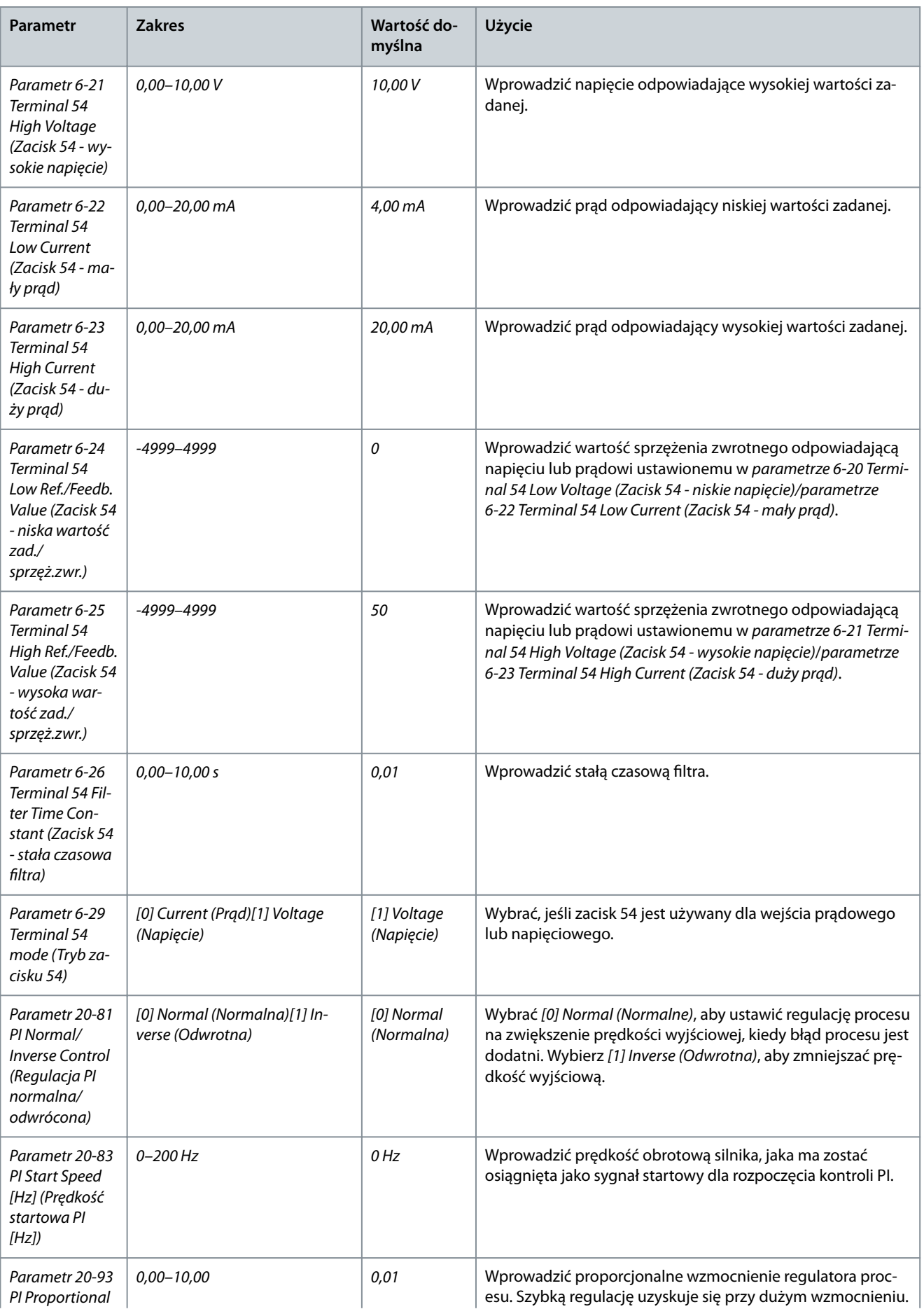

**Instrukcja obsługi**

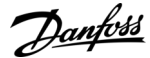

## **Programowanie**

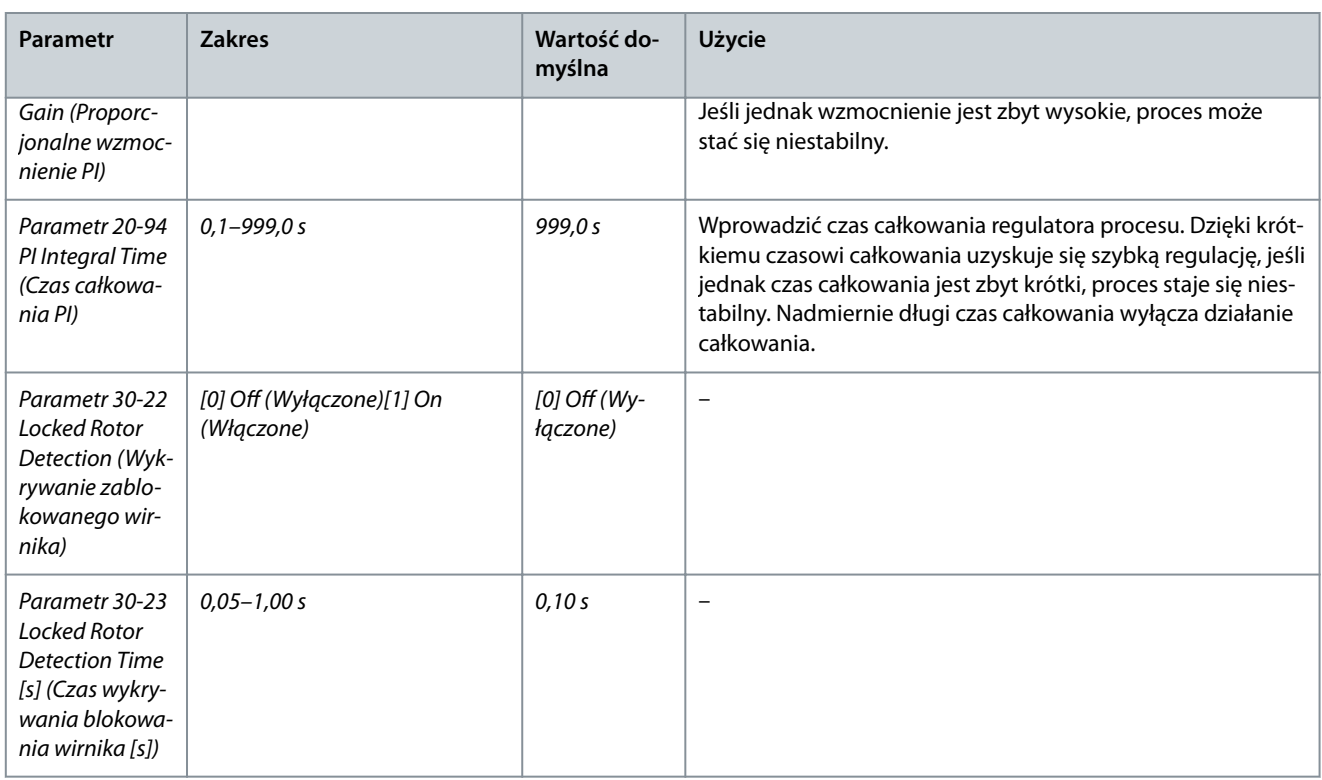

# 4.2.4 Konfiguracja silnika

Kreator konfiguracji silnika przeprowadza użytkownika przez wszystkie potrzebne parametry silnika.

#### **Tabela 18: Ustawienia kreatora konguracji silnika**

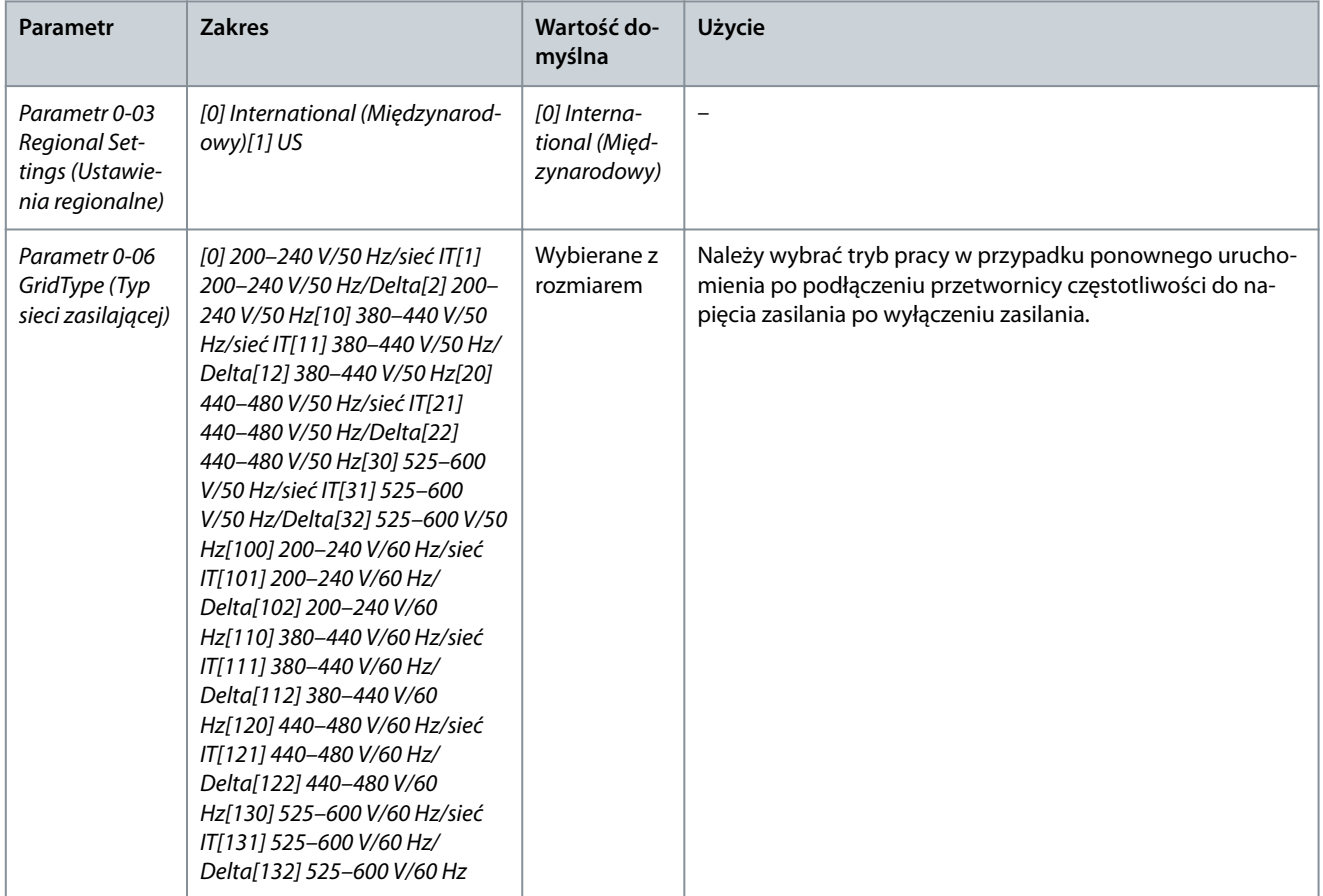

## **Instrukcja obsługi**

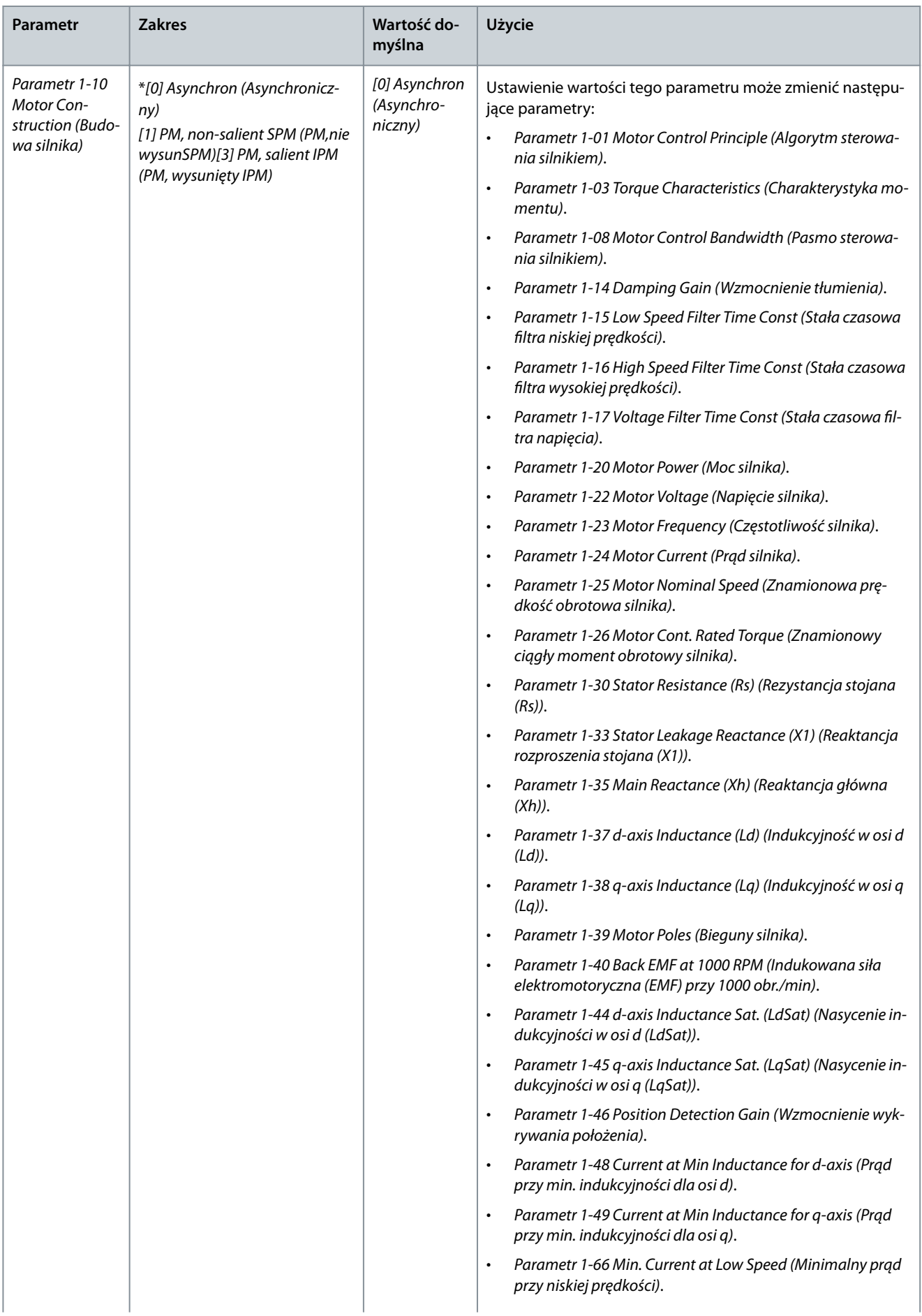

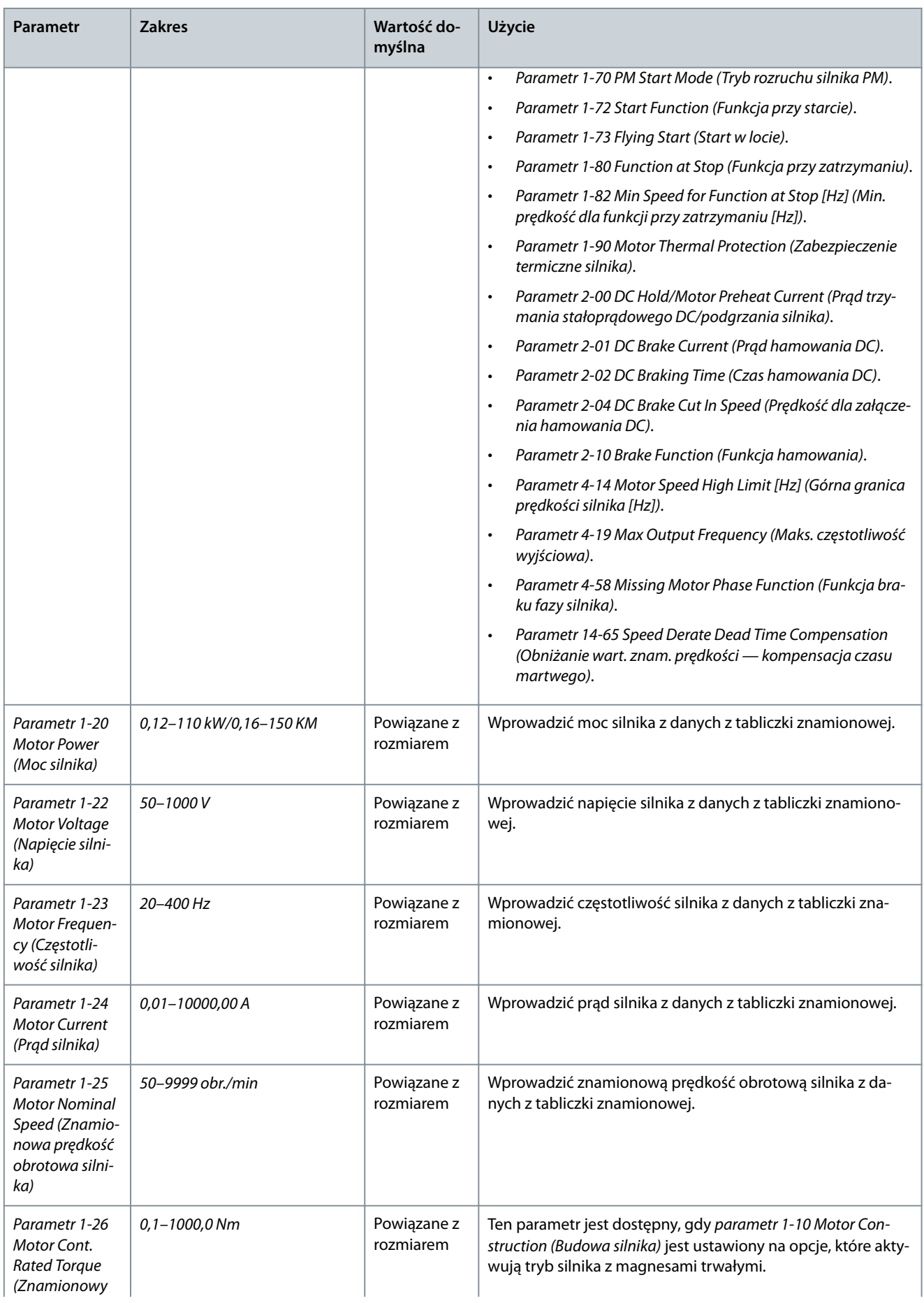

## **Instrukcja obsługi**

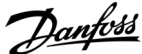

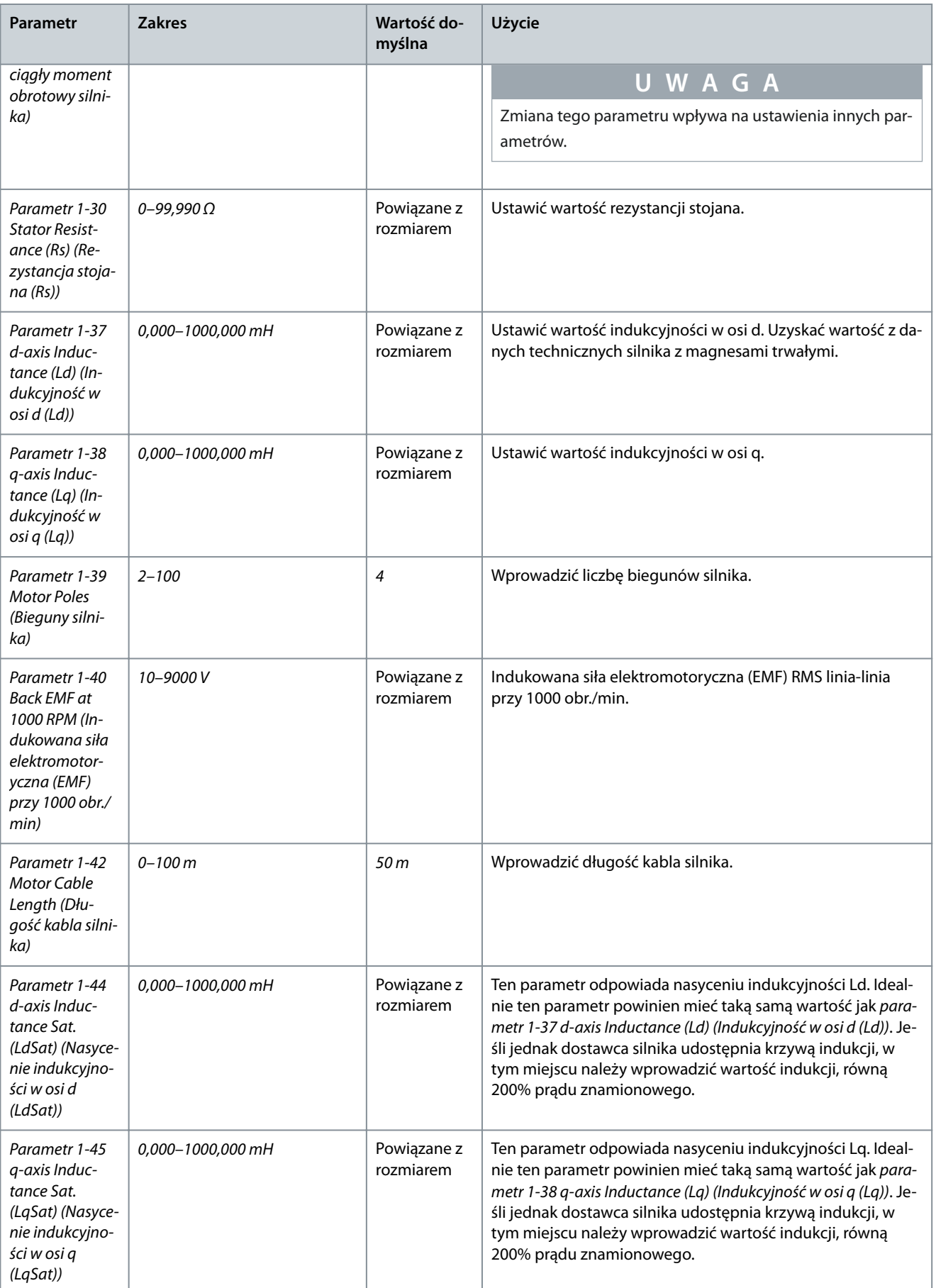

## **Instrukcja obsługi**

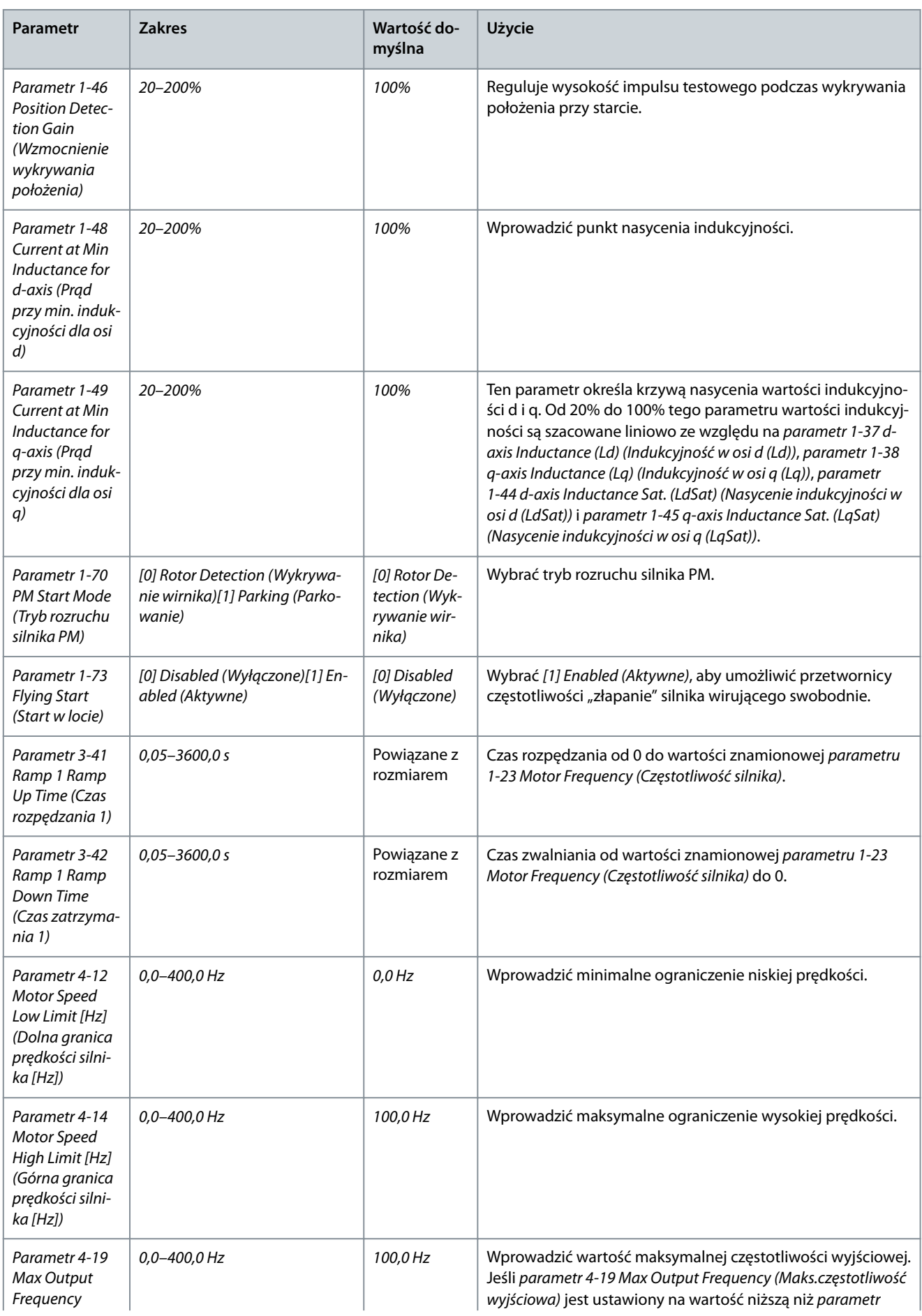

<u> Danfoss</u>

**Programowanie**

#### **Instrukcja obsługi**

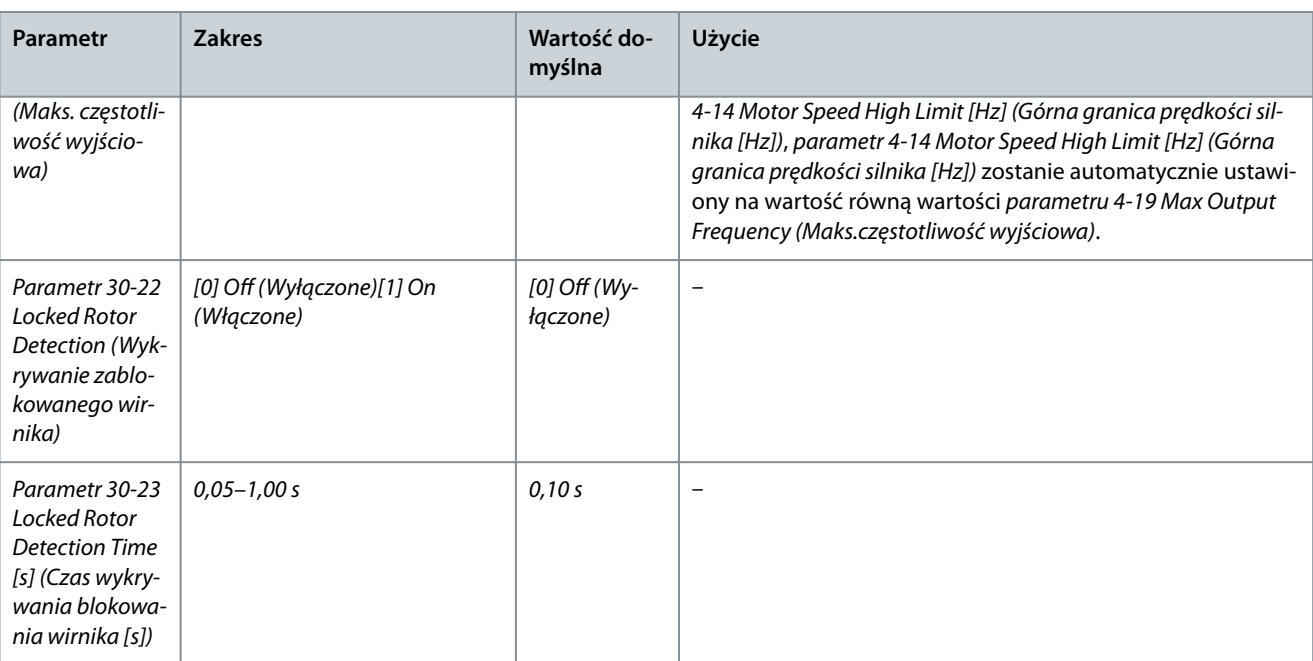

## 4.2.5 Funkcja Wprowadzone zmiany

Funkcja Wprowadzone zmiany wyświetla wszystkie parametry, których ustawienia zmieniono w stosunku do nastaw domyślnych.

- Na liście są wyświetlane tylko parametry zmienione w bieżącym edytowanym zestawie parametrów.
- Nie znajdują się na niej parametry, które zostały zresetowane do wartości domyślnych.
- Komunikat Puste oznacza, że żaden parametr nie został zmieniony.

## 4.2.6 Zmienianie ustawień parametrów

#### **Procedura**

- **1.** Aby wejść do podręcznego menu, należy naciskać przycisk [Menu], aż wskaźnik na wyświetlaczu ustawi się nad elementem Quick Menu (Podręczne menu).
- **2.** Naciskając przyciski [△] [▽], można wybrać kreator, konfigurację pętli zamkniętej, konfigurację silnika lub listę wprowadzonych zmian.
- **3.** Nacisnąć przycisk [OK].
- **4.** Naciskać przyciski [▵] [▿], aby przeglądać parametry w podręcznym menu.
- **5.** Nacisnąć przycisk [OK], aby wybrać parametr.
- **6.** Naciskać przyciski [▵] [▿], aby zmienić wartość ustawienia parametru.
- **7.** Nacisnąć przycisk [OK], aby zatwierdzić zmianę.
- **8.** Nacisnąć dwukrotnie przycisk [Back], aby wejść do menu Status, lub raz nacisnąć przycisk [Menu] , aby wejść do menu głównego.

## 4.2.7 Dostępu do wszystkich parametrów za pomocą menu głównego

#### **Procedura**

- **1.** Należy naciskać przycisk [Menu], aż wskaźnik na wyświetlaczu zostanie ustawiony nad pozycją Main Menu (Menu główne).
- **2.** Naciskać przyciski [▵] [▿], aby przeglądać grupy parametrów.
- **3.** Nacisnąć przycisk [OK], aby wybrać grupę parametrów.
- **4.** Za pomocą przycisków [▵] [▿] przeglądać parametry w danej grupie.
- **5.** Nacisnąć przycisk [OK], aby wybrać parametr.
- **6.** Za pomocą przycisków [▵] [▿] ustawić/zmienić wartość parametru.
- **7.** Nacisnąć przycisk [OK], aby zatwierdzić zmianę.

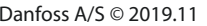

# 4.3 Lista parametrów

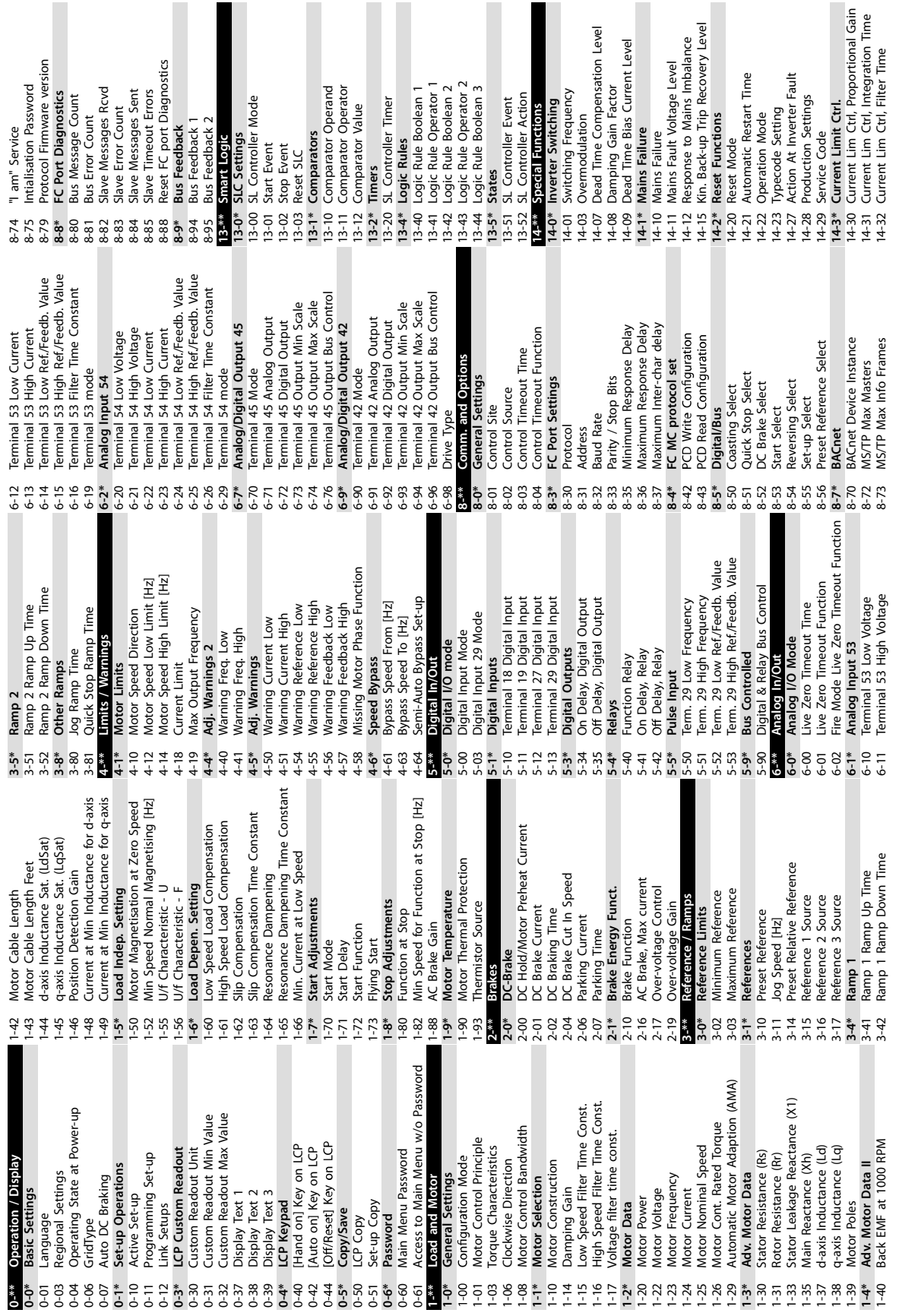

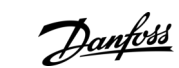

e30bu689.10

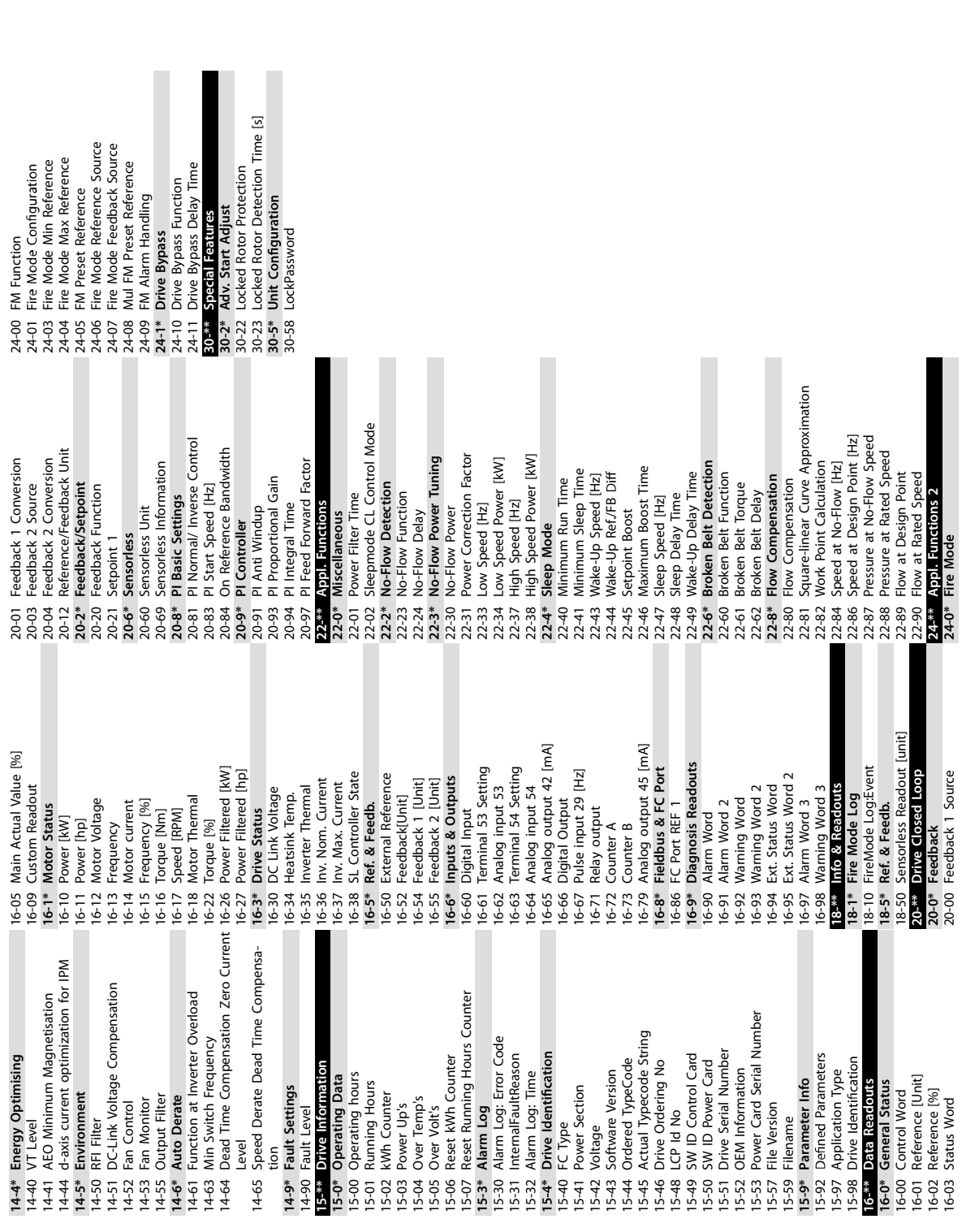

**VLT® HVAC Basic Drive FC 101**

e30bu690.10

Danfoss

# **5 Ostrzeżenia i alarmy**

## 5.1 Lista ostrzeżeń i alarmów

#### **Tabela 19: Ostrzeżenia i alarmy**

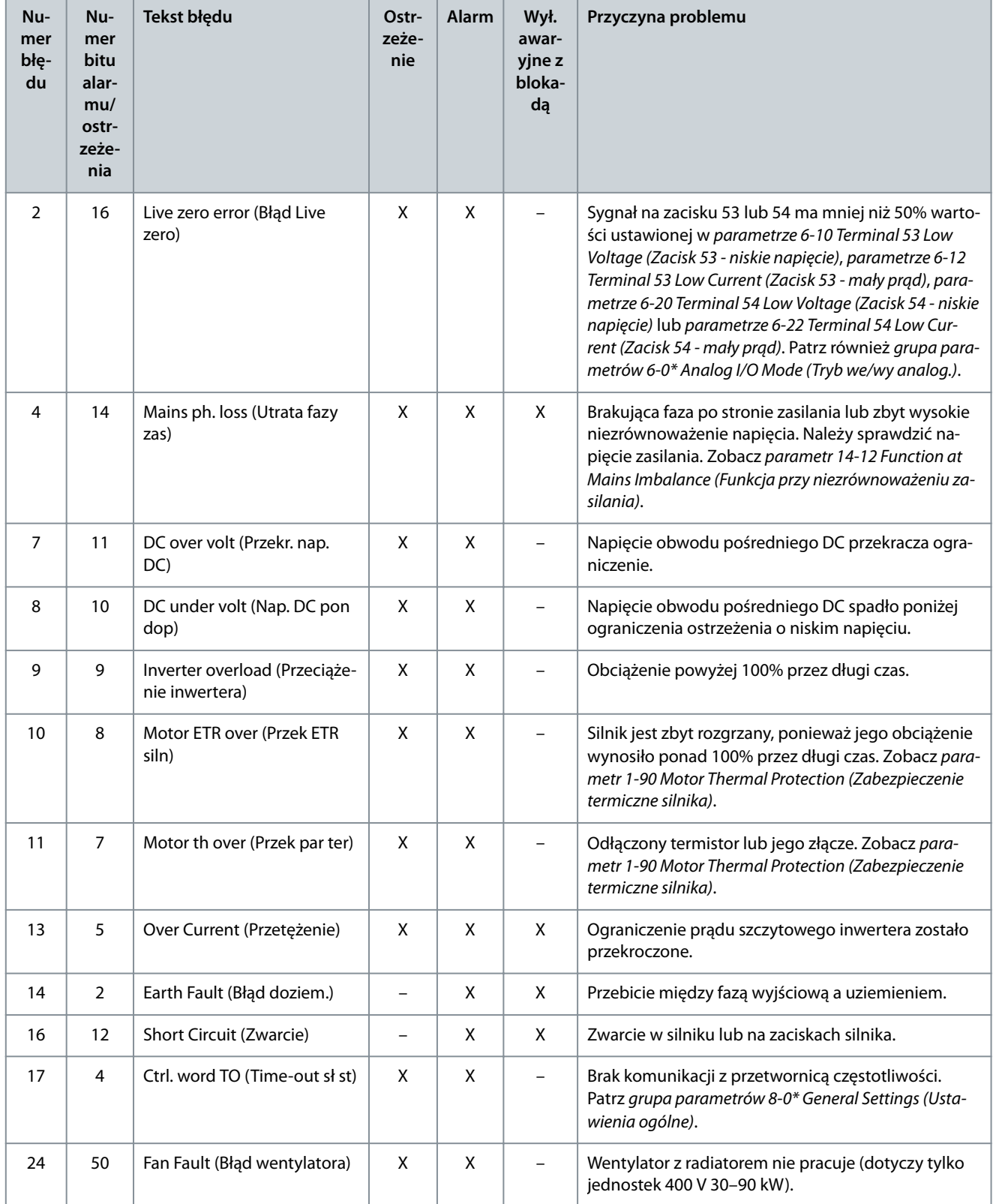

Danfoss

## **Ostrzeżenia i alarmy**

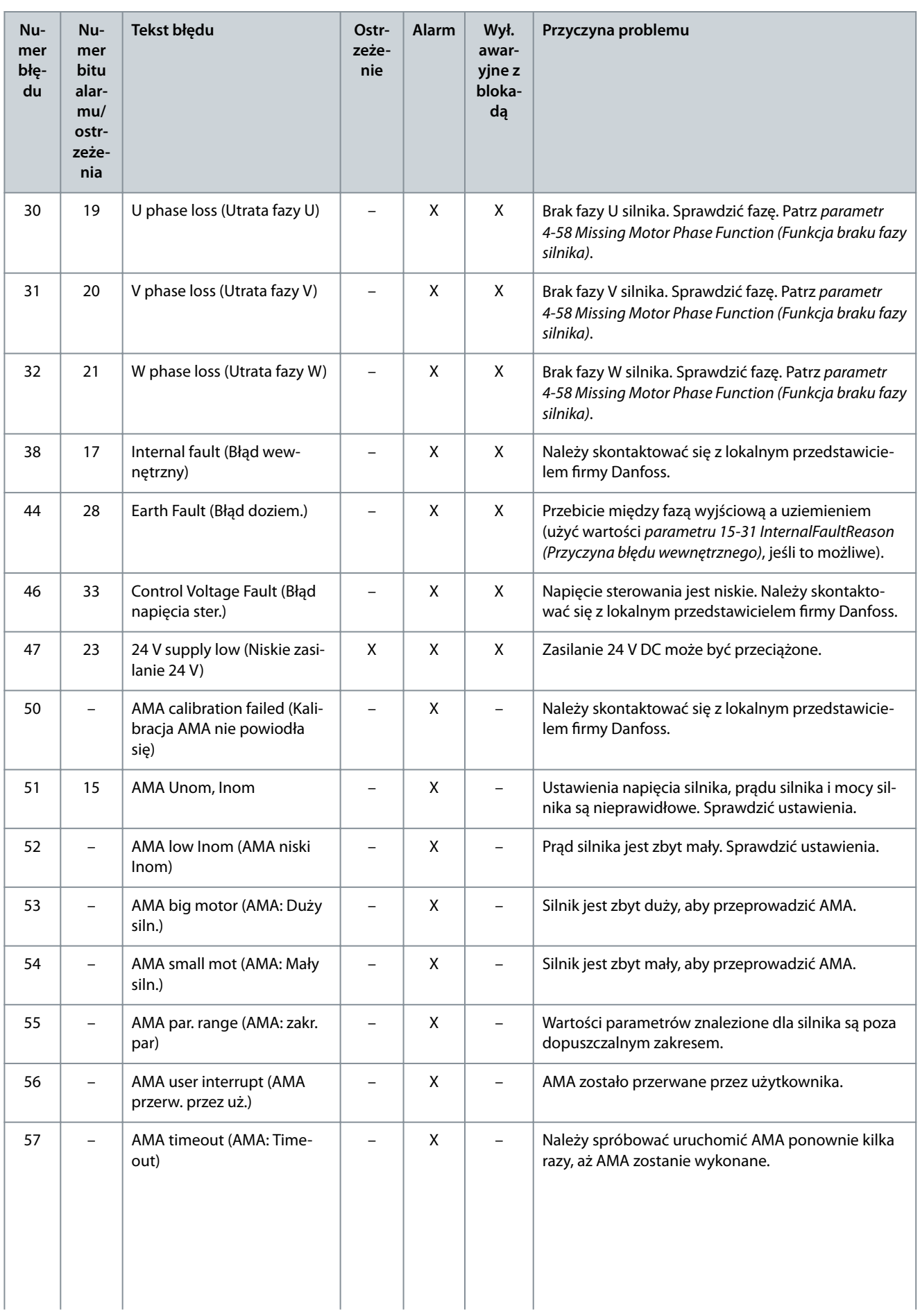

## **Ostrzeżenia i alarmy**

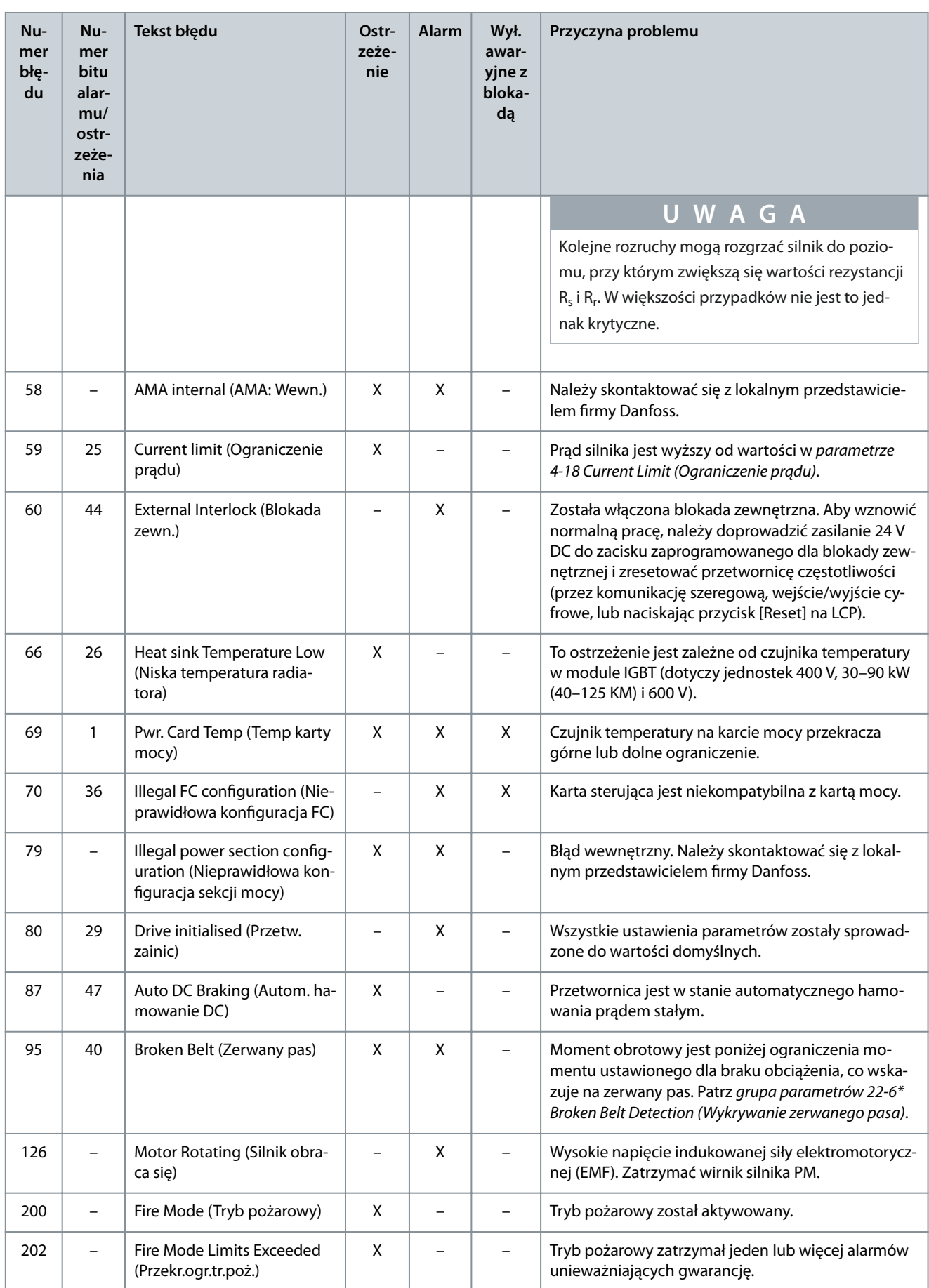

Danfoss

## **Ostrzeżenia i alarmy**

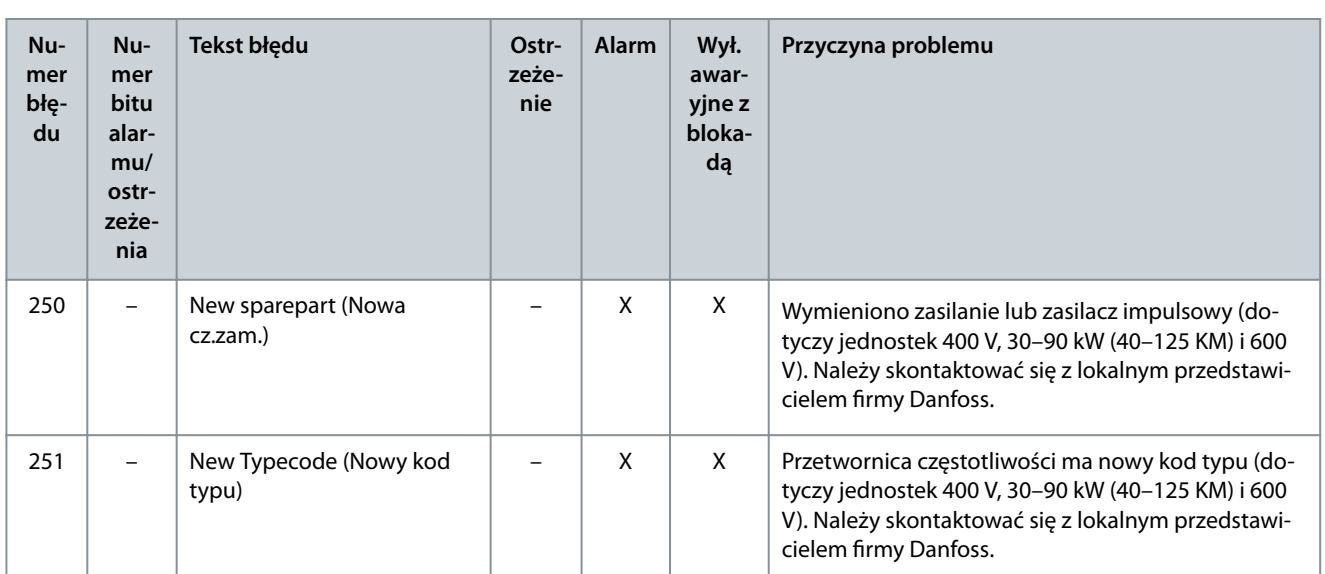

# **6 Dane techniczne**

## 6.1 Zasilanie

## 6.1.1 3x200–240 V AC

#### **Tabela 20: 3x200–240 V AC, 0,25–7,5 kW (0,33–10 KM)**

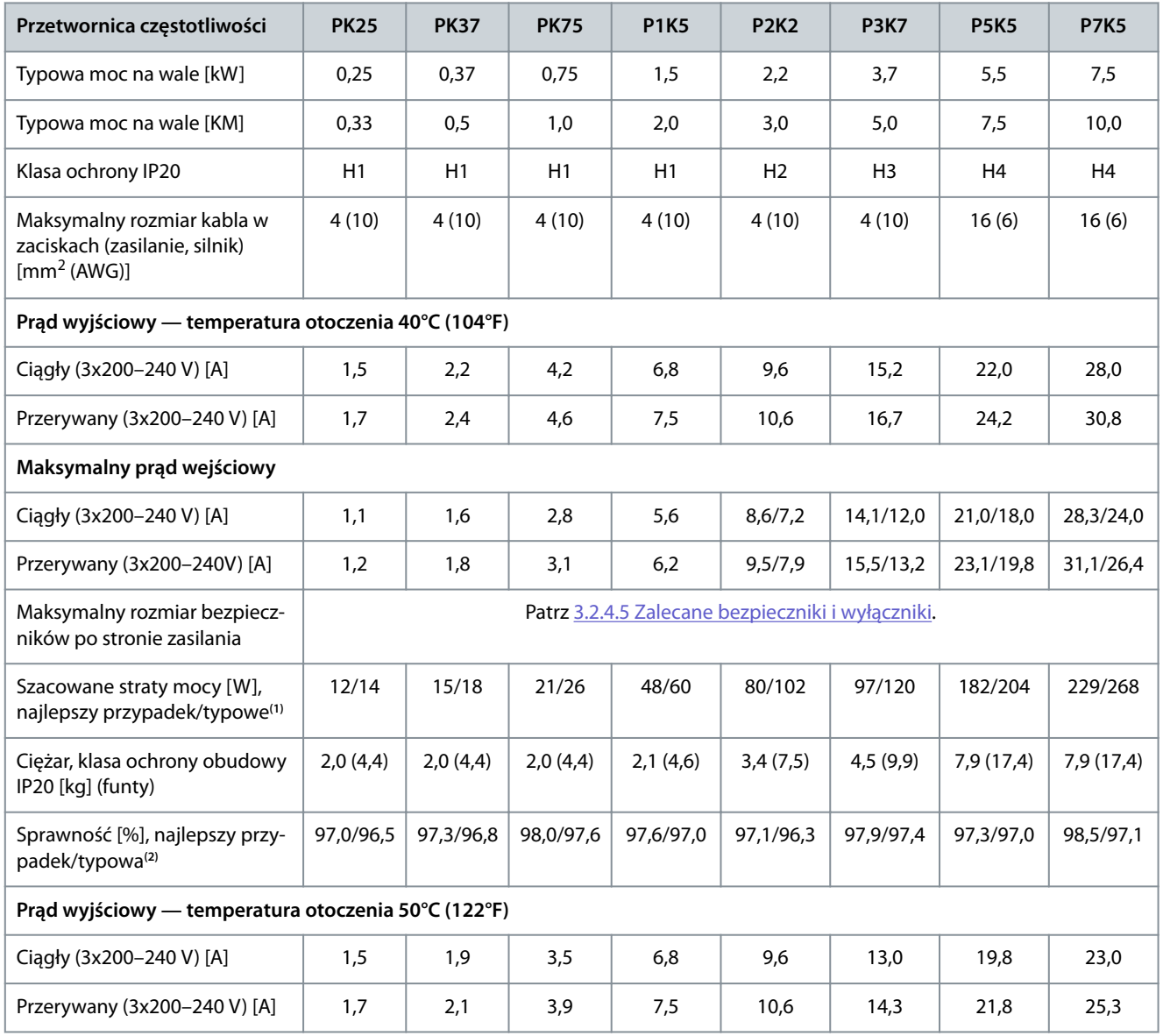

**<sup>1</sup>** Dotyczy doboru chłodzenia przetwornicy częstotliwości. Jeśli częstotliwość przełączania będzie wyższa niż nastawa domyślna, straty mocy mogą wzrosnąć. Uwzględniono pobór mocy panelu LCP i standardowej karty sterującej. Dane dotyczące strat mocy zgodnie z normą EN 50598-2 — zobacz informacje w witrynie Danfos[sMyDrive® ecoSmartTM](http://ecosmart.danfoss.com/#/app/intro).

**<sup>2</sup>** Sprawność mierzona przy prądzie znamionowym. Informacje o klasie sprawności energetycznej — patrz [6.4.13 Warunki otoczenia.](#page-76-0) Dane dotyczące strat przy obciążeniu częściowym - zobacz witrynę Danfoss My Drive® ecoSmartTM.

#### **Tabela 21: 3x200–240 V AC, 11–45 kW (15–60 KM)**

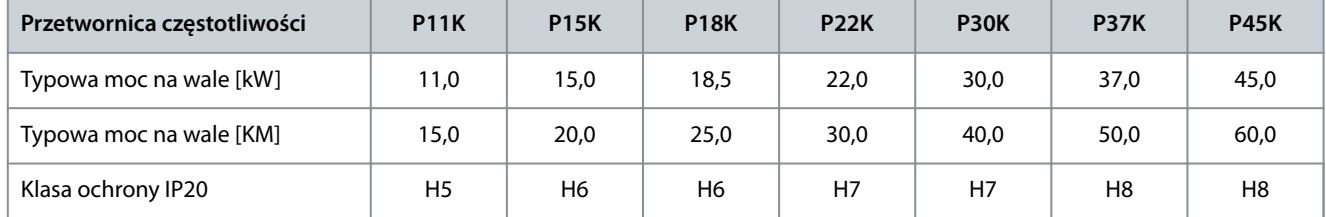

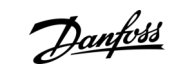

Danfoss

**Dane techniczne**

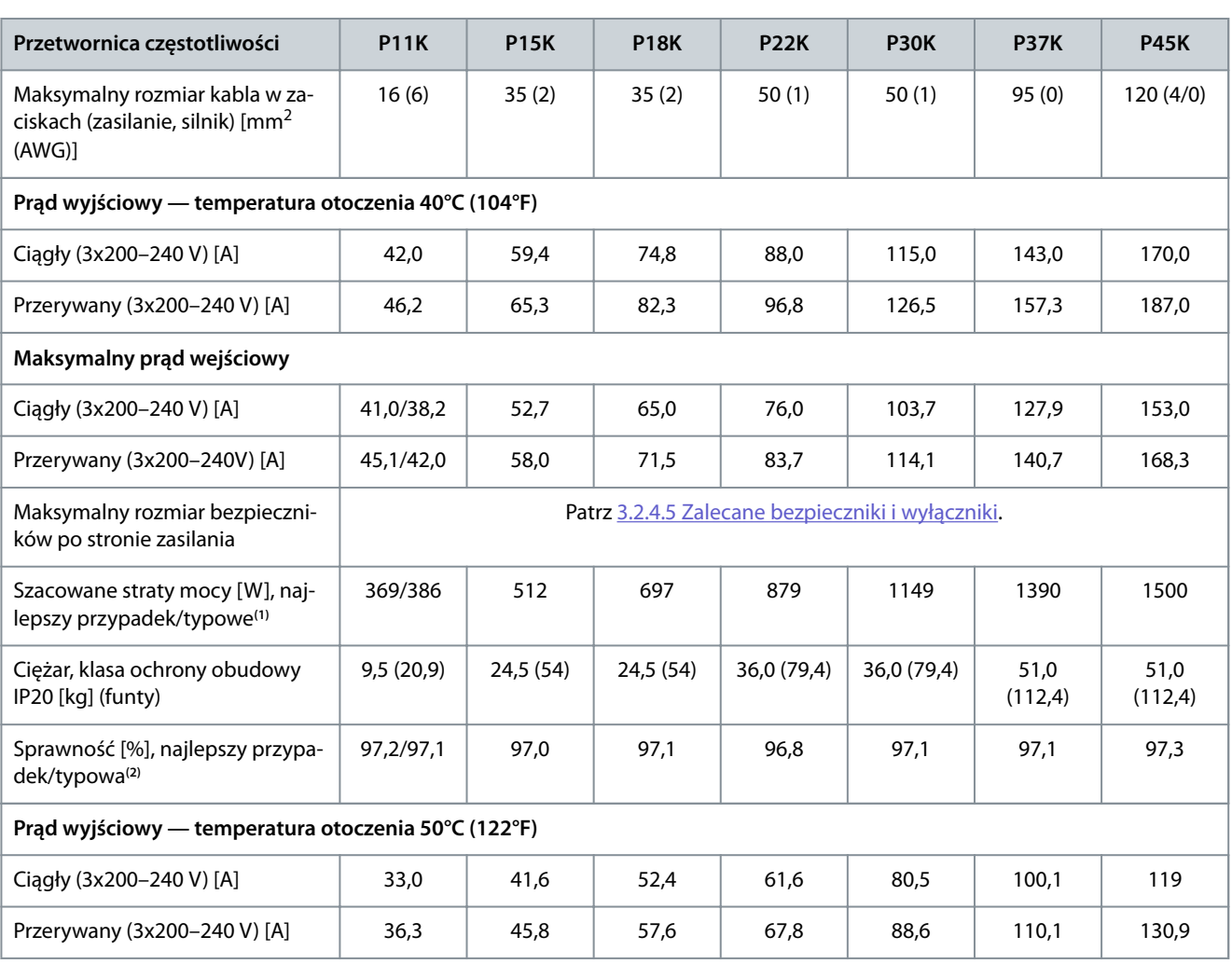

**<sup>1</sup>** Dotyczy doboru chłodzenia przetwornicy częstotliwości. Jeśli częstotliwość przełączania będzie wyższa niż nastawa domyślna, straty mocy mogą wzrosnąć. Uwzględniono pobór mocy panelu LCP i standardowej karty sterującej. Dane dotyczące strat mocy zgodnie z normą EN 50598-2 — zobacz informacje w witrynie Danfos[sMyDrive® ecoSmartTM](http://ecosmart.danfoss.com/#/app/intro).

**<sup>2</sup>** Sprawność mierzona przy prądzie znamionowym. Informacje o klasie sprawności energetycznej — patrz [6.4.13 Warunki otoczenia.](#page-76-0) Dane dotyczące strat przy obciążeniu częściowym — zobacz witrynę Danfoss[MyDrive® ecoSmartTM](http://ecosmart.danfoss.com/#/app/intro).

## 6.1.2 3 x 380–480 V AC

**Tabela 22: 3x380–480 V AC, 0,37–15 kW (0,5–20 KM), rozmiary obudowy H1–H4**

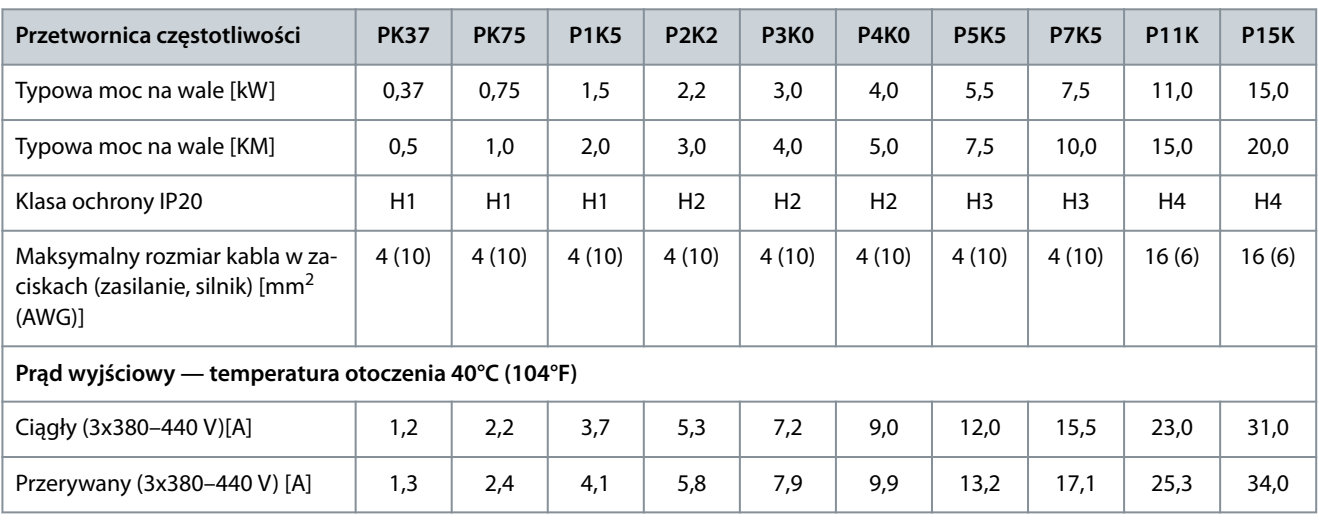

**Dane techniczne**

Danfoss

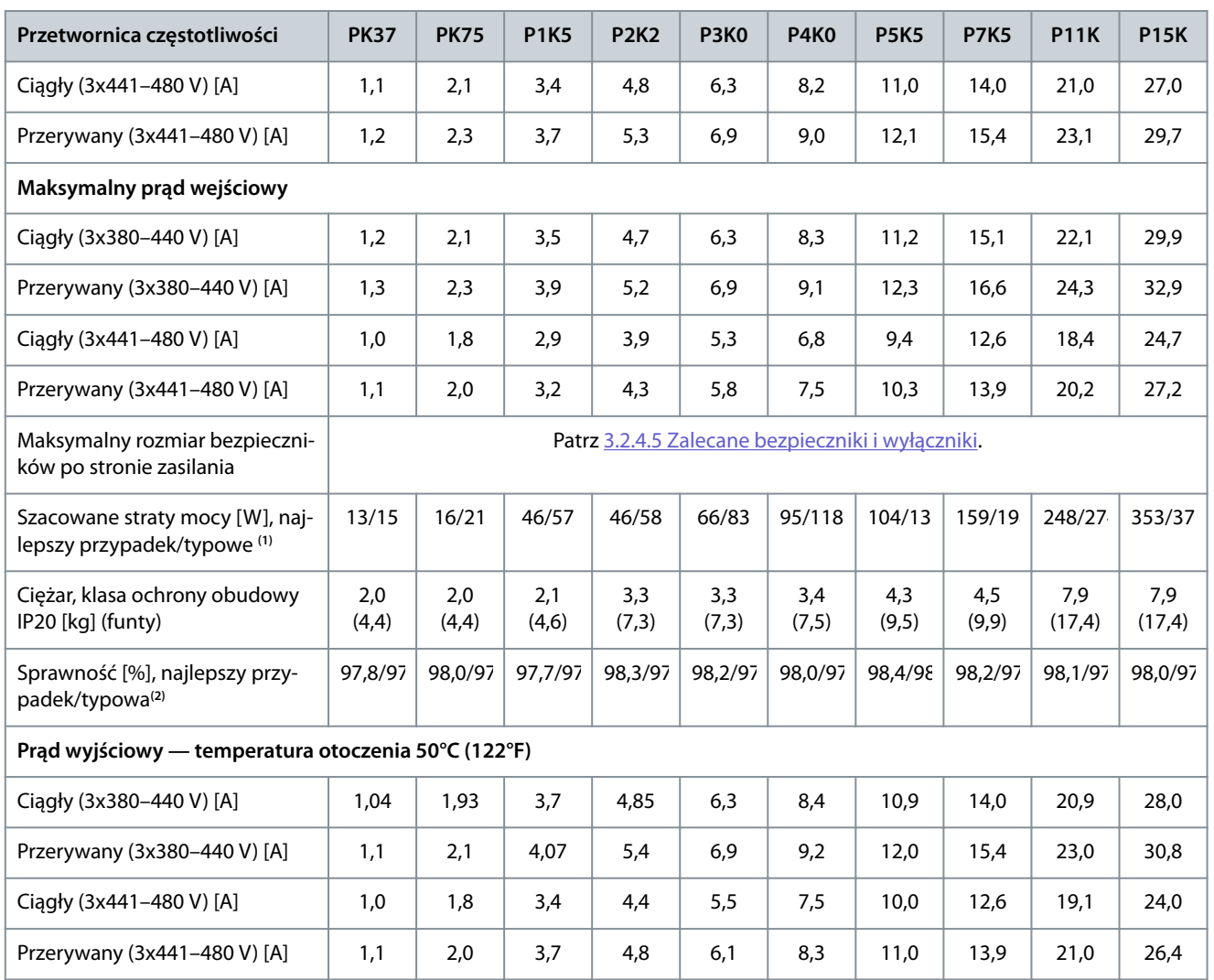

**<sup>1</sup>** Dotyczy doboru chłodzenia przetwornicy częstotliwości. Jeśli częstotliwość przełączania będzie wyższa niż nastawa domyślna, straty mocy mogą wzrosnąć. Uwzględniono pobór mocy panelu LCP i standardowej karty sterującej. Dane dotyczące strat mocy zgodnie z normą EN 50598-2 — zobacz informacje w witrynie Danfos[sMyDrive® ecoSmartTM](http://ecosmart.danfoss.com/#/app/intro).

**<sup>2</sup>** Typowa: w warunkach znamionowych. Najlepszy przypadek: przyjmowane są warunki optymalne, takie jak wyższe napięcie wejściowe i niższa częstotliwość przełączania.

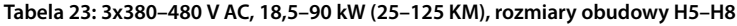

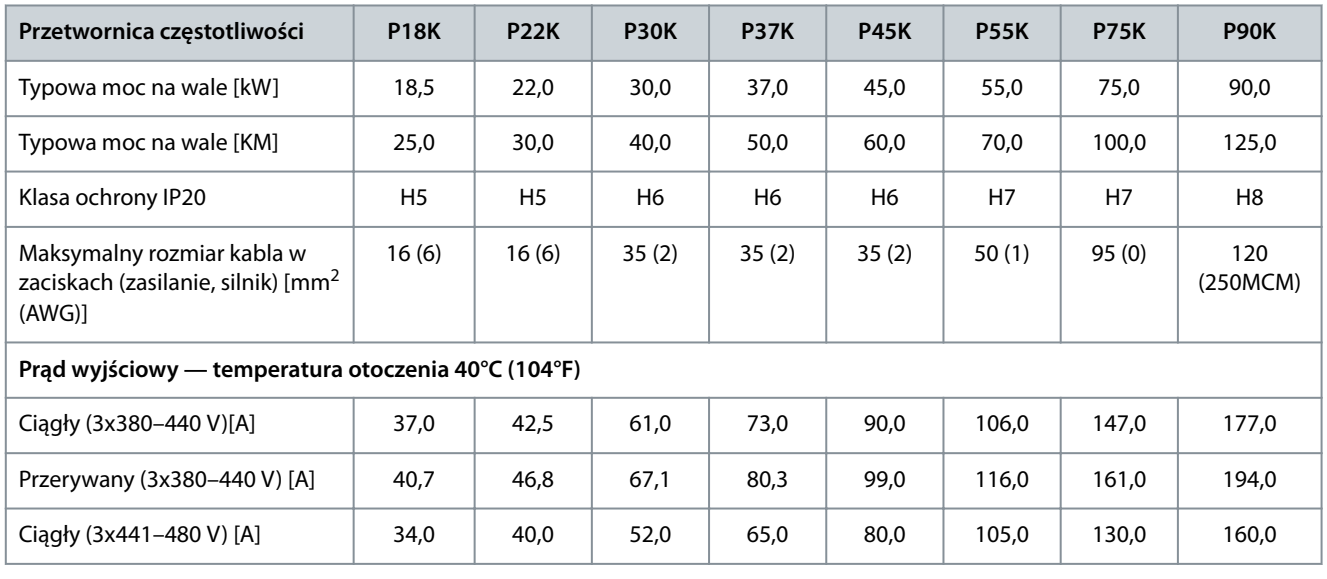

**Instrukcja obsługi**

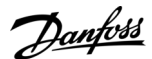

## **Dane techniczne**

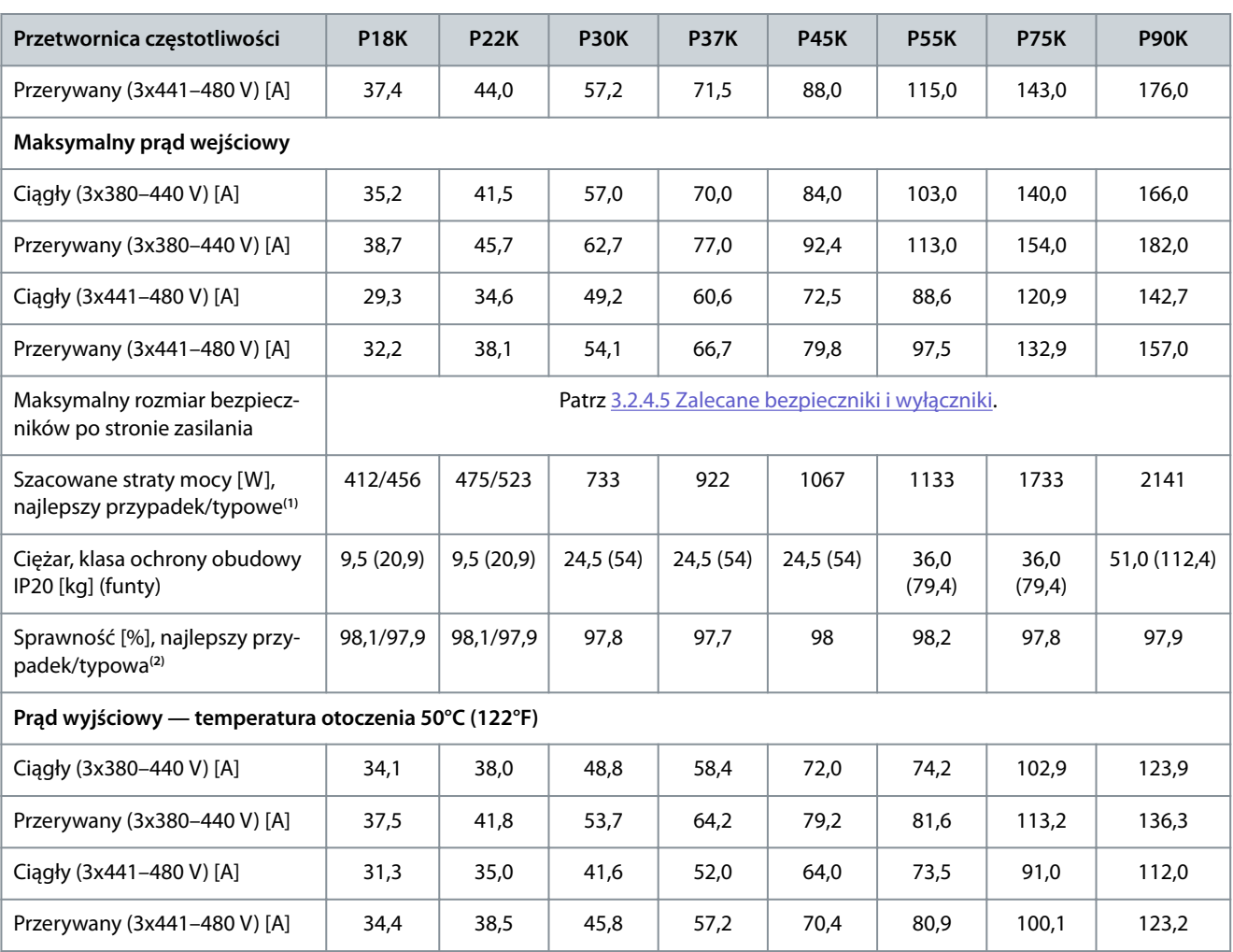

**<sup>1</sup>** Dotyczy doboru chłodzenia przetwornicy częstotliwości. Jeśli częstotliwość przełączania będzie wyższa niż nastawa domyślna, straty mocy mogą wzrosnąć. Uwzględniono pobór mocy panelu LCP i standardowej karty sterującej. Dane dotyczące strat mocy zgodnie z normą EN 50598-2 — zobacz informacje w witrynie Danfos[sMyDrive® ecoSmartTM](http://ecosmart.danfoss.com/#/app/intro).

**<sup>2</sup>** Sprawność mierzona przy prądzie znamionowym. Informacje o klasie sprawności energetycznej — patrz [6.4.13 Warunki otoczenia.](#page-76-0) Dane dotyczące strat przy obciążeniu częściowym — zobacz witrynę Danfoss My Drive® ecoSmartTM.

**Tabela 24: 3x380–480 V AC, 0,75–18,5 kW (1–25 KM), rozmiary obudowy I2–I4**

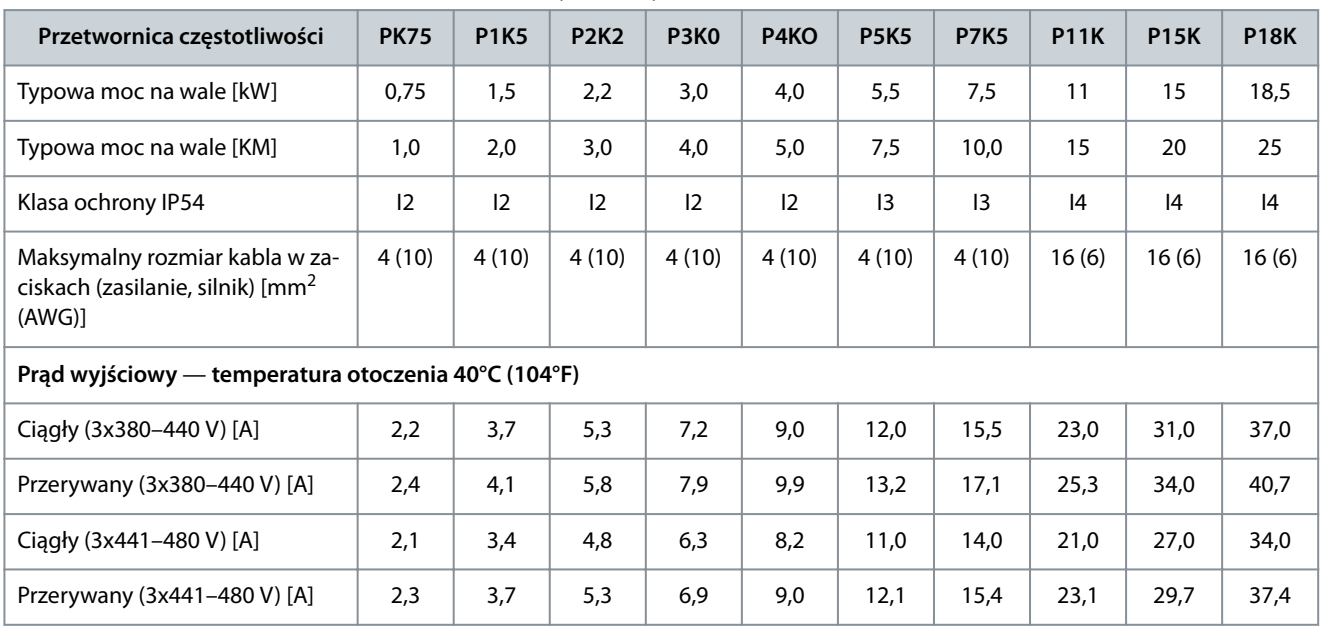

## **Instrukcja obsługi**

Danfoss

## **Dane techniczne**

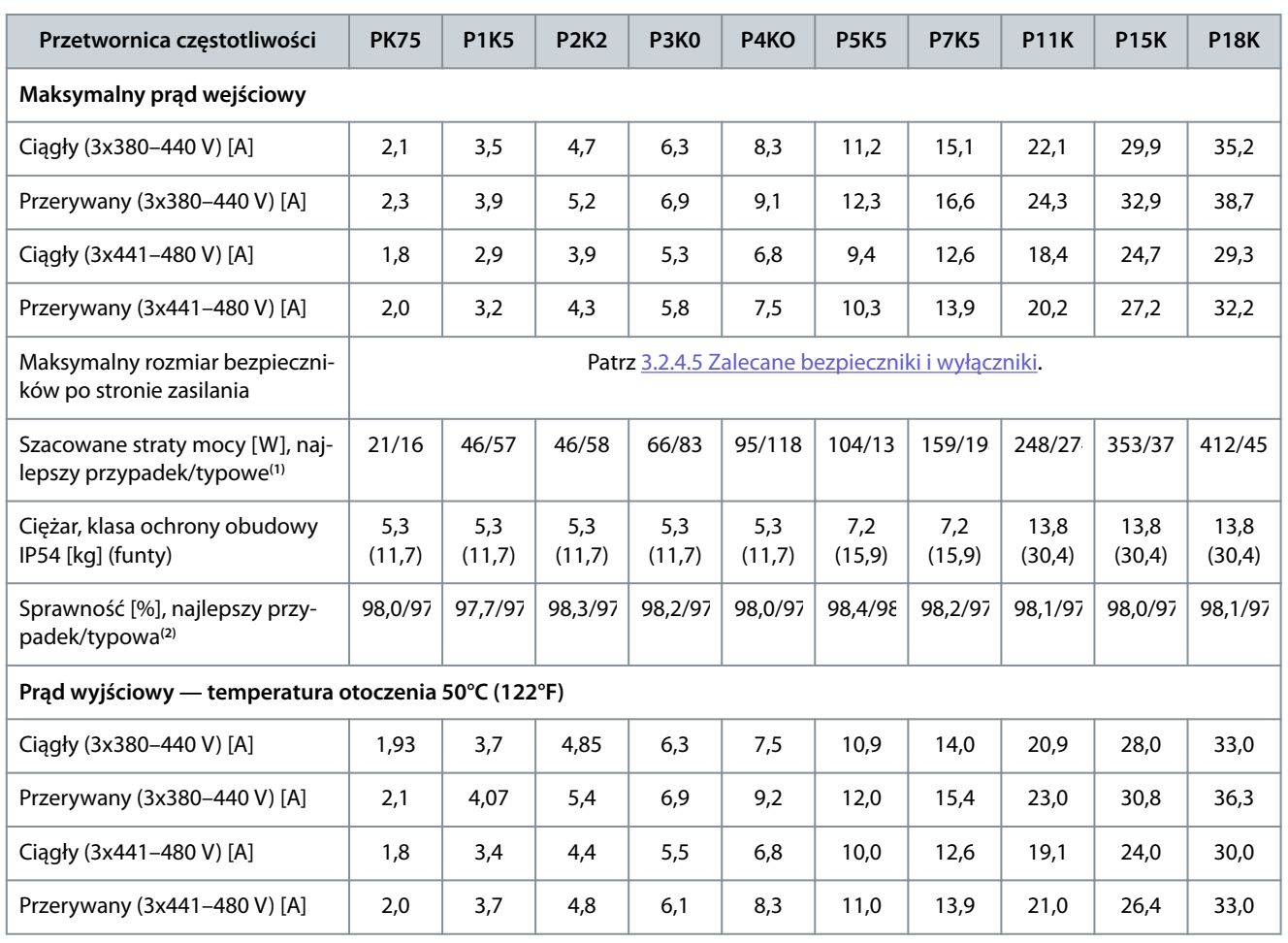

**<sup>1</sup>** Dotyczy doboru chłodzenia przetwornicy częstotliwości. Jeśli częstotliwość przełączania będzie wyższa niż nastawa domyślna, straty mocy mogą wzrosnąć. Uwzględniono pobór mocy panelu LCP i standardowej karty sterującej. Dane dotyczące strat mocy zgodnie z normą EN 50598-2 — zobacz informacje w witrynie Danfos[sMyDrive® ecoSmartTM](http://ecosmart.danfoss.com/#/app/intro).

**<sup>2</sup>** Sprawność mierzona przy prądzie znamionowym. Informacje o klasie sprawności energetycznej — patrz [6.4.13 Warunki otoczenia.](#page-76-0) Dane dotyczące strat przy obciążeniu częściowym - zobacz witrynę Danfoss My Drive® ecoSmartTM.

#### **Tabela 25: 3x380–480 V AC, 22–90 kW (30–125 KM), rozmiary obudowy I6–I8**

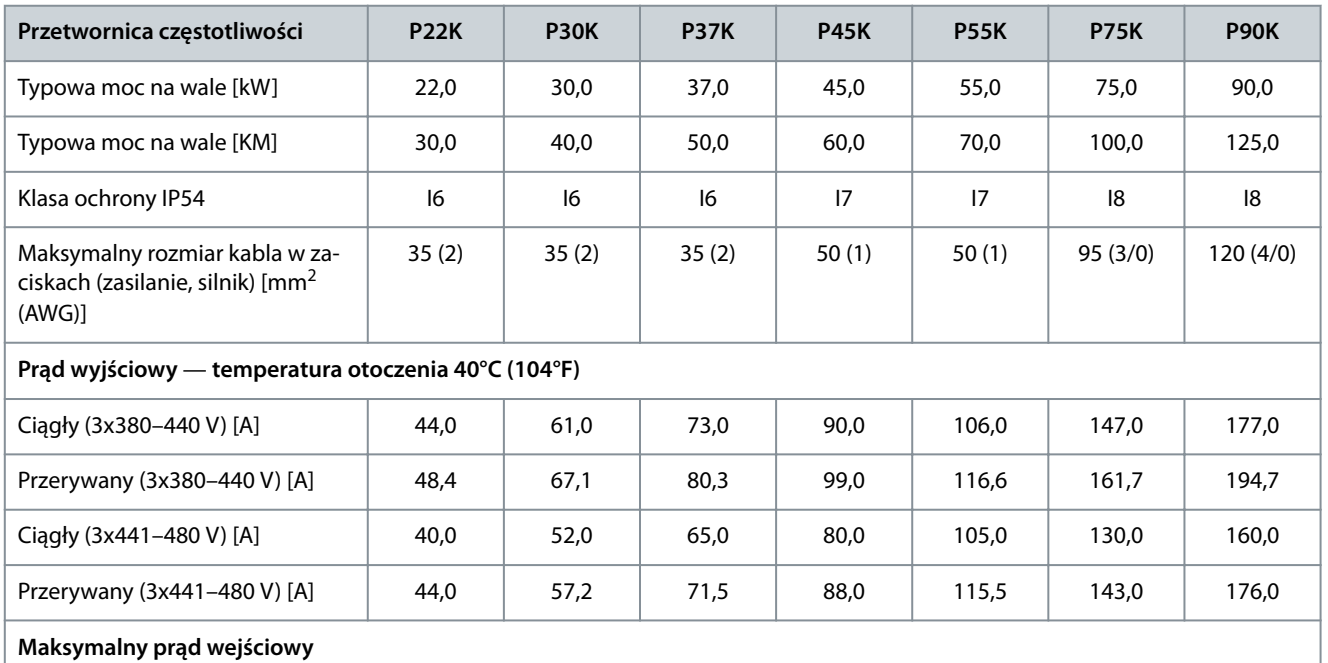

Danfoss

#### **Dane techniczne**

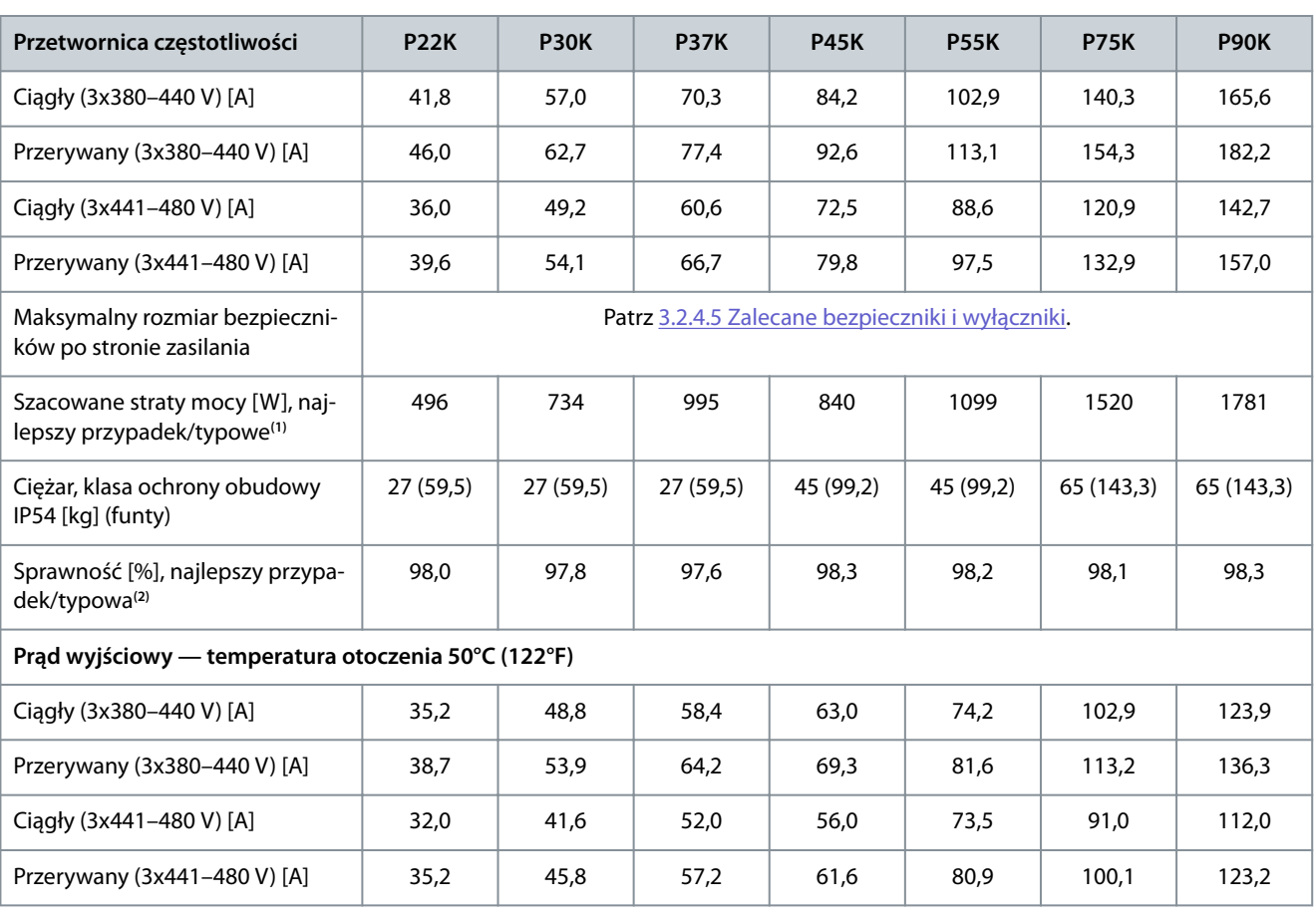

**<sup>1</sup>** Dotyczy doboru chłodzenia przetwornicy częstotliwości. Jeśli częstotliwość przełączania będzie wyższa niż nastawa domyślna, straty mocy mogą wzrosnąć. Uwzględniono pobór mocy panelu LCP i standardowej karty sterującej. Dane dotyczące strat mocy zgodnie z normą EN 50598-2 — zobacz informacje w witrynie Danfos[sMyDrive® ecoSmartTM](http://ecosmart.danfoss.com/#/app/intro).

**<sup>2</sup>** Sprawność mierzona przy prądzie znamionowym. Informacje o klasie sprawności energetycznej — patrz [6.4.13 Warunki otoczenia.](#page-76-0) Dane dotyczące strat przy obciążeniu częściowym — zobacz witrynę Danfoss My Drive® ecoSmartTM.

## 6.1.3 3x525–600 V AC

**Tabela 26: 3x525–600 V AC, 2,2–15 kW (3–20 KM), rozmiary obudowy H9–H10**

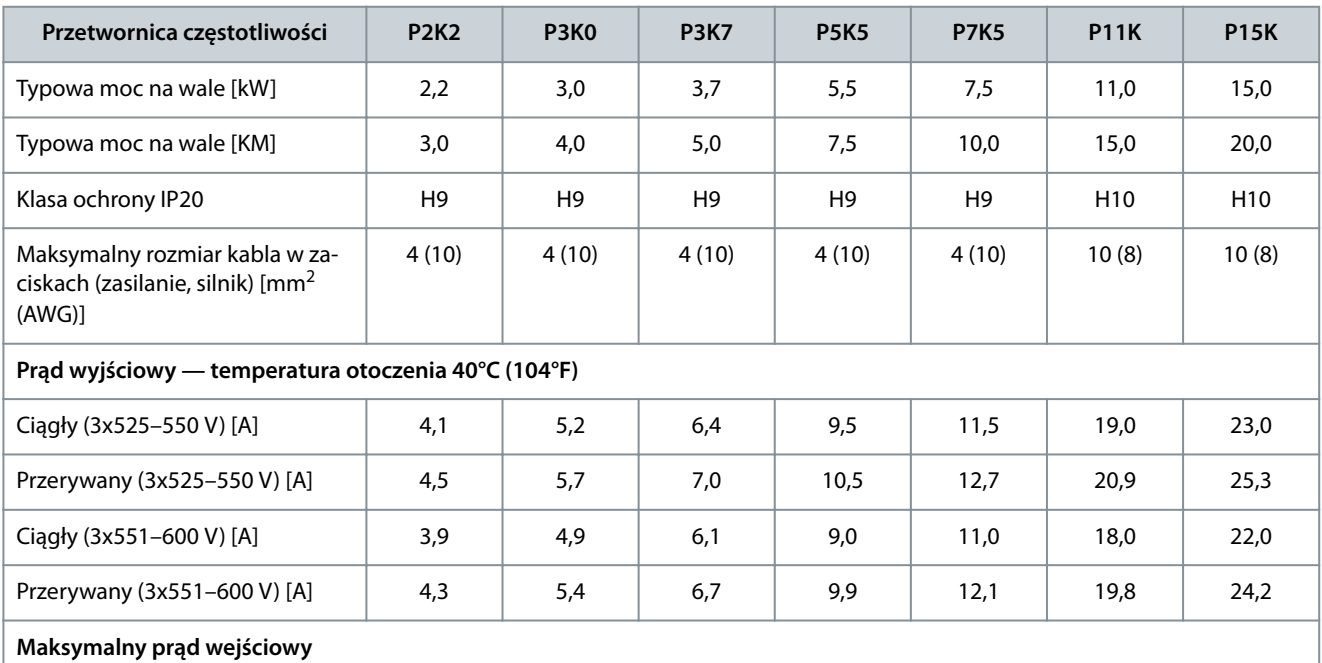

Danfoss

## **Dane techniczne**

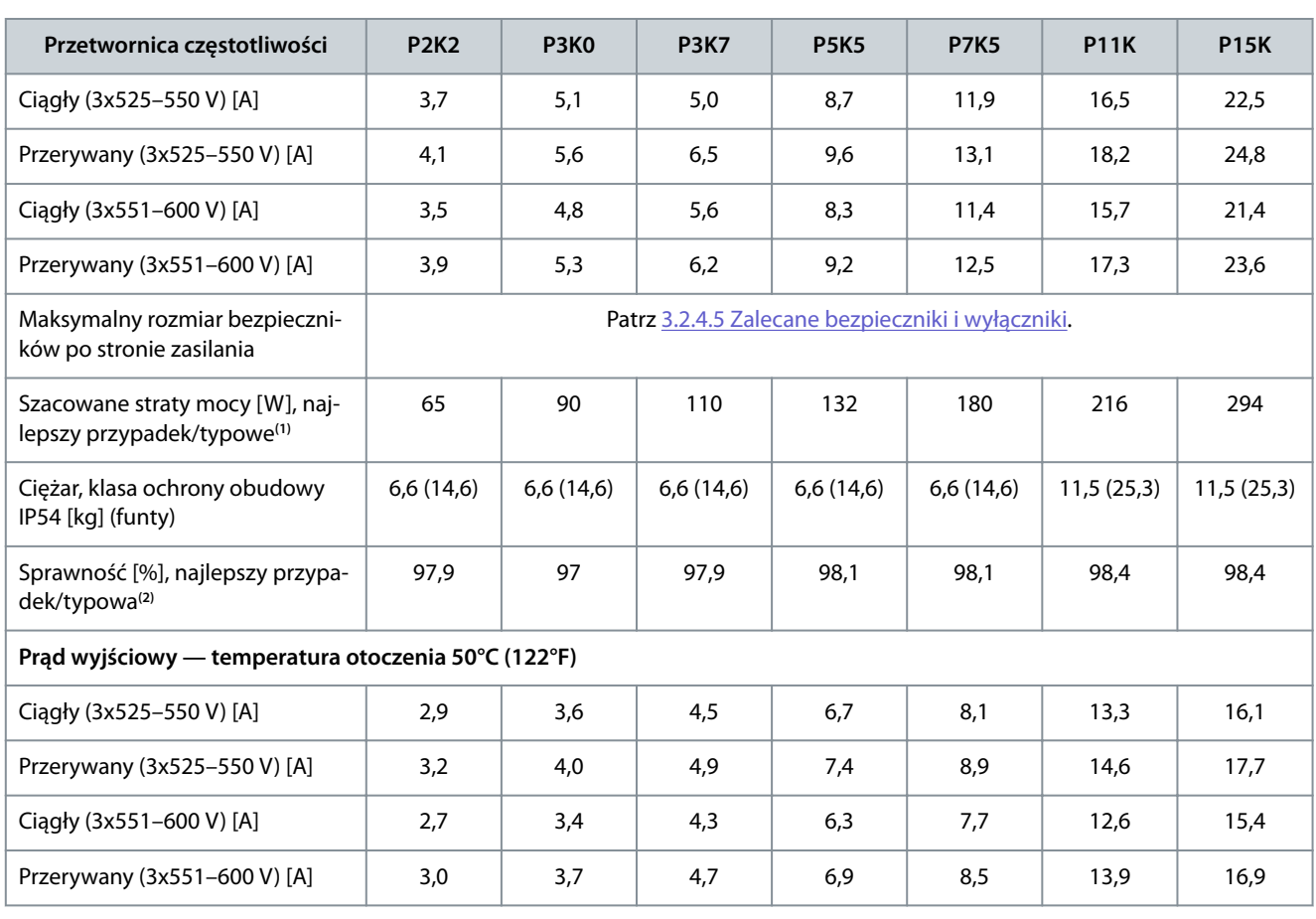

**<sup>1</sup>** Dotyczy doboru chłodzenia przetwornicy częstotliwości. Jeśli częstotliwość przełączania będzie wyższa niż nastawa domyślna, straty mocy mogą wzrosnąć. Uwzględniono pobór mocy panelu LCP i standardowej karty sterującej. Dane dotyczące strat mocy zgodnie z normą EN 50598-2 — zobacz informacje w witrynie Danfos[sMyDrive® ecoSmartTM](http://ecosmart.danfoss.com/#/app/intro).

**<sup>2</sup>** Sprawność mierzona przy prądzie znamionowym. Informacje o klasie sprawności energetycznej — patrz [6.4.13 Warunki otoczenia.](#page-76-0) Dane dotyczące strat przy obciążeniu częściowym — zobacz witrynę Danfoss[MyDrive® ecoSmartTM](http://ecosmart.danfoss.com/#/app/intro).

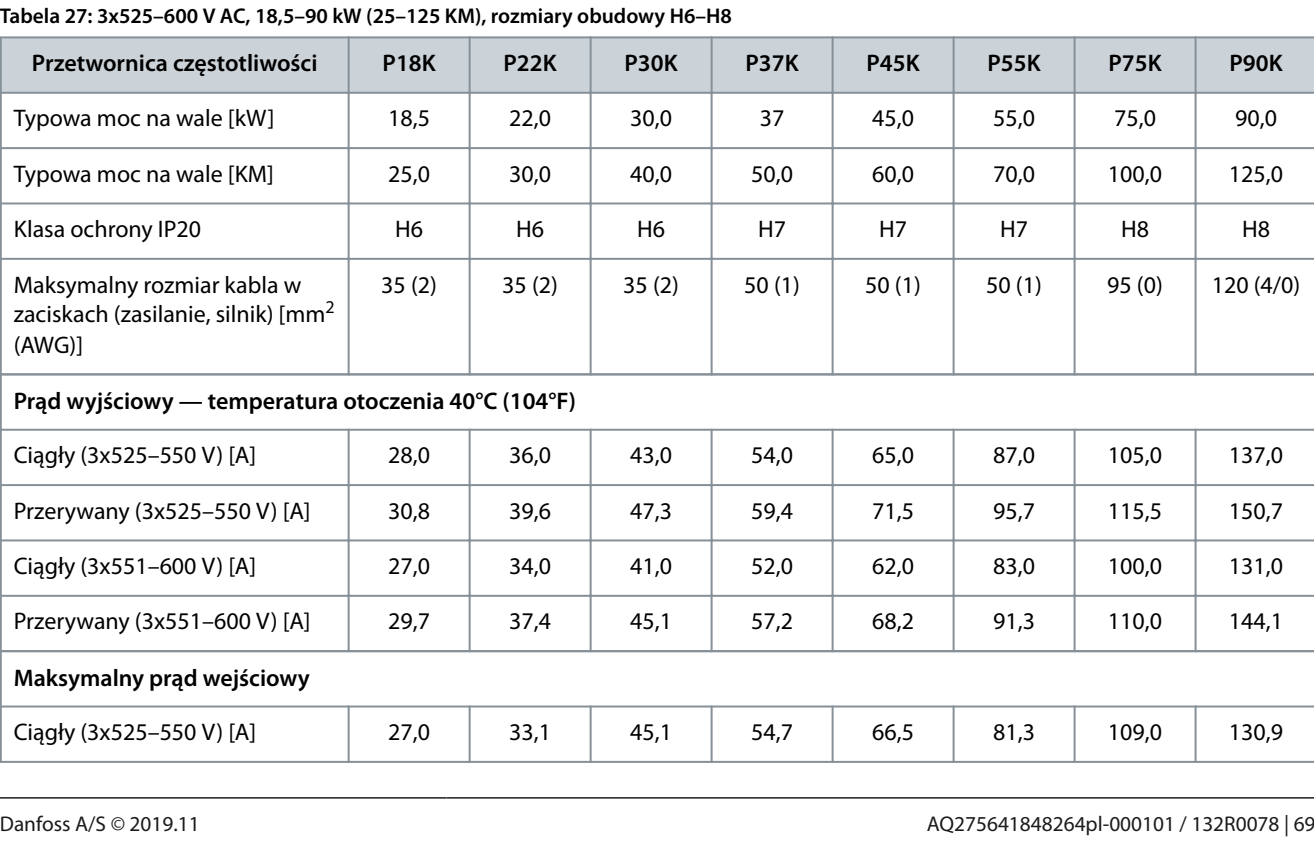

**Tabela 27: 3x525–600 V AC, 18,5–90 kW (25–125 KM), rozmiary obudowy H6–H8**

L.

Danfoss

**Dane techniczne**

| Przetwornica częstotliwości                                             | <b>P18K</b>                                       | <b>P22K</b> | <b>P30K</b> | <b>P37K</b>    | <b>P45K</b>    | <b>P55K</b>    | <b>P75K</b>     | <b>P90K</b>     |
|-------------------------------------------------------------------------|---------------------------------------------------|-------------|-------------|----------------|----------------|----------------|-----------------|-----------------|
| Przerywany (3x525-550 V) [A]                                            | 29,7                                              | 36,4        | 49.6        | 60,1           | 73,1           | 89,4           | 119.9           | 143,9           |
| Ciagły (3x551–600 V) [A]                                                | 25,7                                              | 31,5        | 42,9        | 52,0           | 63,3           | 77,4           | 103.8           | 124,5           |
|                                                                         |                                                   |             |             |                |                |                |                 |                 |
| Przerywany (3x551-600 V) [A]                                            | 28,3                                              | 34,6        | 47,2        | 57,2           | 69,6           | 85,1           | 114,2           | 137,0           |
| Maksymalny rozmiar bezpiecz-<br>ników po stronie zasilania              | Patrz 3.2.4.5 Zalecane bezpieczniki i wyłączniki. |             |             |                |                |                |                 |                 |
| Szacowane straty mocy [W],<br>najlepszy przypadek/typowe <sup>(1)</sup> | 385                                               | 458         | 542         | 597            | 727            | 1092           | 1380            | 1658            |
| Ciężar, klasa ochrony obudowy<br>IP54 [kg] (funty)                      | 24,5(54)                                          | 24,5(54)    | 24,5(54)    | 36.0<br>(79,3) | 36.0<br>(79,3) | 36.0<br>(79,3) | 51.0<br>(112,4) | 51.0<br>(112,4) |
| Sprawność [%], najlepszy przy-<br>padek/typowa <sup>(2)</sup>           | 98,4                                              | 98.4        | 98.5        | 98.5           | 98.7           | 98.5           | 98.5            | 98.5            |
| Prad wyjściowy — temperatura otoczenia 50°C (122°F)                     |                                                   |             |             |                |                |                |                 |                 |
| Ciagły (3x525-550 V) [A]                                                | 19,6                                              | 25,2        | 30,1        | 37,8           | 45,5           | 60,9           | 73,5            | 95,9            |
| Przerywany (3x525-550 V) [A]                                            | 21,6                                              | 27,7        | 33,1        | 41.6           | 50.0           | 67,0           | 80,9            | 105.5           |
| Ciagły (3x551-600 V) [A]                                                | 18,9                                              | 23,8        | 28.7        | 36.4           | 43,3           | 58.1           | 70,0            | 91,7            |
| Przerywany (3x551-600 V) [A]                                            | 20,8                                              | 26,2        | 31.6        | 40.0           | 47.7           | 63.9           | 77.0            | 100.9           |

**<sup>1</sup>** Dotyczy doboru chłodzenia przetwornicy częstotliwości. Jeśli częstotliwość przełączania będzie wyższa niż nastawa domyślna, straty mocy mogą wzrosnąć. Uwzględniono pobór mocy panelu LCP i standardowej karty sterującej. Dane dotyczące strat mocy zgodnie z normą EN 50598-2 — zobacz informacje w witrynie Danfos[sMyDrive® ecoSmartTM](http://ecosmart.danfoss.com/#/app/intro).

**<sup>2</sup>** Sprawność mierzona przy prądzie znamionowym. Informacje o klasie sprawności energetycznej — patrz [6.4.13 Warunki otoczenia.](#page-76-0) Dane dotyczące strat przy obciążeniu częściowym — zobacz witrynę Danfoss[MyDrive® ecoSmartTM](http://ecosmart.danfoss.com/#/app/intro).

## 6.2 Wyniki testów emisji EMC

Następujące wyniki testów uzyskano, używając systemu z przetwornicą częstotliwości, ekranowanym przewodem sterowniczym, skrzynką sterowania z potencjometrem oraz ekranowanym kablem silnika.

**Tabela 28: Wyniki testów emisji EMC**

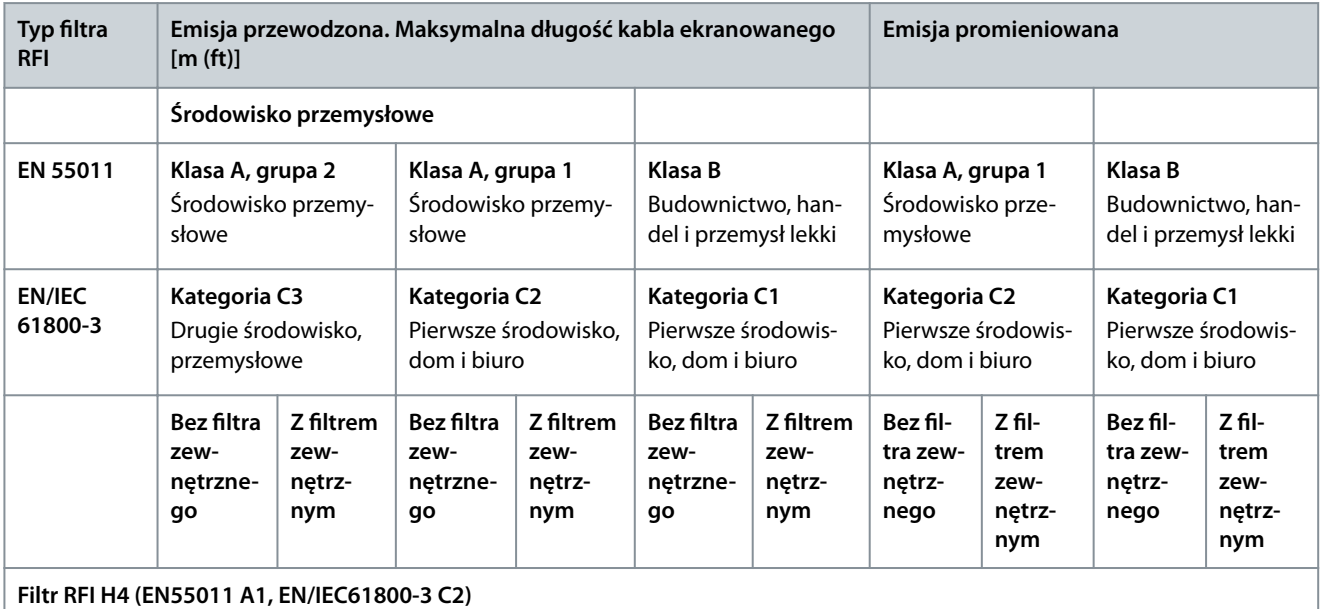
### **VLT® HVAC Basic Drive FC 101**

#### **Instrukcja obsługi**

**Dane techniczne**

Danfoss

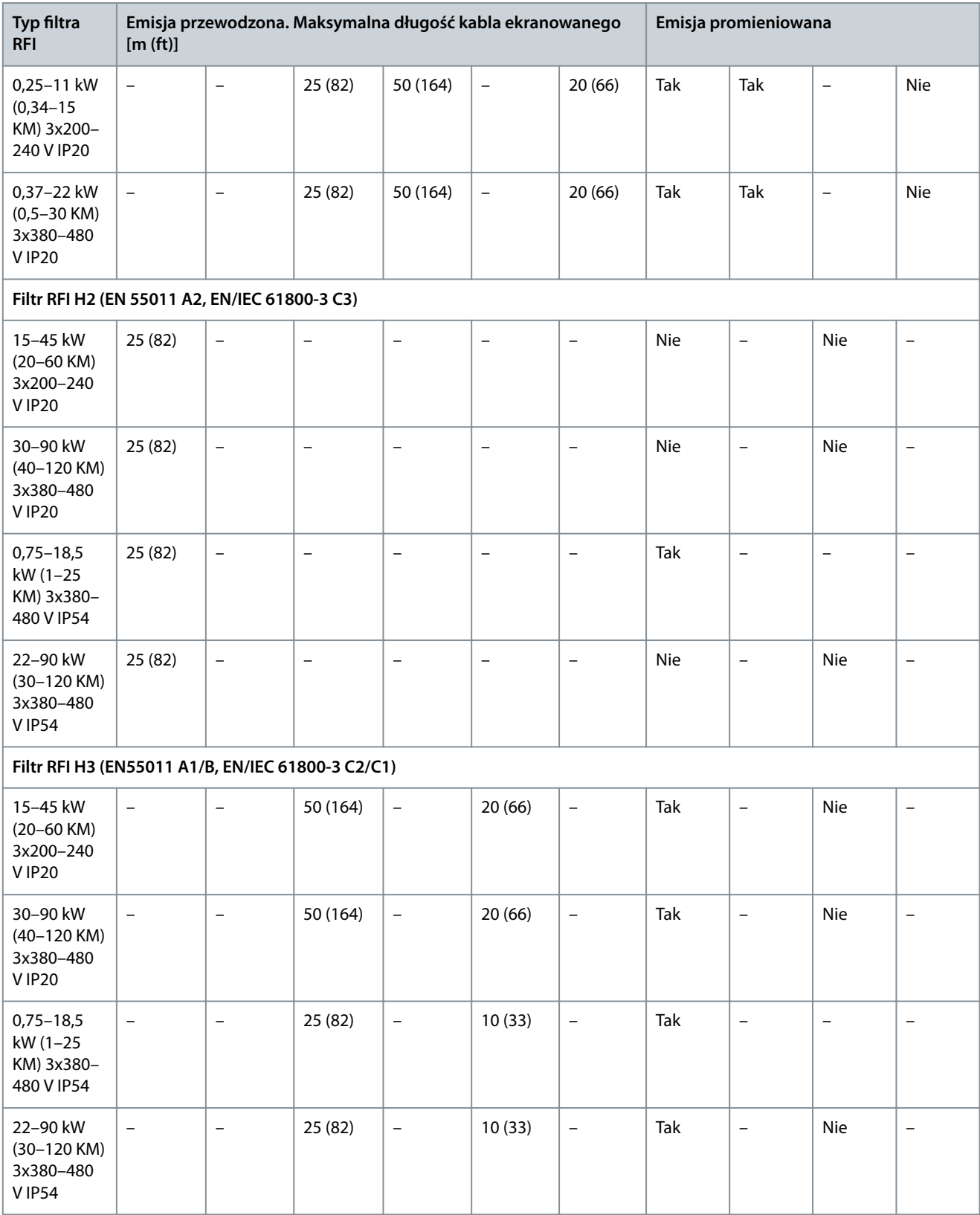

### 6.3 Warunki specjalne

### 6.3.1 Obniżanie wartości znamionowych względem temperatury otoczenia oraz częstotliwość przełączania

Temperatura otoczenia mierzona przez 24 godziny powinna być co najmniej 5°C (41 °F) niższa od maksymalnej temperatury otoczenia, która jest określona dla przetwornicy częstotliwości. Jeśli przetwornica częstotliwości jest eksploatowana przy wysokiej temper-

<u>Danfoss</u>

**Dane techniczne**

### <span id="page-73-0"></span>**Instrukcja obsługi**

aturze otoczenia, należy obniżyć stały prąd wyjściowy. Krzywa obniżania wartości znamionowych znajduje się w Zaleceniach Projektowych przetwornicy częstotliwości VLT® HVAC Basic DriveFC 101.

### 6.3.2 Obniżanie wartości znamionowych w przypadku niskiego ciśnienia atmosferycznego i dużych wysokości

Zdolność chłodzenia przez powietrze zmniejsza się przy niższym ciśnieniu atmosferycznym. W przypadku wysokości powyżej 2000 m (6562 ft) n.p.m. należy skontaktować się z firmą Danfoss odnośnie PELV. Poniżej 1000 m (3281 ft) n.p.m. obniżanie wartości znamionowych nie jest konieczne. W przypadku wysokości powyżej 1000 m (3281 ft) n.p.m. należy zmniejszyć maksymalną temperaturę otoczenia lub maksymalny prąd wyjściowy. Na wysokości powyżej 1000 m (3281 ft) należy zmniejszać wartość prądu wyjściowego o 1% co 100 m (328 ft) lub zmniejszać maksymalną temperaturę otoczenia o 1°C (33,8°F) co 200 m (656 ft).

## 6.4 Ogólne dane techniczne

## 6.4.1 Zabezpieczenia i funkcje

- Elektroniczne zabezpieczenie termiczne silnika przed przeciążeniem.
- Monitorowanie temperatury radiatora zapewnia wyłączenie awaryjne przetwornicy częstotliwości w przypadku wykrycia przekroczenia temperatury.
- Przetwornica częstotliwości jest zabezpieczona przed zwarciami pomiędzy zaciskami silnika U, V, W.
- W przypadku braku fazy silnika przetwornica częstotliwości wyłącza się awaryjnie i generuje alarm.
- W razie zaniku fazy zasilania przetwornica częstotliwości wyłącza się awaryjnie lub generuje ostrzeżenie (w zależności od obciążenia).
- Monitorowanie napięcia obwodu pośredniego DC gwarantuje, że przetwornica częstotliwości wyłączy się awaryjnie, jeśli to napięcie będzie zbyt niskie lub zbyt wysokie.
- Przetwornica częstotliwości jest zabezpieczona przed błędami doziemienia na zaciskach silnika U, V, W.

# 6.4.2 Zasilanie (L1, L2, L3)

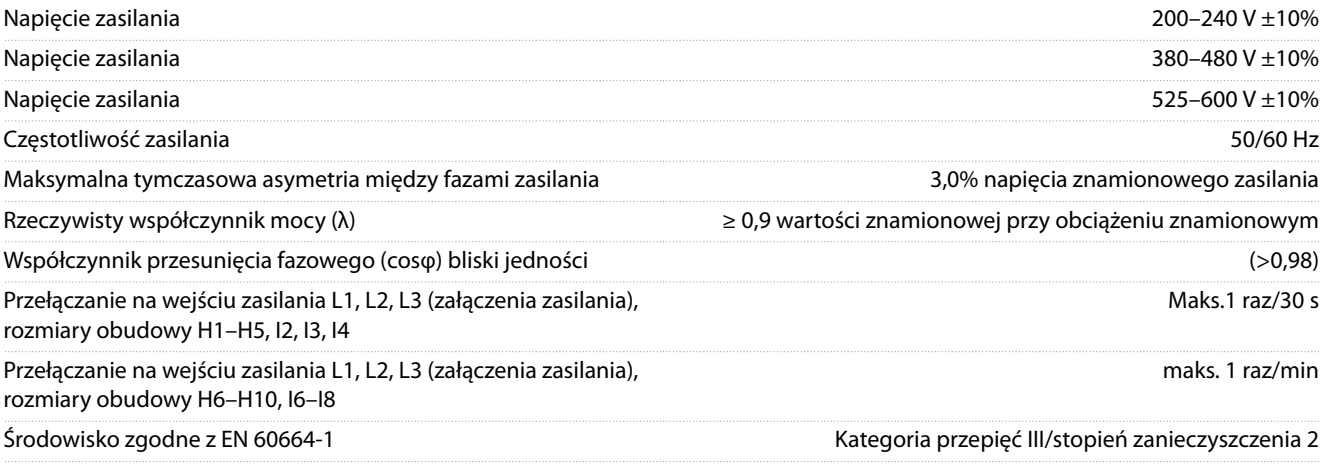

Jednostkę można stosować w obwodzie zdolnym dostarczać nie więcej niż 100 000 Arms wartości skutecznej, symetrycznie, maksymalnie 240/480 V.

# 6.4.3 Wyjście silnikowe z przetwornicy (U, V, W)

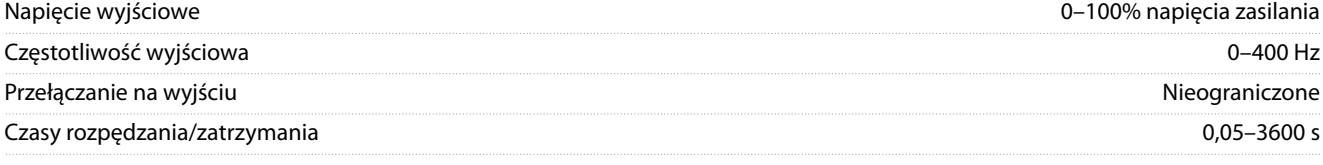

## 6.4.4 Długość i przekrój poprzeczny kabla

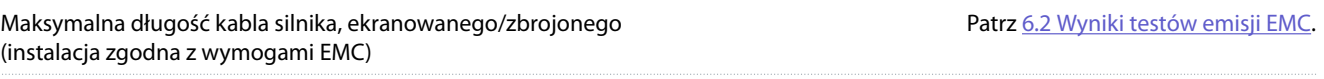

### <span id="page-74-0"></span>**Instrukcja obsługi**

Danfoss

### **Dane techniczne**

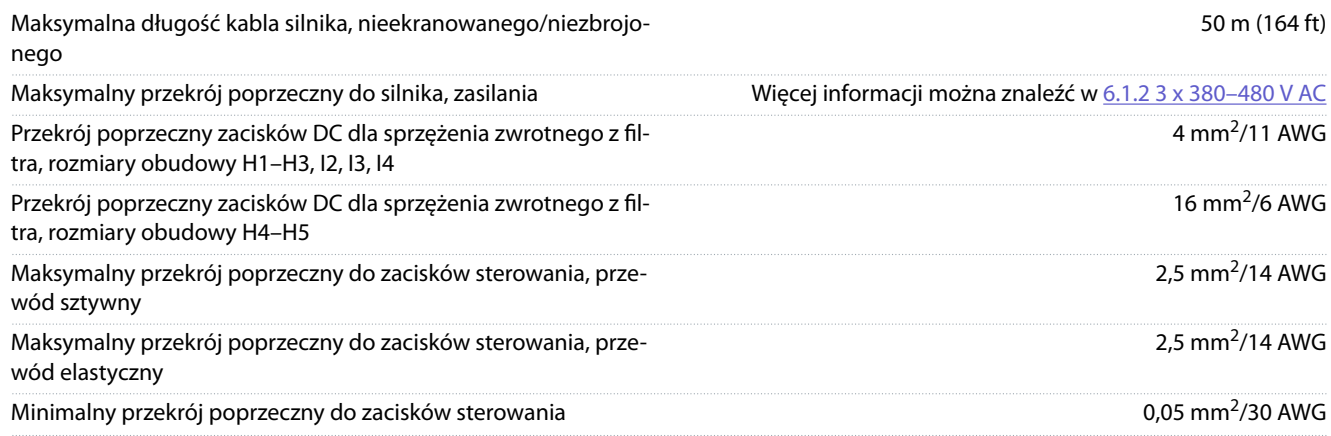

# 6.4.5 Wejścia cyfrowe

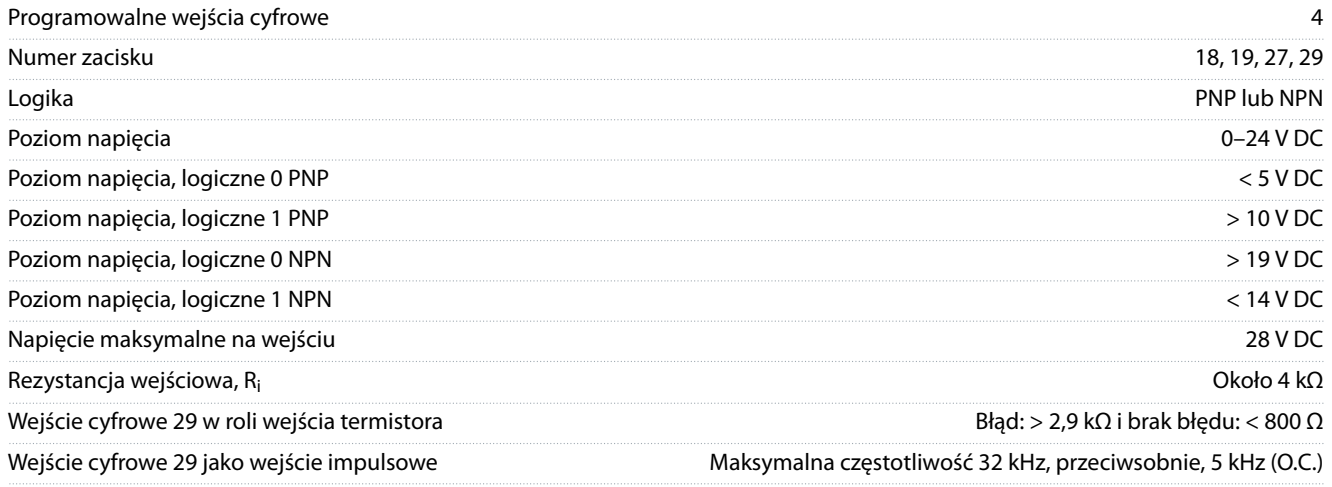

# 6.4.6 Wejścia analogowe

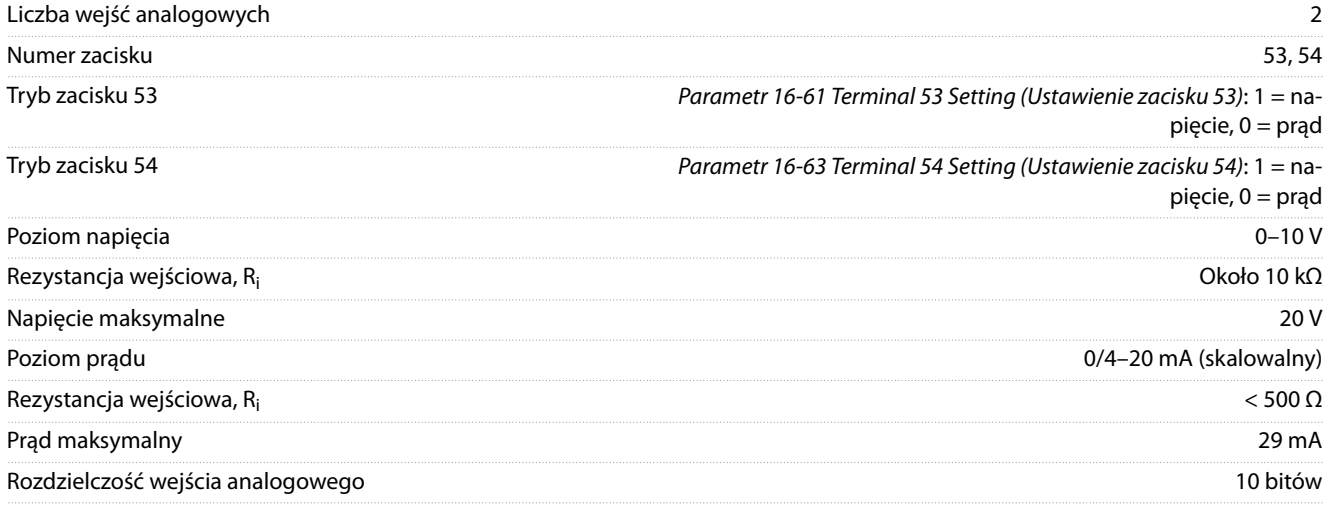

# 6.4.7 Wyjścia analogowe

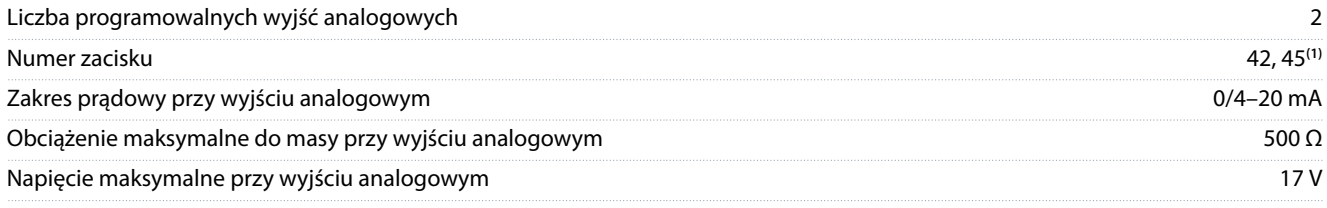

<span id="page-75-0"></span>**Instrukcja obsługi**

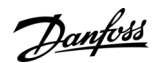

### **Dane techniczne**

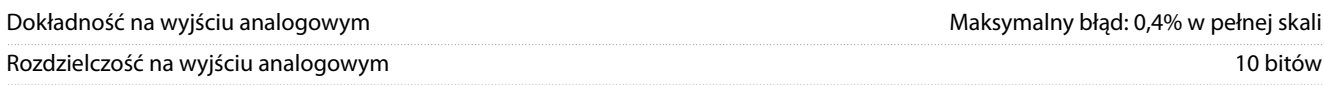

**<sup>1</sup>** Zaciski 42 i 45 można również zaprogramować jako wyjścia cyfrowe.

### 6.4.8 Wyjście cyfrowe

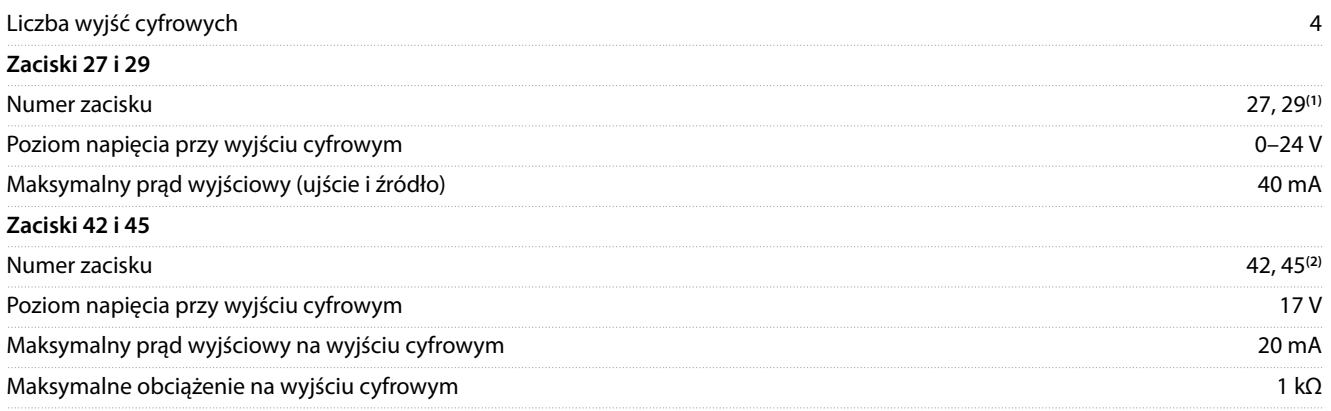

**<sup>1</sup>** Zaciski 27 i 29 można również zaprogramować jako wejście.

**<sup>2</sup>** Zaciski 42 i 45 można również zaprogramować jako wyjście analogowe.

Wyjścia cyfrowe są izolowane galwanicznie od napięcia zasilania (PELV) i innych zacisków wysokonapięciowych.

### 6.4.9 Karta sterująca, komunikacja szeregowa RS485

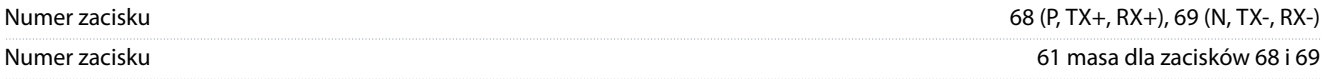

### 6.4.10 Karta sterująca, wyjście 24 V DC

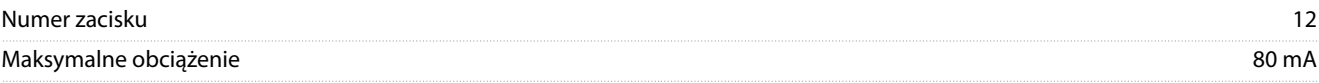

## 6.4.11 Wyjście przekaźnikowe

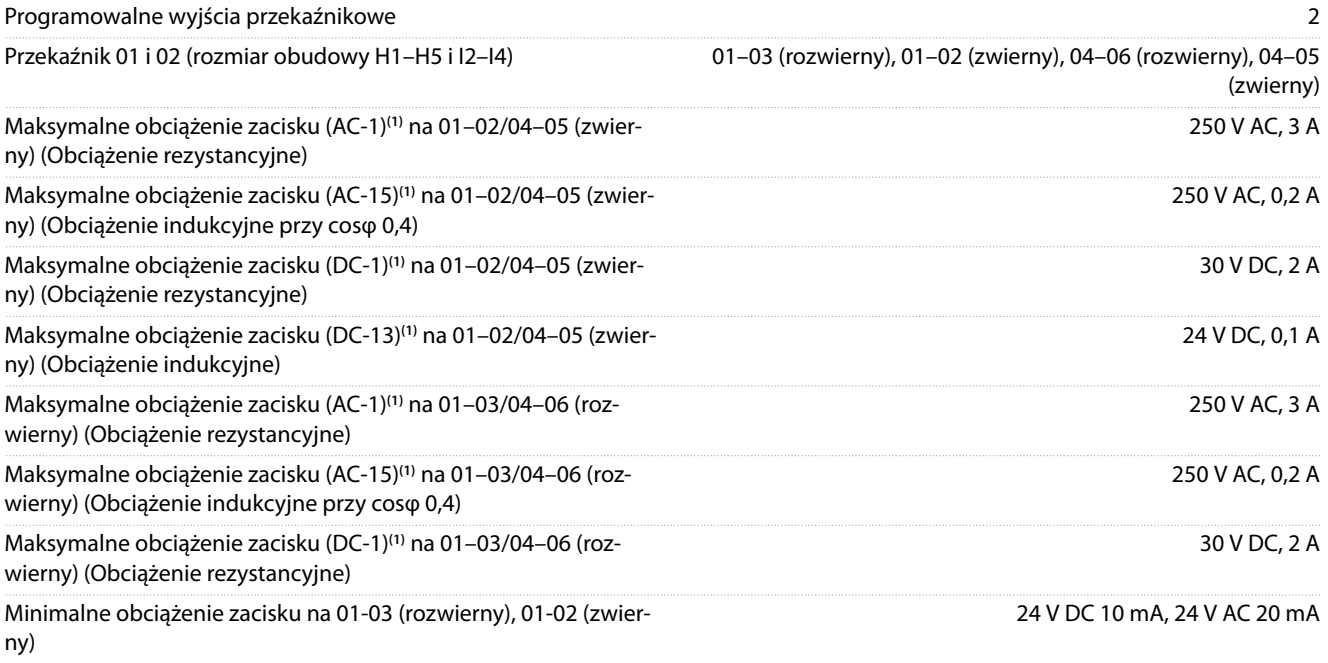

#### <span id="page-76-0"></span>**Instrukcja obsługi**

**Dane techniczne**

Środowisko zgodne z EN 60664-1 Kategoria przepięć III/stopień zanieczyszczenia 2

**1** IEC 60947, część 4 i 5 Wytrzymałość przekaźnika różni się w zależności od typu obciążenia, prądu przełączania, temperatury otoczenia, konguracji przetwornicy częstotliwości, profilu pracy i tak dalej. Zaleca się zainstalowanie obwodu ograniczającego podczas podłączania obciążeń indukcyjnych do przekaźników.

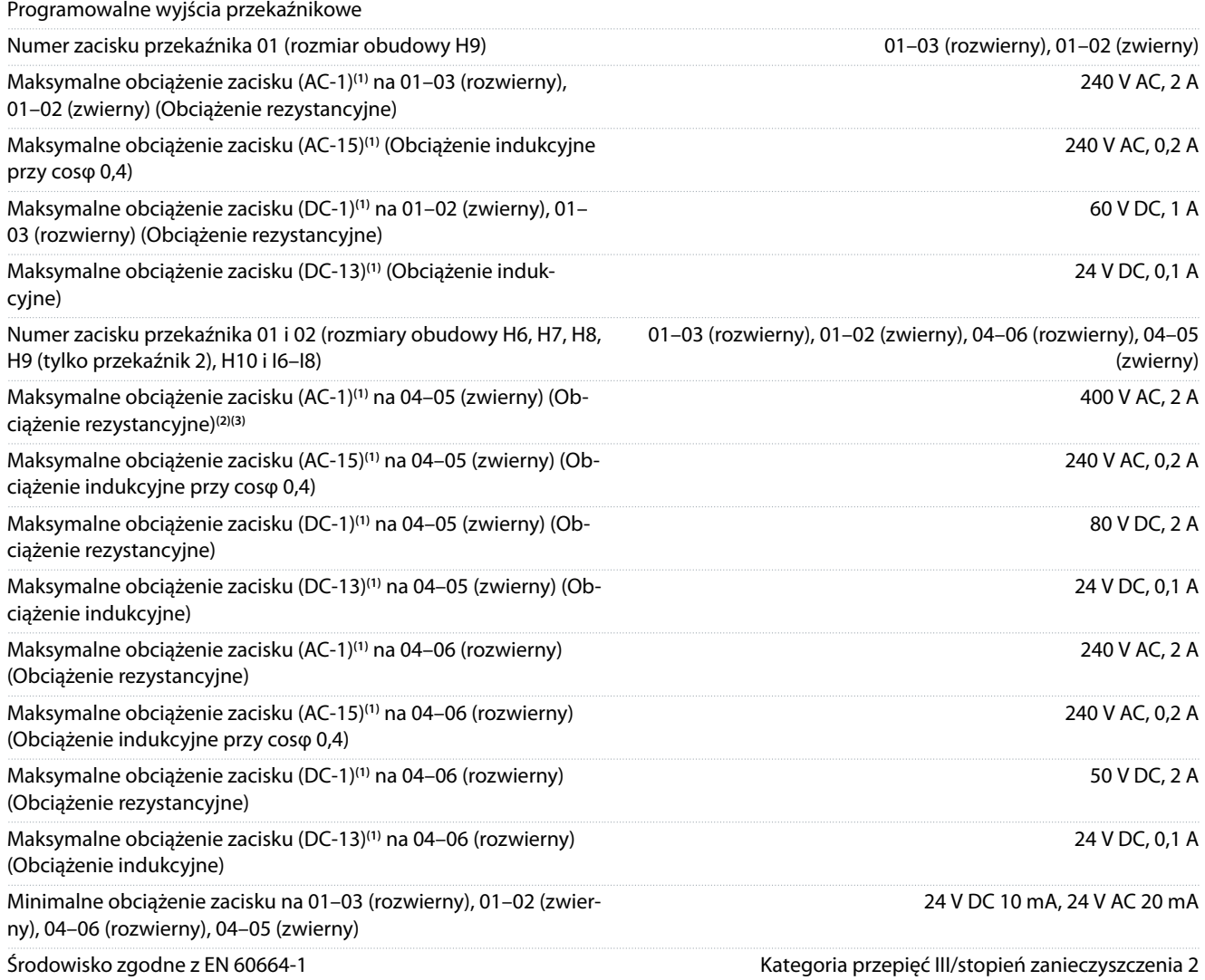

**1** IEC 60947, część 4 i 5 Wytrzymałość przekaźnika różni się w zależności od typu obciążenia, prądu przełączania, temperatury otoczenia, konguracji przetwornicy częstotliwości, profilu pracy i tak dalej. Zaleca się zainstalowanie obwodu ograniczającego podczas podłączania obciążeń indukcyjnych do przekaźników.

**<sup>2</sup>** Kategoria przepięć II.

**<sup>3</sup>** Aplikacje UL 300 V AC 2 A.

### 6.4.12 Karta sterująca, wyjście 10 V DC

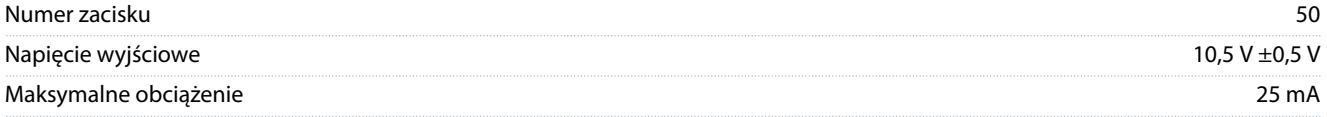

### 6.4.13 Warunki otoczenia

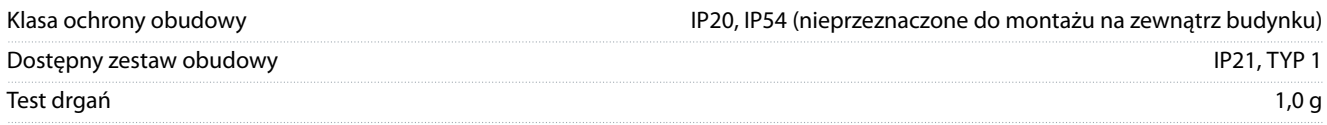

#### <span id="page-77-0"></span>**VLT® HVAC Basic Drive FC 101**

#### **Instrukcja obsługi**

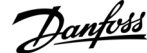

### **Dane techniczne**

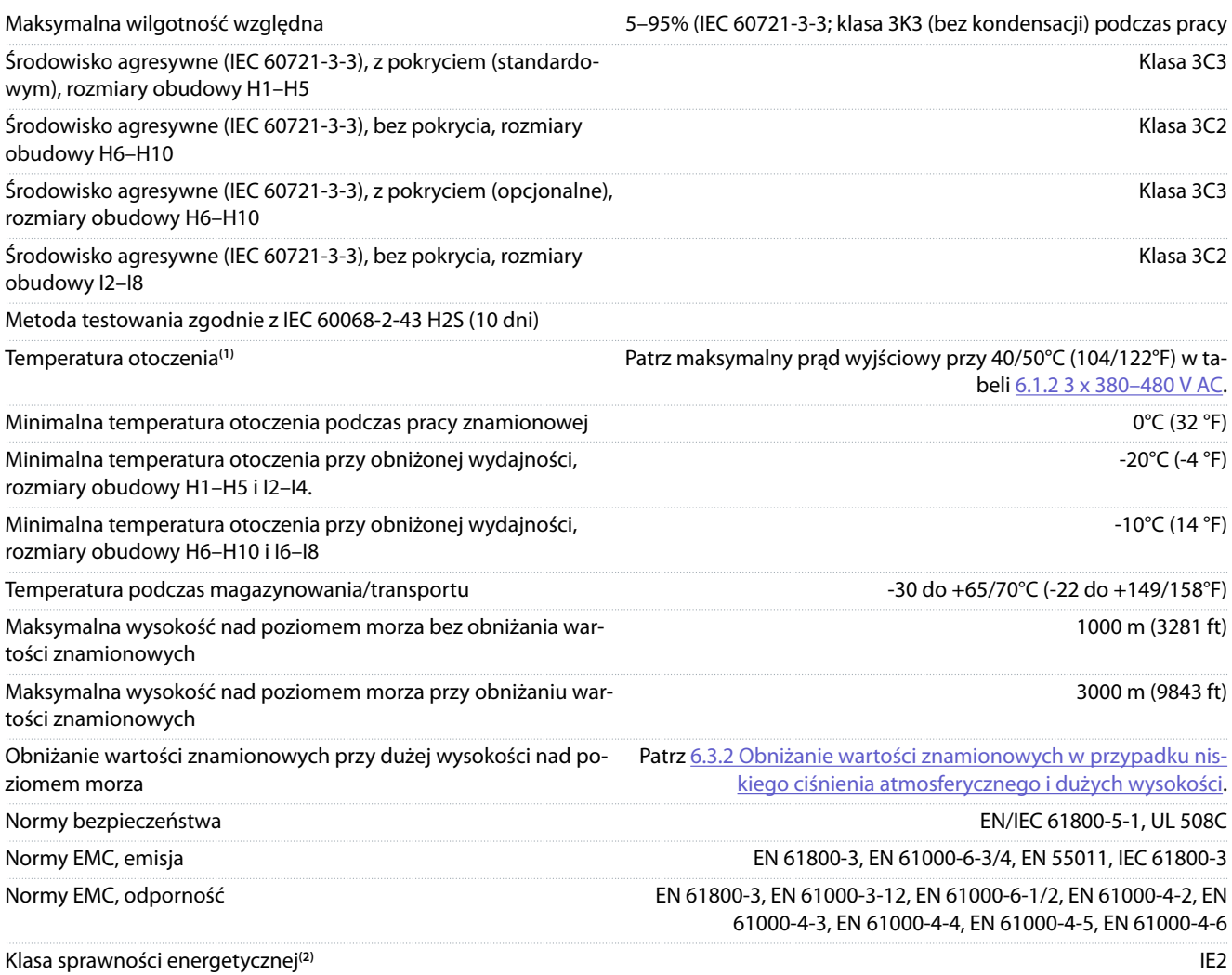

**<sup>1</sup>** Patrz warunki specjalne w Zaleceniach Projektowych, aby uzyskać informacje o:

- obniżaniu wartości znamionowych przy wyższych temperaturach otoczenia,
- obniżaniu wartości znamionowych przy dużej wysokości nad poziomem morza
- **<sup>2</sup>** Określana zgodnie z normą EN 50598-2 przy:
- obciążeniu znamionowym,
- 90% częstotliwości znamionowej,
- nastawie fabrycznej częstotliwości przełączania,
- nastawie fabrycznej schematu kluczowania.

Danfoss

## Indeks

# Indeks

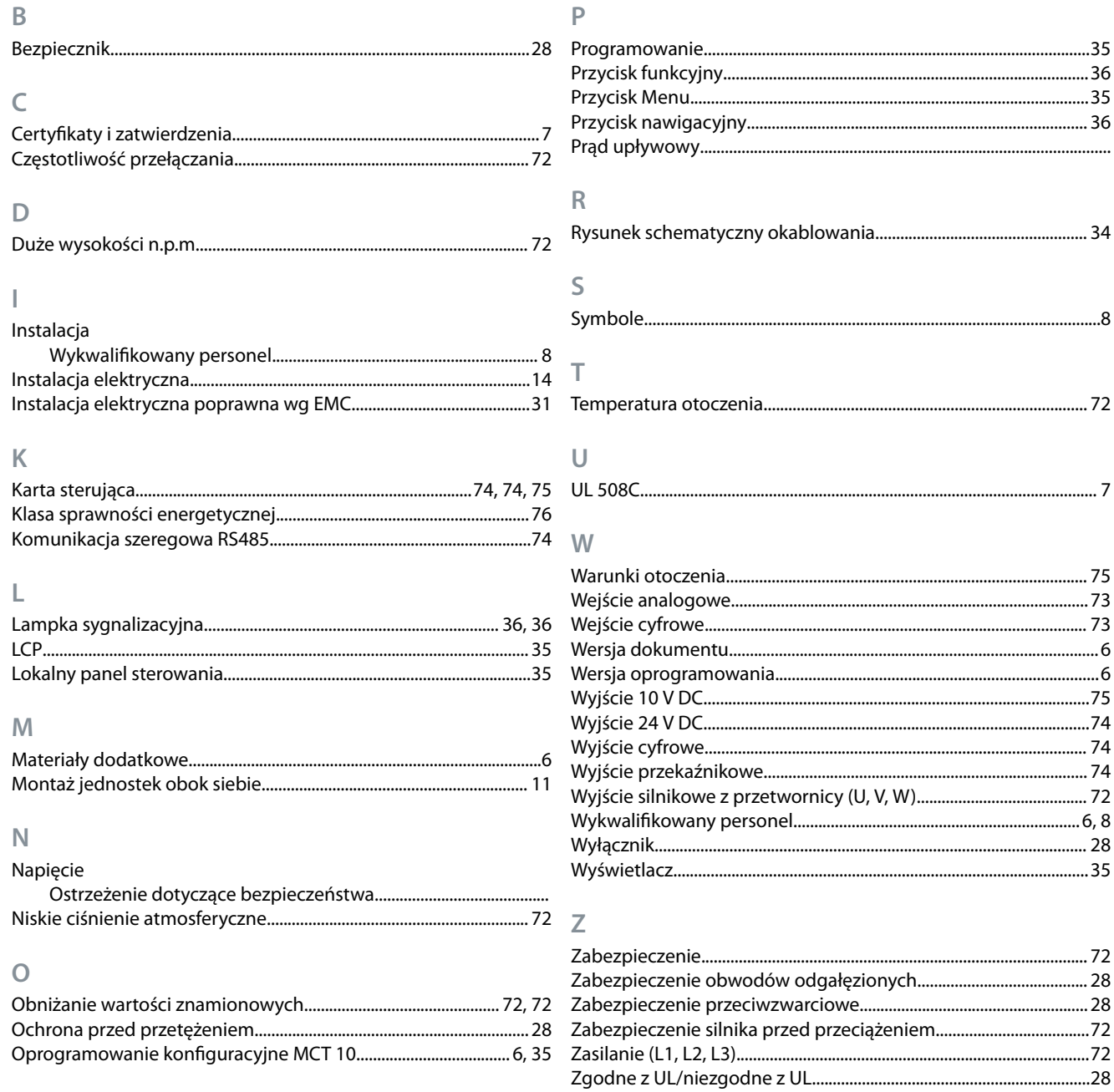

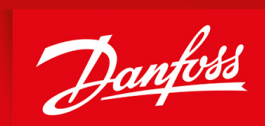

ENGINEERING<br>TOMORROW

**Danfoss A/S** Nordborgvej 81 DK-6430 Nordborg www.danfoss.com

Danfoss can accept no responsibility for possible errors in catalogues, brochures and other printed material. Danfoss reserves the right to alter its products without notice. This also applies to products already on order provided that such alterations can be made without subsequential changes being necessary in specications already agreed. All trademarks in this material are property of the respective companies. Danfoss and the Danfoss logotype are trademarks of Danfoss A/S. All rights reserved.

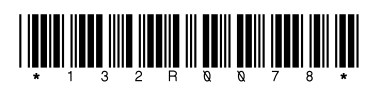